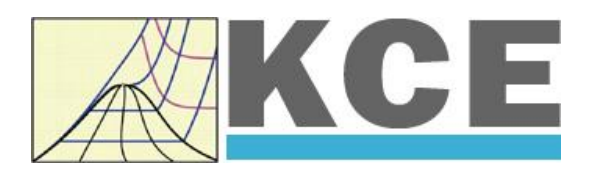

# **Property Library for Tetradecamethylhexasiloxane (MD4M) C14H42O5Si<sup>6</sup>**

# **FluidDYM with LibMD4M for DYMOLA**

Prof. Hans-Joachim Kretzschmar Dr. Sebastian Herrmann Dr. Matthias Kunick

# **Property Software for Tetradecamethylhexasiloxane**

# **C14H42Si6O<sup>5</sup> (LibMD4M)**

# **FluidDYM for DYMOLA**

# **Contents**

- 0. Package Contents
- 1. Property Functions
	- 1.1 Calculation Programs
	- 1.2 p,v Diagram
	- 1.3 h,s Diagram
	- 1.4 T,s Diagram
- 2. Application of FluidDYM in DYMOLA®
	- 2.1 Installing FluidDYM
	- 2.2 Example: Calculation of the Specific Enthalpy  $h = f(p,t,x)$  of Tetradecamethylhexasiloxane
	- 2.3 Removing FluidDYM
- 3. Program Documentation
- 4. Property Libraries for Calculating Heat Cycles, Boilers, Turbines, and Refrigerators

\_\_\_\_\_\_\_\_\_\_\_\_\_\_\_\_\_\_\_\_\_\_\_\_\_\_\_\_\_\_\_\_\_\_\_\_\_\_\_\_\_\_\_\_\_\_\_\_\_\_\_\_\_\_\_\_\_\_\_\_\_\_\_\_\_\_\_\_\_\_\_\_\_\_

- 5. References
- 6. Satisfied Customers
- KCE-ThermoFluidProperties UG (with limited liability) & Co. KG Professor Hans-Joachim Kretzschmar Wallotstr. 3, 01307 Dresden, Germany Phone: +49-351-27597860 Mobile: +49-172-7914607 Fax: +49-3222-4262250 Email: info@thermofluidprop.com Internet: www.thermofluidprop.com

# **0 Package Contents**

#### **0.1 Zip file for 32-bit DYMOLA®**

#### **"CD\_FluidDYM\_LibCO2.zip"**

Including the following files:

LibCO2.dll Dynamic Link Library f FluidDYM\_LibCO2\_Docu.pdf User's Guide

FluidDYM\_LibCO2\_Setup.exe Installation Program for the FluidDYM Add-In for use in DYMOLA**®** Folder "Users\_Guide" | Includes the complete User's Guide

#### **0.2 Zip file for 64-bit MATLAB®**

#### **"CD\_FluidDYM\_LibCO2\_64.zip"**

Including the following files and folders:

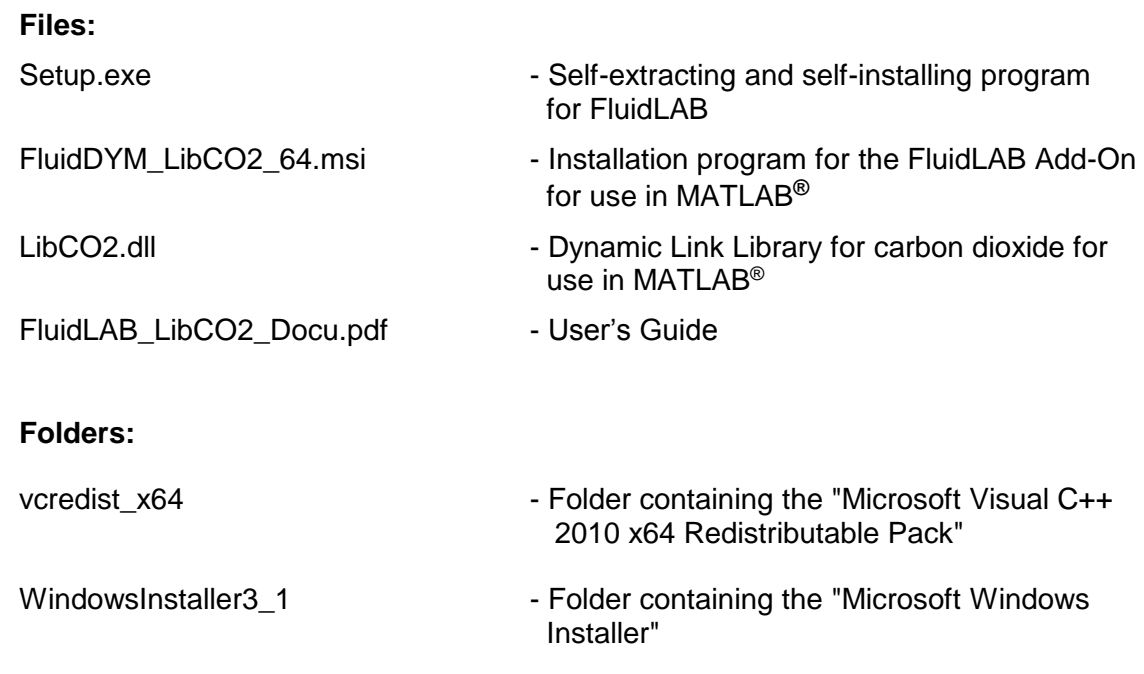

# **1. Property Functions**

# **1.1 Calculation Programs**

"MD4M" means Tetradecamethylhexasiloxane (  $\rm{C_{14}H_{42}O_5Si_6}$  )

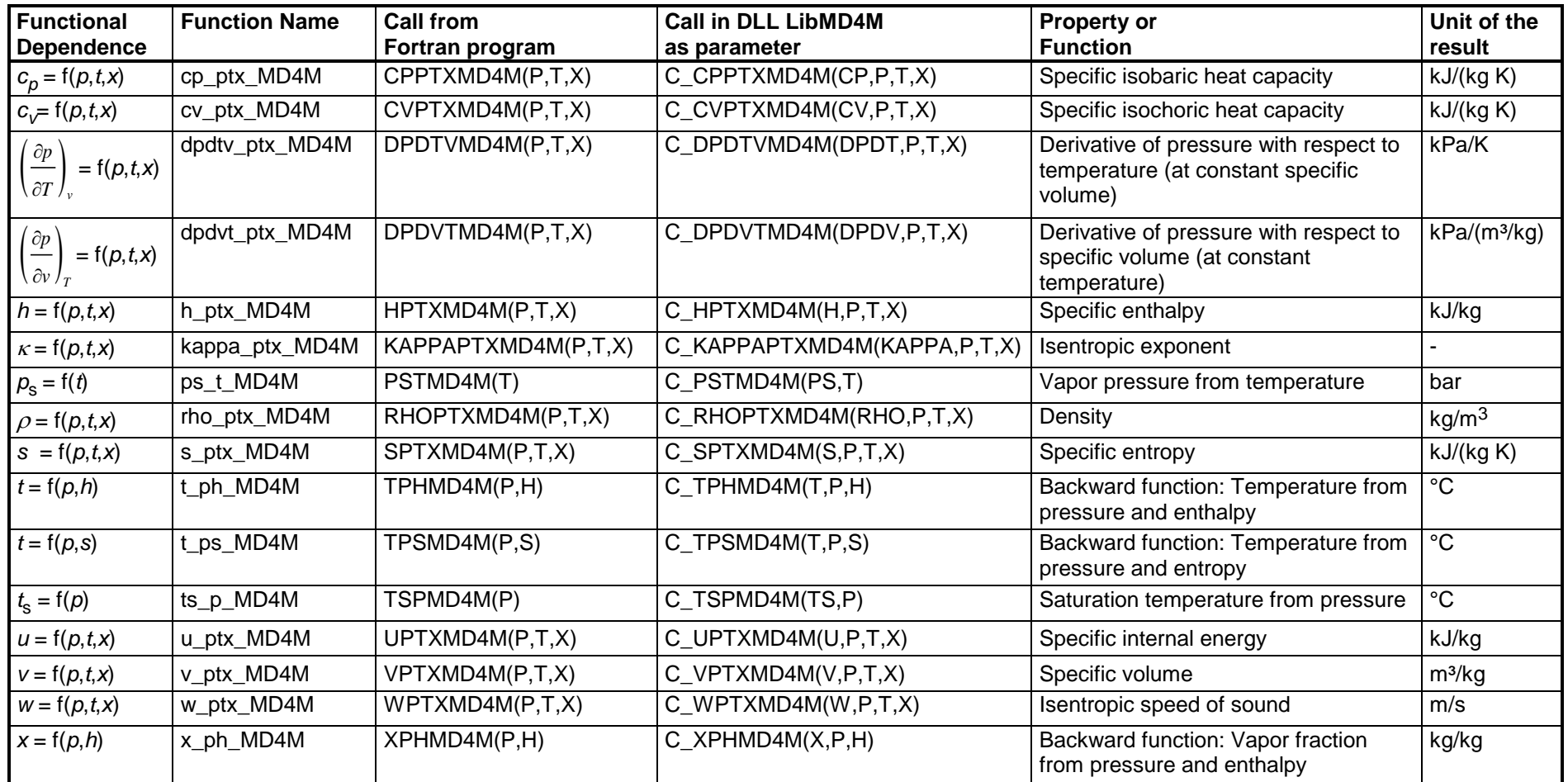

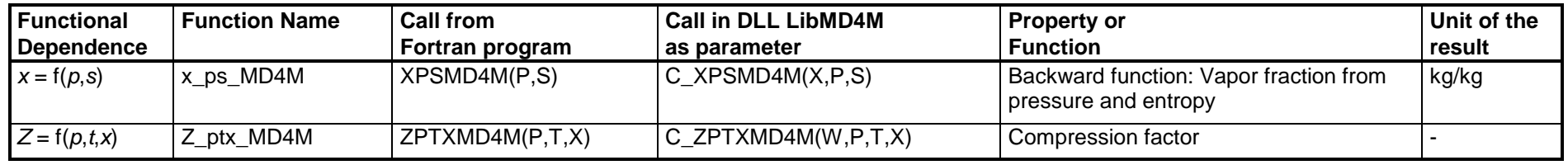

**Units:** *t* in °C

*p* in bar

*x* in (kg of saturated steam)/(kg wet steam)

#### **Range of validity**

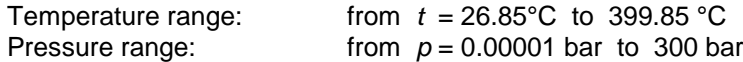

#### **Reference state**

*h* = 0 kJ/kg and  $s = 0$  kJ/(kg K) at  $t_B = 259.573$  °C on the boiling curve ( $x = 0$ ;  $p_s = p_N = 1.01325$  bar)

#### **Details on the vapor fraction** *x* **and on the calculation of wet steam**

The wet steam region is calculated automatically by the subprograms. For this purpose the following fixed details on the vapor fraction *x* are to be considered:

#### Single-phase region

If the state point to be calculated is located in the single-phase region (liquid or superheated steam)  $x = -1$  must be entered as a pro-forma value.

#### Wet-steam region

If the state point to be calculated is located in the wet steam region, a value for x between 0 and 1 ( $x = 0$  for saturated liquid,  $x = 1$  for saturated steam) must be entered. In this case, the backward functions result in the appropriate value between 0 and 1 for *x*. When calculating wet steam either the given value for *t* and p = -1000 or the given value for *p* and t = -1000 and in both cases the value for *x* between 0 and 1 must be entered.

If *p* and *t* and *x* are entered as given values, the program considers *p* and *t* to be appropriate to represent the vapor pressure curve. If this is not the case the calculation for the property of the chosen function results in –1000.

Wet steam region: Temperature range from  $t$  = 26.85 °C to  $t_{\rm c}$  = 379.05 °C Pressure range from  $p_{\rm s}$  (26.85 °C) = 0.00001093377 bar to  $p_{\rm c}$  = 8.7747391 bar

#### **Note.**

*If the calculation results in –1000, the values entered represent a state point beyond the range of validity of MD4M. For further information on each function and its range of validity see Chapter 3. The same information may also be accessed via the online help pages.*

# **2. Application of FluidDYM in Dymola®**

The FluidDYM Add-In has been developed to calculate thermodynamic properties in Dymola<sup>®</sup> more conveniently. Within Dymola<sup>®</sup> it enables the direct call of functions relating to Tetradecamethylhexasiloxane from the LibMD4M property library. The 32-bit version of FluidDYM LibMD4M runs on both the 32-bit and 64-bit version of DYMOLA®.

# **2.1 Installing FluidDYM**

In this section, the installation of FluidDYM and LibMD4M is described.

Before you begin, it is best to close any Windows**®** applications, since Windows**®** may need to be rebooted during the installation process.

After you have downloaded and extracted the zip-file

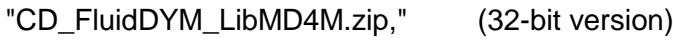

"CD\_FluidDYM\_LibMD4M\_64.zip," (64-bit version)

you will see the folder

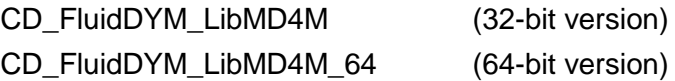

in your Windows Explorer**®** , Norton Commander**®** etc.

Now, open this folder by double-clicking on it.

Within the folder for the **32-bit version** you will see the following files

FluidDYM\_LibMD4M\_Users\_Guide.pdf FluidDYM\_LibMD4M\_Setup.exe (32-bit version)

and the folder

"Users\_Guide."

Within the folder for the **64-bit version** you will see the following files

FluidDYM\_LibMD4M\_Users\_Guide.pdf FluidDYM\_LibMD4M\_64\_Setup.msi Setup.exe

and the folder

"Users\_Guide."

In order to run the installation of **32-bit** FluidDYM including the LibMD4M property library double-click the file

FluidDYM\_LibMD4M\_Setup.exe.

Installation may start with a window noting that all Windows**®** programs should be closed. When this is the case, the installation can be continued. Click the "Continue" button.

In the following dialog box, "Choose Destination Location," the default path offered automatically for the installation of FluidDYM is

C:\Program Files\FluidDYM\LibMD4M.

By clicking the "Browse…" button, you can change the installation directory before installation (see figure below).

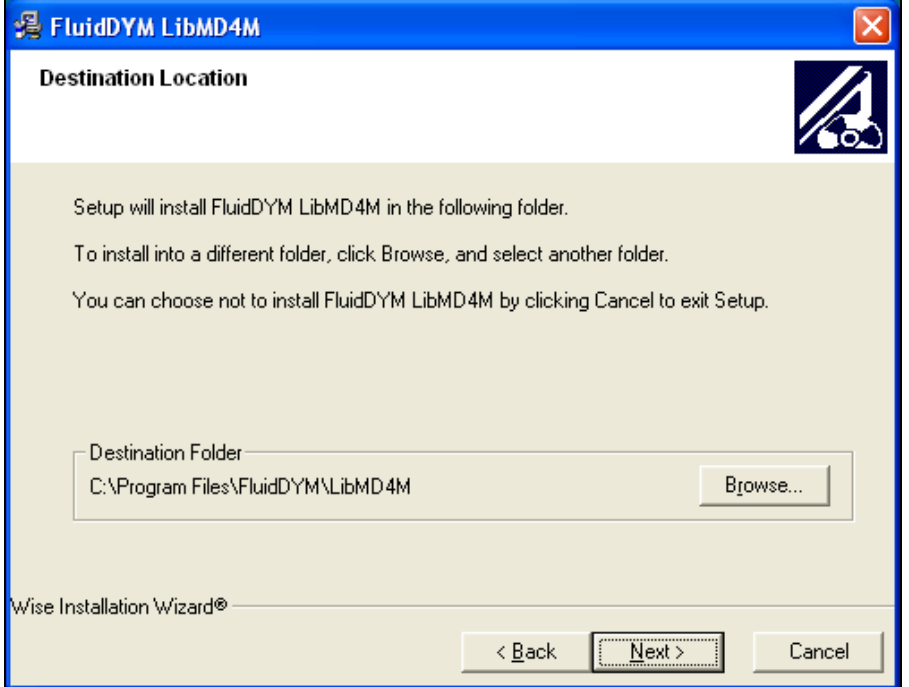

**Figure 2.1:** Dialog window "Destination Location"

Finally, click on "Next >" to continue installation; click "Next >" again in the "Start Installation" window which follows in order to start the installation of FluidDYM.

After FluidDYM has been installed, you will see the sentence "FluidDYM LibMD4M has been successfully installed." Confirm this by clicking the "Finish" button.

The installation of FluidDYM 32-bit has been completed.

In order to run the installation of **64-bit** FluidDYM including the LibMD4M property library double-click the file

Setup.exe.

Installation may start with a window noting that all Windows**®** programs should be closed. When this is the case, the installation can be continued. Click the "Continue" button.

In the following dialog box, "Choose Destination Location," the default path offered automatically for the installation of FluidDYM is

C:\Users\...\Documents\FluidDYM\_64\LibMD4M.

By clicking the "Browse…" button, you can change the installation directory before installation (see figure below).

Finally, click on "Next >" to continue installation; click "Next >" again in the "Start Installation" window which follows in order to start the installation of FluidDYM.

After FluidDYM has been installed, you will see the sentence "FluidDYM LibMD4M has been successfully installed." Confirm this by clicking the "Finish" button.

The installation of FluidDYM 64-bit has been completed.

The installation program has copied the following files into the directory "C:\Program Files\FluidDYM\LibMD4M":

- Dynamic link library "LibMD4M.dll".

- Link up Dynamic link library "LibMD4M\_Dym.dll" and other necessary system DLL files.

- Library File "LibMD4M\_DYM.lib"

- Header File "LibMD4M\_DYM.h" and other necessary system DLL files.

- Modelica File "FluidDYM\_LibMD4M.mo", includes the following property functions:

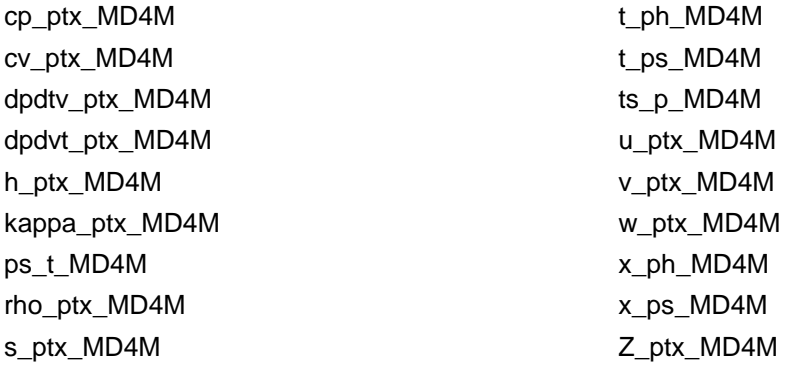

Now, you have to overwrite the file "LibMD4M.dll" in your LibMD4M directory with the file of the same name provided in your CD folder with FluidDYM.

To do this, open the CD folder "CD\_FluidDYM\_LibMD4M\_Eng" in "My Computer" and click on the file "LibMD4M.dll" in order to highlight it.

Then click on the "Edit" menu in your Explorer and select "Copy".

Now, open your LibMD4M directory (the standard being

C:\Program Files\FluidDYM\LibMD4M)

and insert the file "LibMD4M.dll" by clicking the "Edit" menu in your Explorer and then select "Paste".

Answer the question whether you want to replace the file by clicking the "Yes" button. Now, you have overwritten the file "LibMD4M.dll" successfully.

In the next step, copy the folder "Users Guide" into your Dymola LibMD4M directory with the file of the same name provided in your CD folder of FluidDYM.

To do this, open the CD folder "CD\_FluidDYM\_LibMD4M\_Eng" in "My Computer" and click on the folder "Users\_Guide" to highlight it. Then click on the "Edit" menu in your Explorer and select "Copy".

Now, open your Dymola LibMD4M directory (the standard being:

C:\Program Files\FluidDYM\LibMD4M)

and insert the folder "Users Guide" by clicking the "Edit" menu in your Explorer and then selecting "Paste". Now, the folder "Users\_Guide" has been successfully placed in your installation directory.

#### **Licensing the LibMD4M Property Library**

The licensing procedure has to be carried out when  $DYMOLA^{\circledR}$  is running and a model simulation starts. In this case, you will see the "License Information" window (see figure below).

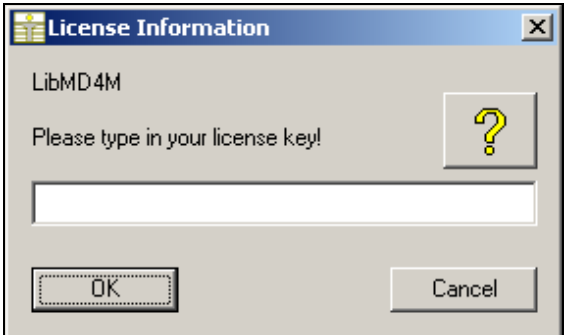

**Figure 2.2:** "License Information" window

Here you will have to type in the license key which you have obtained from the Zittau/Goerlitz University of Applied Sciences. You can find contact information on the "Content" page of this User's Guide or by clicking the yellow question mark in the "License Information" window. Then the following window will appear:

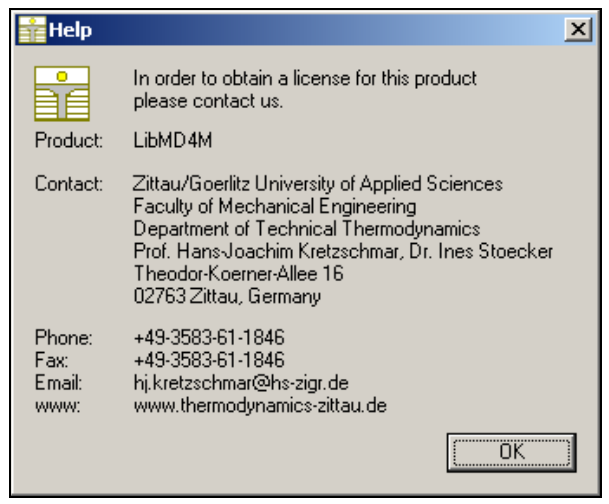

**Figure 2.3:** "Help" window

If you do not enter a valid license it is still possible to use  $DYMOLA^{\circledcirc}$  by clicking "Cancel". In this case, the LibMD4M property library will display the result "–11111111" for every calculation.

The "License Information" window will appear every time you start DYMOLA unless you uninstall FluidDYM\_LibMD4M according to the description in section 2.3 of this User's Guide. Should you not wish to license the LibMD4M property library, you have to delete the files

LibMD4M.dll LibMD4M\_DYM.dll LibMD4M\_DYM.lib LibMD4M\_DYM.h LibMD4M\_DYM.mo

in the installation folder of Dymola<sup>®</sup> (the standard being

C:\Program Files\FluidDYM)

using an appropriate program such as Explorer<sup>®</sup> or Norton Commander.

# **2.2 Example: Calculation of the Specific Enthalpy**  *h* **= f(***p***,***t,x***) of Tetradecamethylhexasiloxane**

Now we will calculate, step by step, the specific enthalpy *h* of Tetradecamethylhexasiloxane as a function of pressure *p*, temperature *t* and vapor fraction *x*, using DYMOLA®.

Please carry out the following instructions:

- Start Windows Explorer®, Total Commander®, My Computer or another file manager program.

The description here refers to Windows Explorer.

- Your Windows Explorer should be set to Details for a better view. Click the "View" (Ansicht) button and select "Details".
- Switch into the program directory of FluidDYM in which you will find the folder "\LibMD4M"; the standard location is: "C:\Program Files\FluidDYM\LibMD4M"
- Create the folder "\LibMD4M\_Example" by clicking on "File" in the Explorer menu, then "New" in the menu which appears, and then selecting "Folder". Name the new folder "\LibMD4M\_Example".
- You will see the following window:

| <b>E</b> FluidDYM                                                                                                    |                                               |                    |
|----------------------------------------------------------------------------------------------------|-----------------------------------------------|--------------------|
| Bearbeiten<br>Ansicht<br>Datei<br>Eavoriten                                                                                                    | Extras<br>-2                                  |                    |
| Zurück ·<br>Suchen                                                                                                    | 画・<br>Ordner                                  |                    |
| Adresse C C:\Program Files\FluidDYM                                                                                                    |                                               | Wechseln zu<br>٧   |
| Ordner                                                                                                    | $\times$<br>Name $\triangle$                  | Größe<br>Typ       |
| dell<br>$\mathbf \Xi$<br>Dokumente und Einstellungen<br>ш<br>drivers<br>⊞<br><b>EES32</b><br>⊞<br>escwsa<br>$\blacksquare$<br>i386<br>⊞<br>install<br>⊞<br>Intel<br>$\blacksquare$<br>MDT<br>MSOCache<br>⊞<br>Program Files<br>$\equiv$<br>EES32<br>Ŧ<br>FluidDYM<br>LibMD4M<br>$\blacksquare$ | LibMD4M<br>ㅅ<br>LibMD4M_Example               | Dateior<br>Dateior |
| LibMD4M_Example<br>:                                                                                                    | $\left  \mathbf{<}\right $<br>v<br>$\rm{HII}$ |                    |

**Figure 2.4:** Highlighted *LibMD4M\_Example* directory in FluidDYM

- Switch into the directory "\LibMD4M" within "\FluidDYM", the standard being: "C:\Program Files\FluidDYM\LibMD4M".

- You will see the following window:

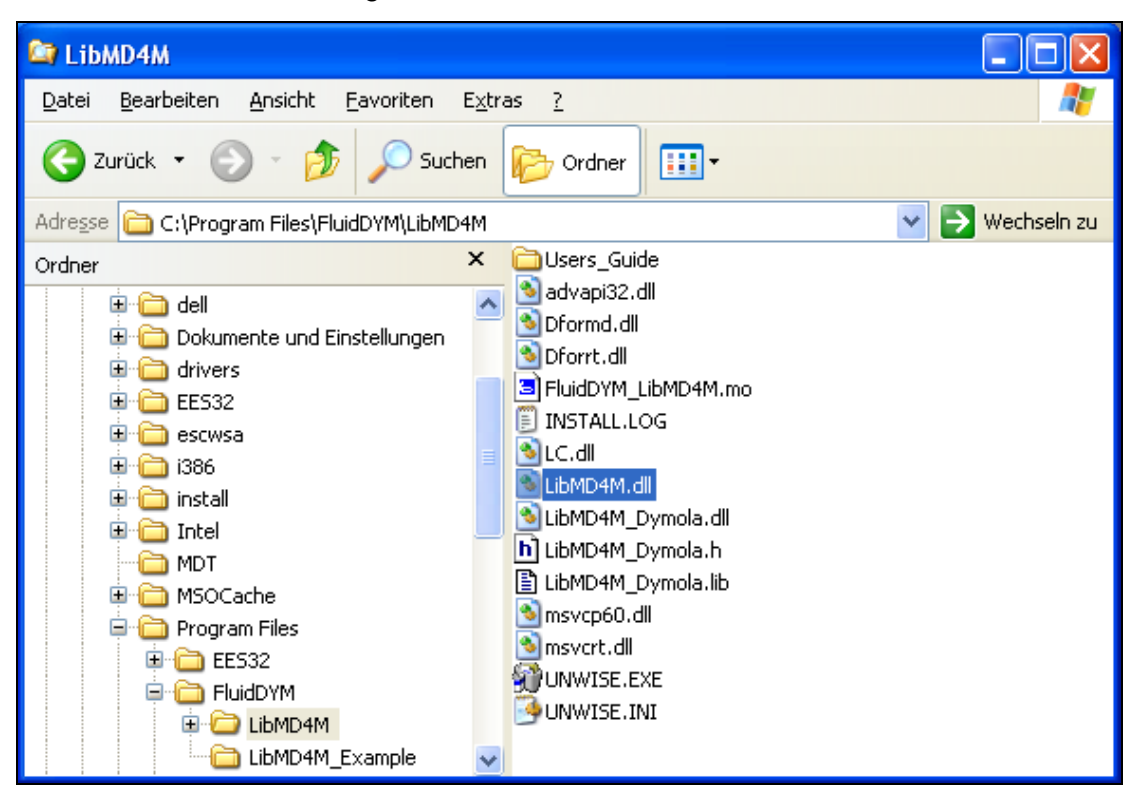

**Figure 2.5:** *LibMD4M* directory including installed files

In order to calculate the function  $h = f(p,t,x)$ , the following files are necessary. Copy them into the directory "C:\Program Files\FluidDYM\LibMD4M\_Example":

- "advapi32.dll"
- "Dformd.dll"
- "Dforrt.dll"
- "FluidDYM\_LibMD4M.mo"
- "LC.dll"
- "LibMD4M.dll"
- "LibMD4M\_Dymola.dll"
- "LibMD4M\_Dymola.h"
- "LibMD4M\_Dymola.lib"
- "msvcp60.dll"
- "Msvcrt.dll"
- the folder "Users\_Guide"
- Mark up these files, then click "Edit" in the upper menu bar and select "Copy".
- Switch into the directory "C:\Program Files\FluidDYM\LibMD4M\_Example", click "Edit" and then "Paste".

- You will see the following window:

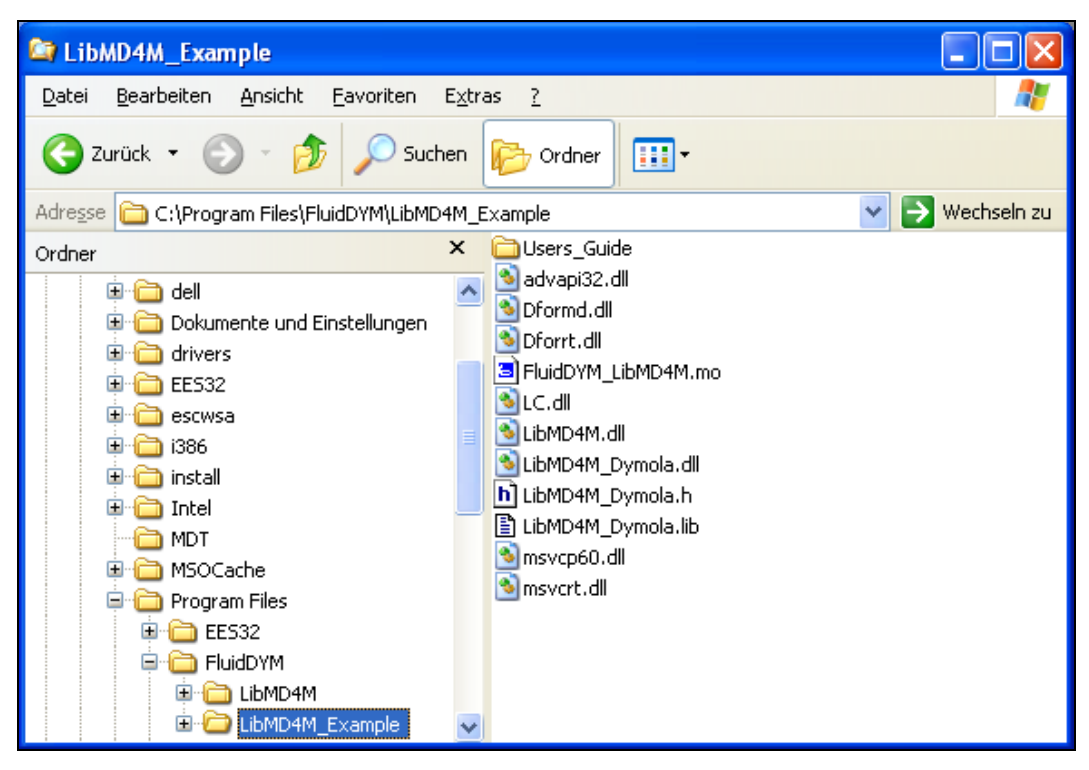

**Figure 2.6:** *LibMD4M\_Example* directory including the newly-copied files

- Start Dymola<sup>®</sup>.
- Now click on "File" in the Dymola<sup>®</sup> menu bar and select "Open" (see Figure 2.7).

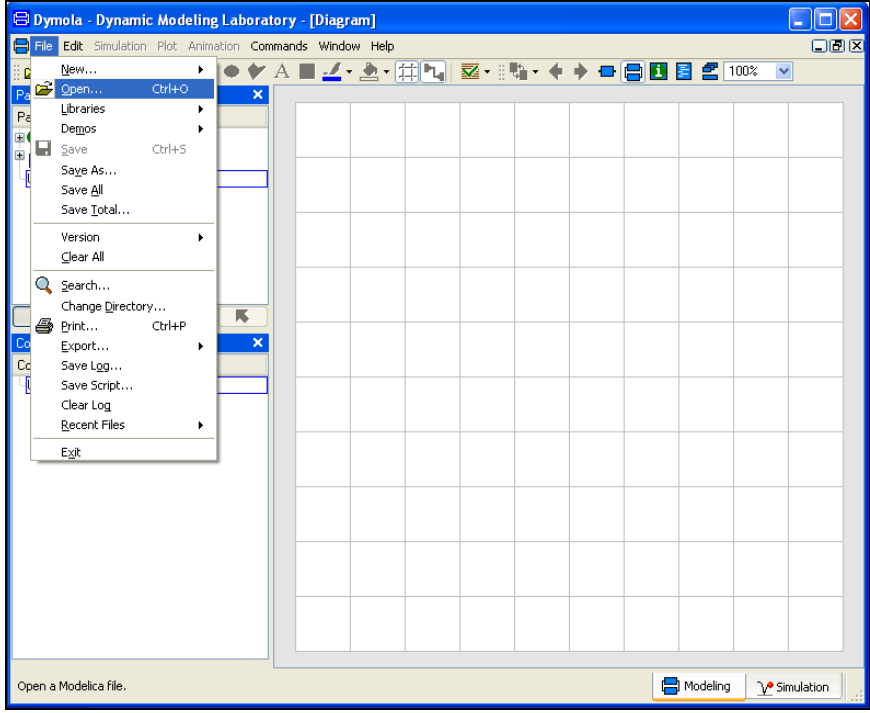

**Figure 2.7:** Selecting the menu entry "Open"

- Search and click on the directory "C:\Program Files\FluidDYM\LibMD4M\_Example" in the menu that appears.

- Select the "FluidDYM\_LibMD4M.mo" file and click on the "Open" button (see Figure 2.8).

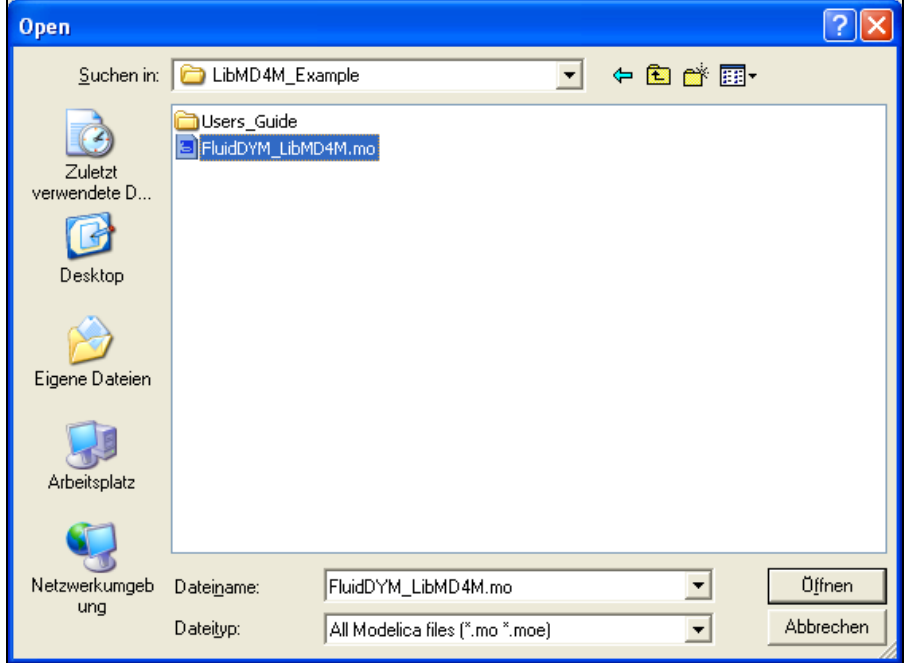

**Figure 2.8:** Selecting the *FluidDYM\_LibMD4M.mo* file

- The library will be loaded by Dymola which may take a few seconds.
- After Dymola has finished loading the LibMD4M library, you will see the window shown in Figure 2.9.

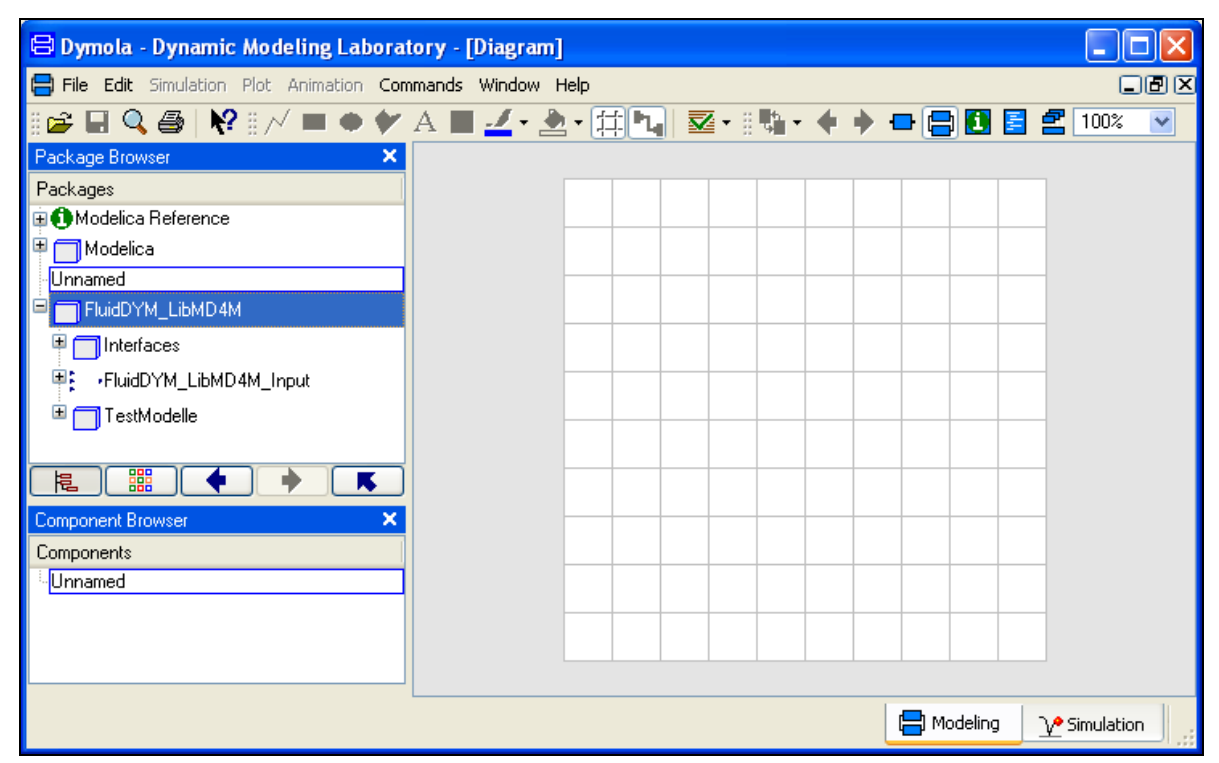

**Figure 2.9:** Dymola window after loading the *LibMD4M* library

- Now, click on "File" in the Dymola menu bar and select "Change Directory…" in order to open the folder "\LibMD4M\_Example" (see Figure 2.10).

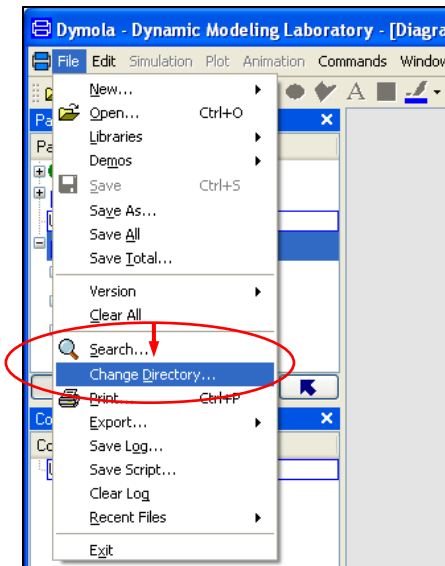

**Figure 2.10:** Selecting the menu entry "Change Directory…"

- Search and click on the directory "C:\Program Files\FluidDYM\LibMD4M\_Example" in the menu that appears (see Figure 2.11).

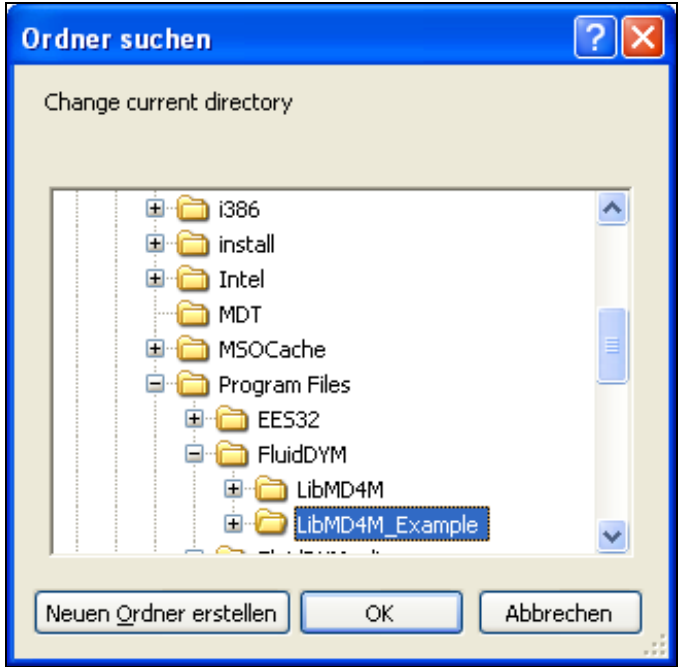

**Figure 2.11:** Selecting the *LibMD4M\_Example* directory

- Confirm your selection by clicking the "OK" button.

As indicated in the table of property functions in Chapter 1, you have to call up the function "h\_ptx\_MD4M" as follows for calculating  $h = f(p,t,x)$ .

- Click on the Dymola-Block "Testmodelle," which can be found in the FluidDYM\_LibMD4M package in the "Package Browser" on the left hand side of the Dymola window. Here choose Example1 by double-clicking on it.
- Now click on the  $\Box$  button in the Dymola menu bar in order to switch to the Diagram

| E Example1 - FluidDYM_LibMD4M.TestModelle.Example1 - [Diagram]                    |  |  |              |  |              |                     |  |
|-----------------------------------------------------------------------------------|--|--|--------------|--|--------------|---------------------|--|
| File Edit Simulation Plot Animation Commands Window Help                          |  |  |              |  |              |                     |  |
| ░GBQ@ ♥░/ㅁㅇ♡AB <i>I-</i> '2''# <mark>L</mark>  छ'░Ğ'+'+'+ <mark>(□□D</mark> ELI®% |  |  |              |  | $\checkmark$ |                     |  |
| Package Browser<br>×                                                              |  |  |              |  |              |                     |  |
| $\blacktriangle$<br>Packages                                                      |  |  |              |  |              |                     |  |
| <b>E □</b> Modelica                                                               |  |  |              |  |              |                     |  |
| Unnamed                                                                           |  |  | Parameter_x1 |  |              |                     |  |
| $\Box$ FluidDYM_LibMD4M                                                           |  |  |              |  |              |                     |  |
| <b>□</b> Interfaces                                                               |  |  |              |  |              |                     |  |
| 田口<br>-FluidDYM LibMD4M Input                                                     |  |  |              |  |              |                     |  |
| TestModelle                                                                       |  |  | $k=1$        |  |              |                     |  |
| Example1                                                                          |  |  |              |  |              |                     |  |
| Example2                                                                          |  |  | Parameter_x2 |  |              |                     |  |
| 鼺<br>槴                                                                            |  |  |              |  |              |                     |  |
| Component Browser<br>×                                                            |  |  |              |  |              | fluidDYM_LibMD4M_In |  |
| <b>Components</b>                                                                 |  |  |              |  |              |                     |  |
| ⊟ <mark>FluidDYM_LibMD4M.TestModelle.Example1</mark>                              |  |  | $k = 100$    |  |              |                     |  |
| E Parameter x1                                                                    |  |  |              |  |              |                     |  |
| El Parameter x2                                                                   |  |  | Parameter x3 |  |              |                     |  |
| E Parameter x3<br>E fluidDYM LibMD4M Input                                        |  |  |              |  |              |                     |  |
|                                                                                   |  |  |              |  |              |                     |  |
|                                                                                   |  |  |              |  |              |                     |  |
|                                                                                   |  |  | $k = -1$     |  |              |                     |  |

Mode. You will see the following window:

**Figure 2.12:** Dymola in Diagram Mode

- Now double-click on the "fluidDYM\_LibMD4M\_Input" block on the right hand side of the Dymola window.
- Search and click the "h\_ptx\_MD4M" function next to "Function Number" in the menu that appears (see Figure 2.13).

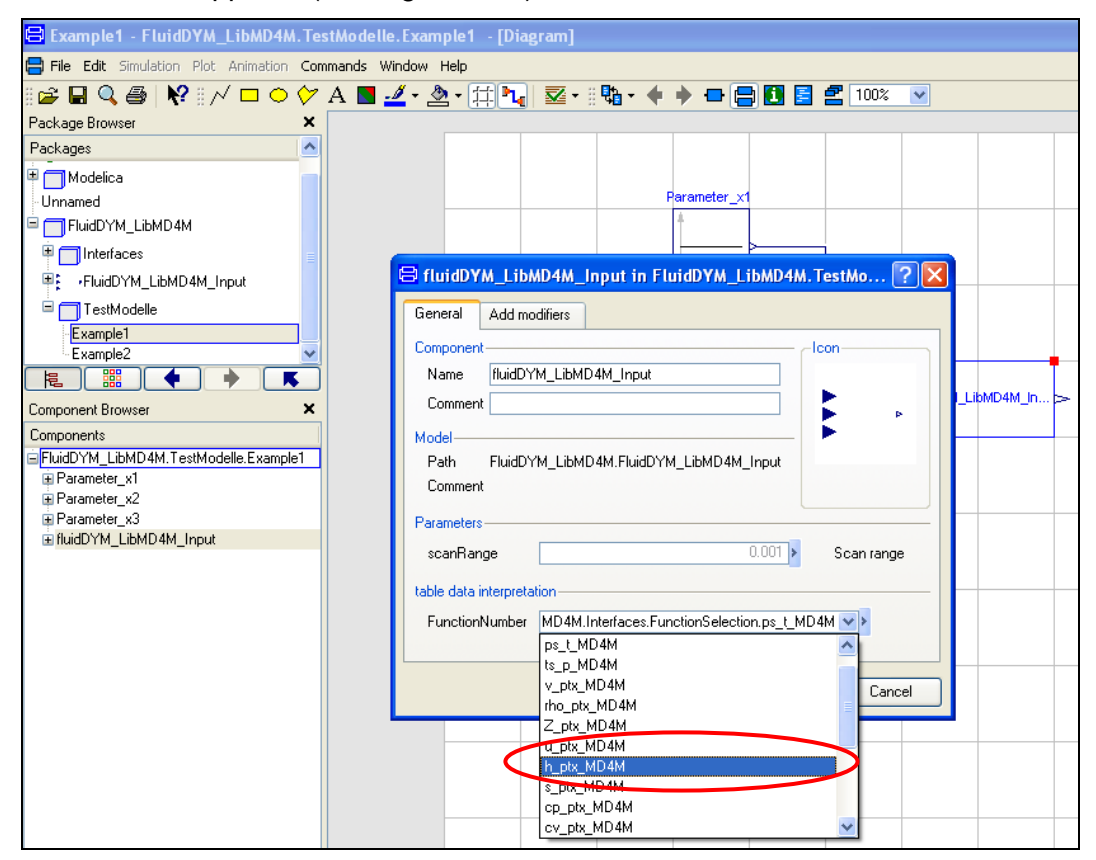

**Figure 2.13:** Choosing the function *h\_ptx\_MD4M*

- You can set the scan range (how many times the property will be calculated per second) next to "scanRange". The preset value 0.001 means that the property will be calculated 1000 times per second. E.g. if you enter the value 1, the property will be calculated once per second. Do not change the preset value of 0.001 for our example calculation.

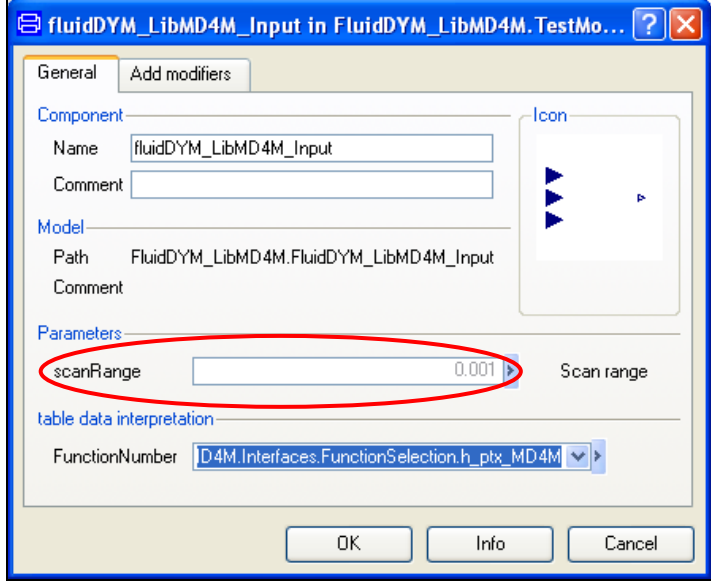

**Figure 2.14:** Setting the scan range

- Now we will configure the input parameters x1 to x3, where x1 represents the pressure *p*, x2 represents the temperature *t,* and x3 represents the vapor fraction *x*. When calculating a function with only two input parameters, the third input parameter x3 will not be defined.
- First, double click on the "Parameter\_x1" block which represents the first input parameter, here the pressure *p* in bar.

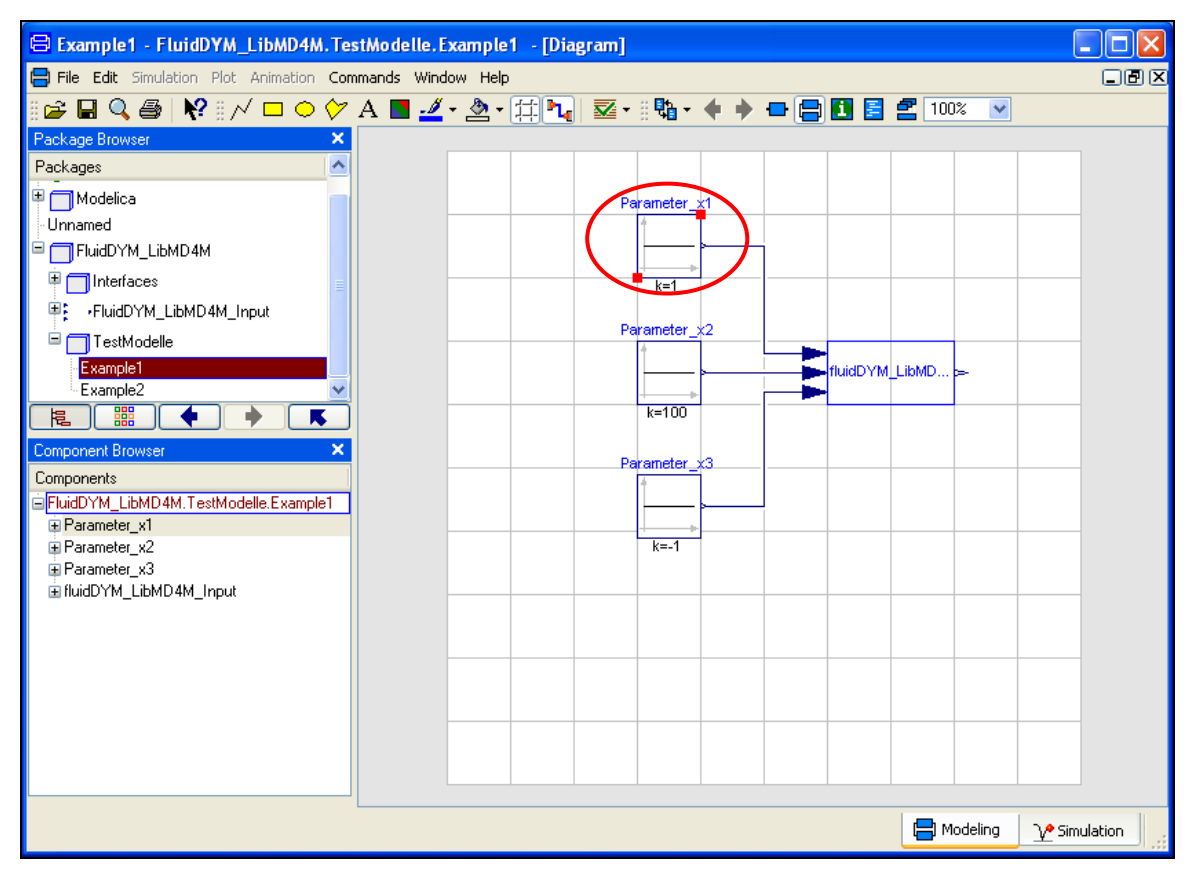

**Figure 2.15:** "Parameter\_x1" block in Dymola

- Enter the value 10 on the line next to "k" in the dialog window which appears and then click the "OK" button (see Figure 2.16).

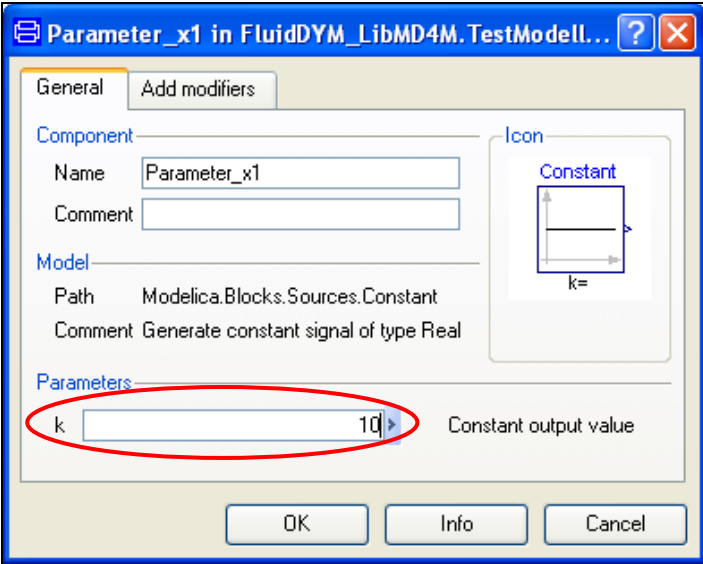

**Figure 2.16:** Entering the value for the pressure *p*

- Now, double click on the "Parameter\_x2" block which represents the second input parameter, here the temperature *t* in °C.
- Enter the value 300 on the line next to "k" in the dialog window which appears and then click the "OK" button (see Figure 2.17).

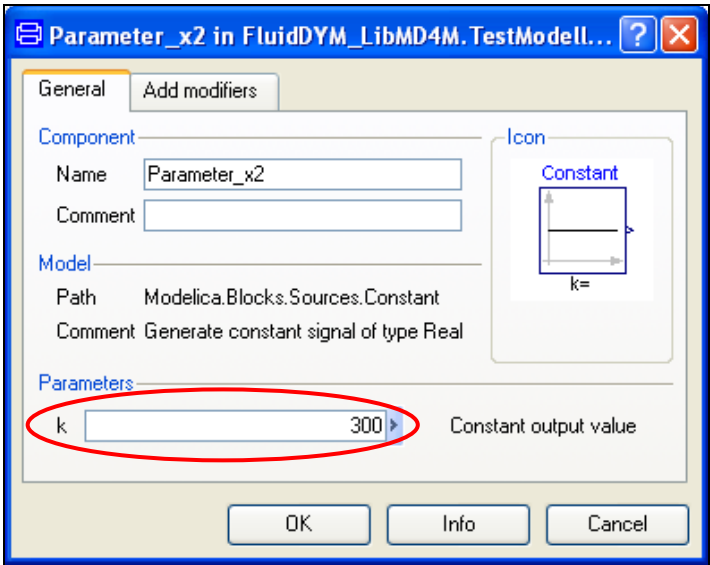

**Figure 2.17:** Entering the value for the temperature *t*

- Now, double click on the "Parameter\_x3" block which represents the third input parameter, here the vapor fraction *x* in kg/kg.

#### Single-phase region

If the state point to be calculated is located in the single-phase region (liquid or superheated steam)  $x = -1$  must be entered as a pro-forma value.

#### Wet-steam region

If the state point to be calculated is located in the wet steam region, a value for *x* between 0 and 1 ( $x = 0$  for saturated liquid,  $x = 1$  for saturated steam) must be entered.

When calculating wet steam either the given value for *t* and  $p = -1000$  or the given value for *p* and t = -1000 and in both cases the value for *x* between 0 and 1 must be entered.

If *p* and *t* and *x* are entered as given values, the program considers *p* and *t* to be appropriate to represent the vapor pressure curve. If it is not the case the calculation for the property of the chosen function to be calculated results in –1000.

(MD4M Saturation pressure curve:

 $t = 26.85$  °C to  $t_C = 379.05$  °C *p*s (26.85 °C) = 0.00001093377 bar to *p*c = 8.7747391 bar)

- Enter the value -1 on the line next to "k" in the dialog window which appears and then click the "OK" button (see Figure 2.18).

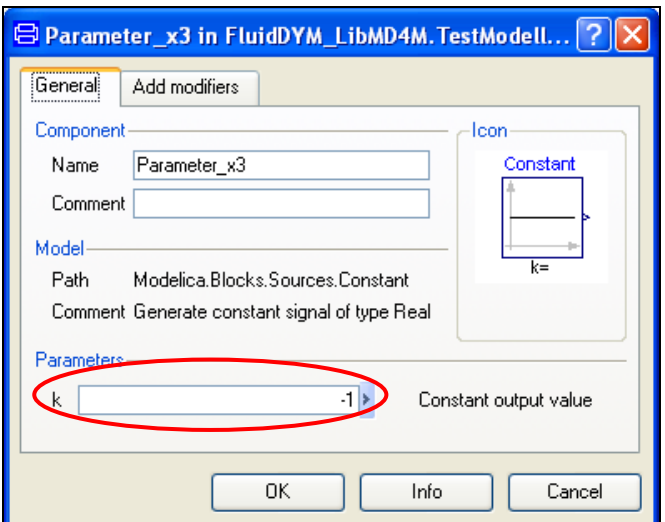

**Figure 2.18:** Entering the value for the vapor fraction *x*

All parameters have now been defined.

- Click on the  $\frac{\sqrt{2}}{2}$  Simulation button in the lower right area of Dymola in order to switch into the "Simulation Mode".

In Figure 2.19 you can see how the Dymola "Simulation Mode" looks like.

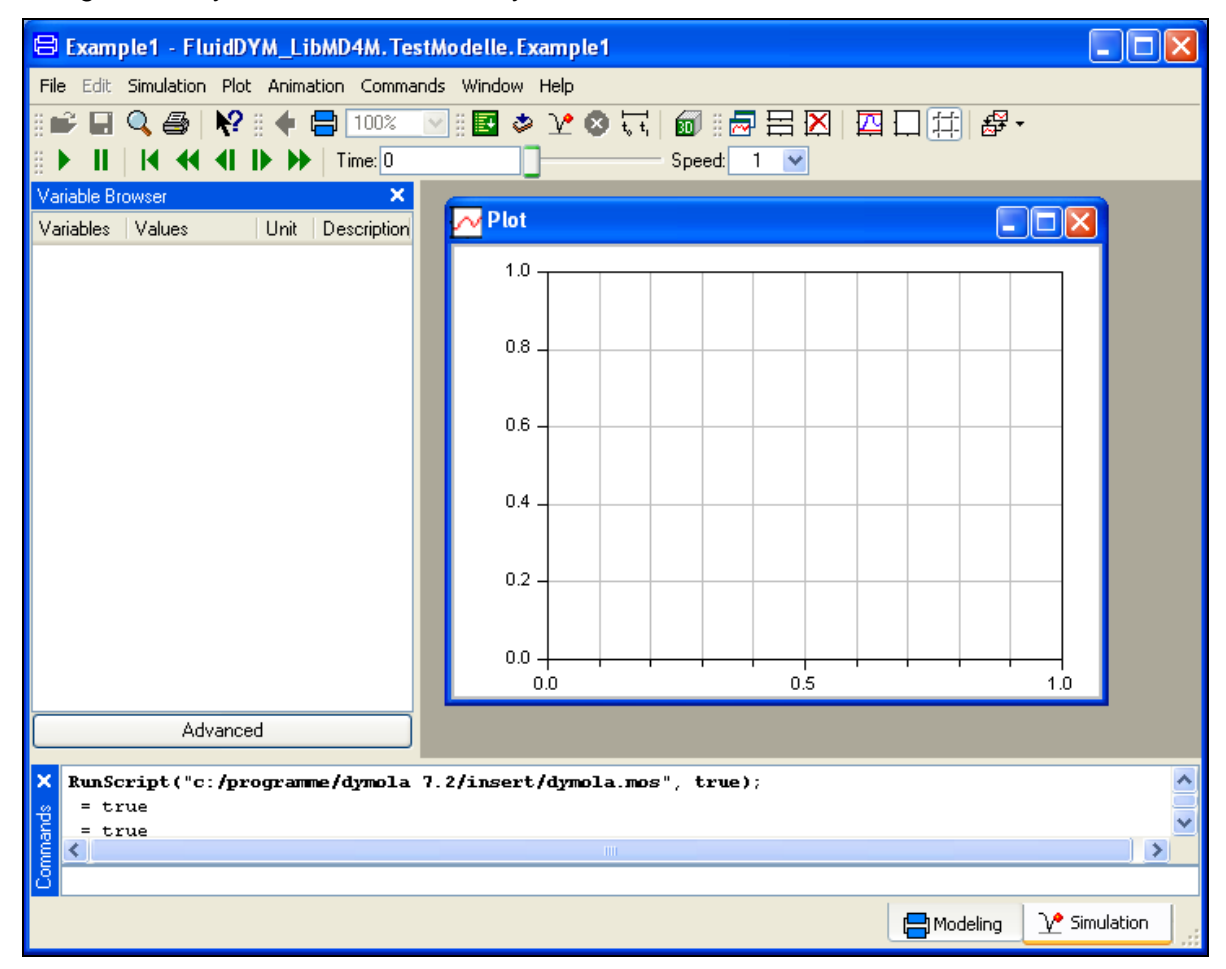

**Figure 2.19:** "Simulation Mode" window

#### **IMPORTANT NOTICE:**

Per default the 64-bit version of Dymola creates a 32-bit simulation process. If you want to create a 64-bit simulation process you must have installed the 64-bit version of FluidDYM and you now need to enter the following command into the command line of Dymola and confirm your entry by pressing the Enter key:

#### **"Advanced.CompileWith64=2"**

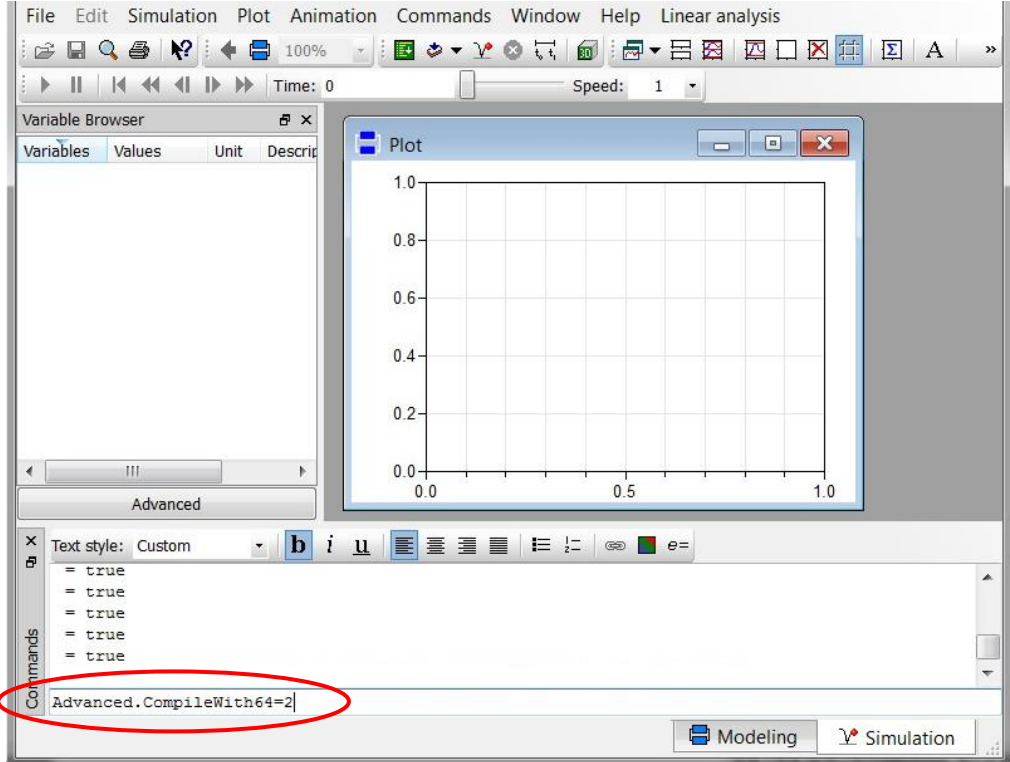

**Figure 2.20:** "Simulation Mode" window with 64-bit command

Now, your 64-bit Dymola creates 64-bit simulation processes with FluidDYM.

Please note that if you restart Dymola and want to create 64-bit simulation processes again, you will always have to enter this command anew.

For further information concerning this matter, please see the Dymola user's guide.

- Click on the "Simulate" Button  $\boxed{\mathcal{X}}$  in the Dymola menu bar to start the calculation. Now the model will be compiled and the simulation started.
- Afterwards you will see the following entries within the "Variable Browser" window in Dymola (see Figure 2.21):

|                                                                | G Example1 - FluidDYM_LibMD4M.Te                                                                                                    |        |   |
|----------------------------------------------------------------|----------------------------------------------------------------------------------------------------|--------|---|
|                                                                | File Edit Simulation Plot Animation Comma                                                                                                    |        |   |
|                                                                | ░▄▝▄▝▅▝▅▝▅▝                                                                                                    |        |   |
| ã                                                              | $\triangleright$ II   K $\triangleleft$ $\triangleleft$ II $\triangleright$ $\triangleright$ $\tri$ |        |   |
| Variable Browser                                               |                                                                                                    |        | × |
| Variables                                                      |                                                                                                    | Values |   |
| ⊟Example1 1<br>⊞Parameter_x1<br>⊞Parameter_x2<br>⊞Parameter_x3 | ⊞fluidDYM_LibMD4M_Input                                                                                                    |        |   |

**Figure 2.21:** "Variable Browser" with new entries

- By clicking on the "New Plot Window" button , a new diagram window will be opened.
- Click on "fluidDYM\_LibMD4M\_Input" within the "Variable Browser"; then you will see the input and output parameters "scanRange", "FunctionNumber", "z", "x1", "x2" and "x3" (see Figure 2.22).

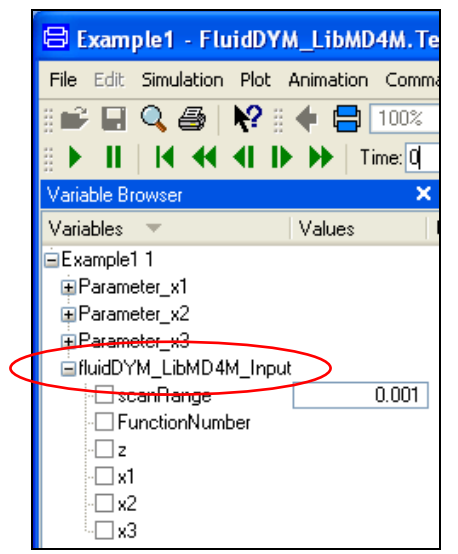

**Figure 2.22:** Parameters of *fluidDYM\_LibMD4M\_Input*

- After clicking on the output parameter "z", the calculated property will be represented graphically in the "PlotWindow".
- Move the mouse over the curve to see the result of the simulation at a specific point in time (see Figure 2.23).

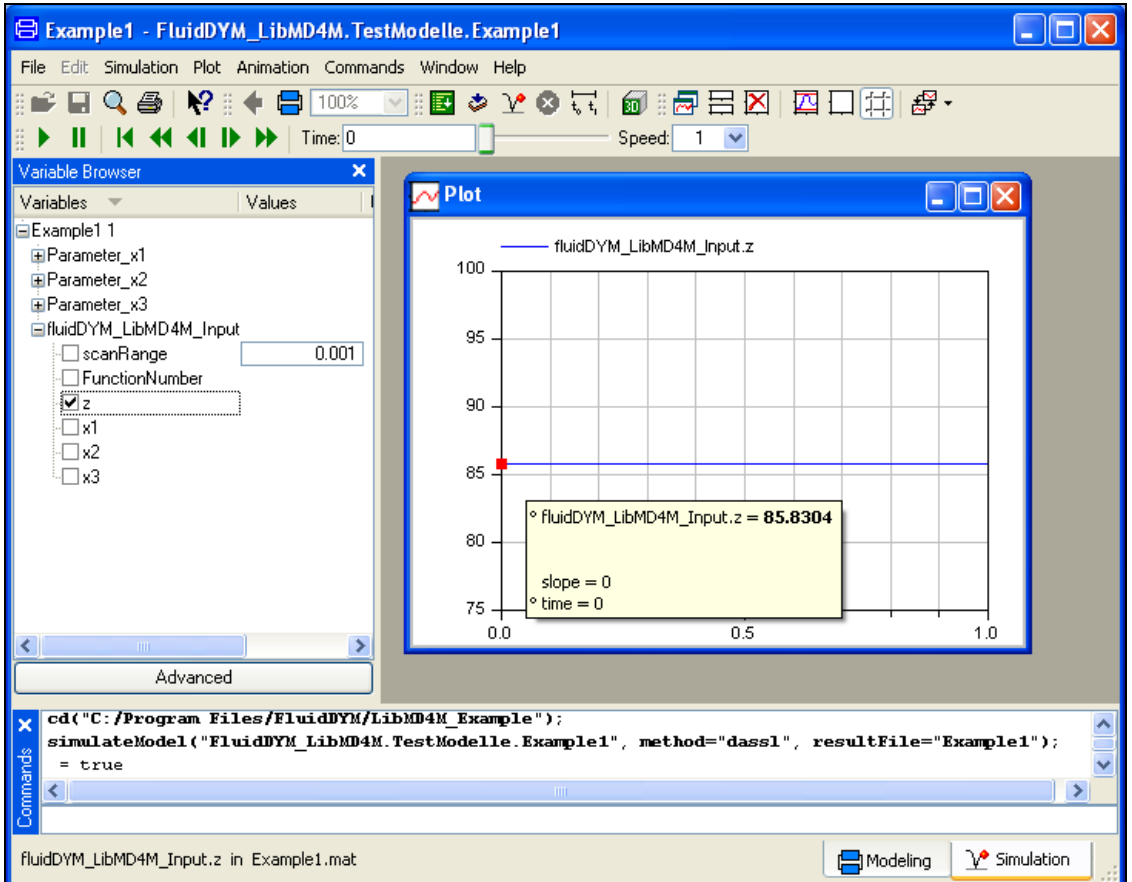

**Figure 2.23:** "DiagramWindow" showing the result

The result for *h* appears in the "DiagramWindow"

 $\Rightarrow$  The result in our sample calculation here is: "h = 85.8304". The corresponding unit is kJ/kg (see table of the property functions in Chapter 1).

- Now click on the Modeling button  $\Box$  Modeling in the lower right area of Dymola in order to switch into the "Modeling Mode". Here you can arbitrarily change the values for *p*, *t*, or *x* in the appropriate blocks.

#### **Help Systems in Dymola®**

Dymola<sup>®</sup> provides detailed help functions. You can choose to read the program documentation or the help page of a specific property function, as desired.

Within the "Modeling-Mode"  $\Box$  Modeling  $\Box$  the help may be accessed via two different steps.

First we will show you how to access the program documentation of the property library.

- Make sure Dymola is set to the "Modeling-Mode".
- Now click the **button** in the Dymola menu bar to choose the "Documentation Mode".
- Double-click on the "FluidDYM\_LibMD4M" Block at the left and then click on "Users\_Guide" (see Figure 2.24).

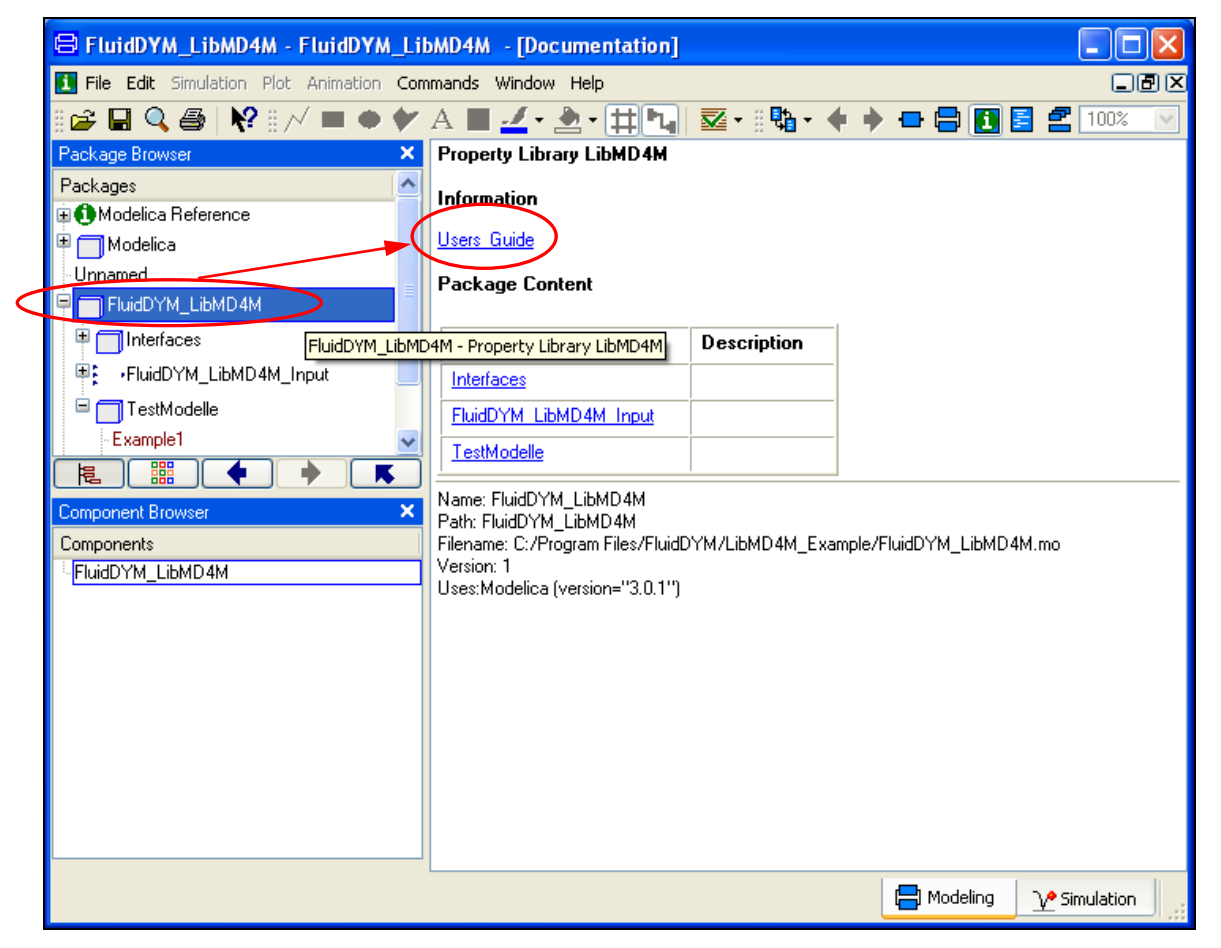

**Figure 2.24:** Selecting the "Users\_Guide"

The program documentation will be displayed within your default web browser.

Now, we will show you how to access the help page of a specific property function.

- Make sure Dymola is set to the "Modeling-Mode".
- Now click the **button** in the Dymola menu bar to choose the "Documentation Mode".
- Double-click on the "FluidDYM\_LibMD4M\_Input" block on the left (see Figure 2.25).

| <b>B</b> FluidDYM_LibMD4M_Input - FluidDYM_LibMD4M.FluidDYM_LibMD4M_Input - [Documentation]    |                                                                                                    |                           |       |                             |            |                        |  |  |  |
|------------------------------------------------------------------------------------------------|----------------------------------------------------------------------------------------------------|---------------------------|-------|-----------------------------|------------|------------------------|--|--|--|
| File Edit Simulation Plot Animation Commands Window Help<br>口回区                                |                                                                                                    |                           |       |                             |            |                        |  |  |  |
| <b>QQ S  ┞° ░ / ■ ◆ ケ A ■ <u>-</u>/ · △ · [ヰ <mark>ப  </mark> 조 · ░ · ← → - ● □ □ ■ ■</b> 100% |                                                                                                    |                           |       |                             |            |                        |  |  |  |
| Package Browser<br>×<br>Parameters                                                             |                                                                                                    |                           |       |                             |            |                        |  |  |  |
| ᄎ<br>Packages                                                                                  |                                                                                                    | Name                      |       | Default                     |            | <b>Description</b>     |  |  |  |
| <b>E</b> Modelica Reference<br>(≢<br>$\blacksquare$ Modelica                                   | Type                                                                                                    |                           |       |                             |            |                        |  |  |  |
| Unnamed                                                                                        |                                                                                                    | Real<br>scanRange         |       | 0.001                       | Scan range |                        |  |  |  |
| <b>T</b> FluidDYM LibMD4M                                                                      |                                                                                                    | table data interpretation |       |                             |            |                        |  |  |  |
| <b>Thrieffaces</b>                                                                             | Temp                                                                                                    | FunctionNumber            |       | FluidDYM_LibMD4M.Interfaces |            |                        |  |  |  |
| FluidDYM LibMD4M Input                                                                         |                                                                                                    |                           |       |                             |            |                        |  |  |  |
| <b>Connectors</b><br><b>TPS LMD4M</b>                                                          |                                                                                                    |                           |       |                             |            |                        |  |  |  |
| ts_p_MD4M                                                                                      |                                                                                                    |                           |       |                             |            |                        |  |  |  |
| v_ptx_MD4M                                                                                     | Type                                                                                                    |                           | Name  | <b>Description</b>          |            |                        |  |  |  |
| rho_ptx_MD4M                                                                                   | output RealOutput<br>input Reallnput<br>input Reallnput<br>input Reallnput                                               |                           | z     | "Output"                    |            |                        |  |  |  |
| Z ptx MD4M                                                                                     |                                                                                                    |                           | x1    | "Parameter x1"              |            |                        |  |  |  |
| u ptx MD4M                                                                                     |                                                                                                    |                           | $x^2$ | "Parameter x2"              |            |                        |  |  |  |
| h_ptx_MD4M                                                                                     |                                                                                                    |                           | x3    | "Parameter x2"              |            |                        |  |  |  |
| 鼺<br>馬<br>梍                                                                                    | Name: FluidDYM LibMD4M Input                                                                                             |                           |       |                             |            |                        |  |  |  |
| Component Browser<br>×                                                                         | Path: FluidDYM_LibMD4M.FluidDYM_LibMD4M_Input<br>Filename: C:/Program Files/FluidDYM/LibMD4M_Example/FluidDYM_LibMD4M.mo |                           |       |                             |            |                        |  |  |  |
| Components                                                                                     | Version: 1                                                                                                    |                           |       |                             |            |                        |  |  |  |
| = <mark>FluidDYM_LibMD4M.FluidDYM_LibMD4M_I</mark>                                             | Uses:Modelica (version="3.0.1")                                                                                          |                           |       |                             |            |                        |  |  |  |
| шz<br>$\blacksquare$ x1                                                                        |                                                                                                    |                           |       |                             |            |                        |  |  |  |
| $\blacksquare$ x2                                                                              |                                                                                                    |                           |       |                             |            |                        |  |  |  |
| $\blacksquare$ x3                                                                              |                                                                                                    |                           |       |                             |            |                        |  |  |  |
| FluidDYM LibMD4M.FluidDYM LibMD4M Input                                                        |                                                                                                    |                           |       |                             | Modeling   | <b>1/</b> ● Simulation |  |  |  |

**Figure 2.25:** Selected "FluidDYM\_LibMD4M\_Input" Block

- Below "FluidDYM\_LibMD4M\_Input" you will see all functions of the LibMD4M property function (see Figure 2.25).
- Now select a function, e.g. "h\_ptx\_MD4M", and then click on "Users\_Guide" (see Figure 2.26).

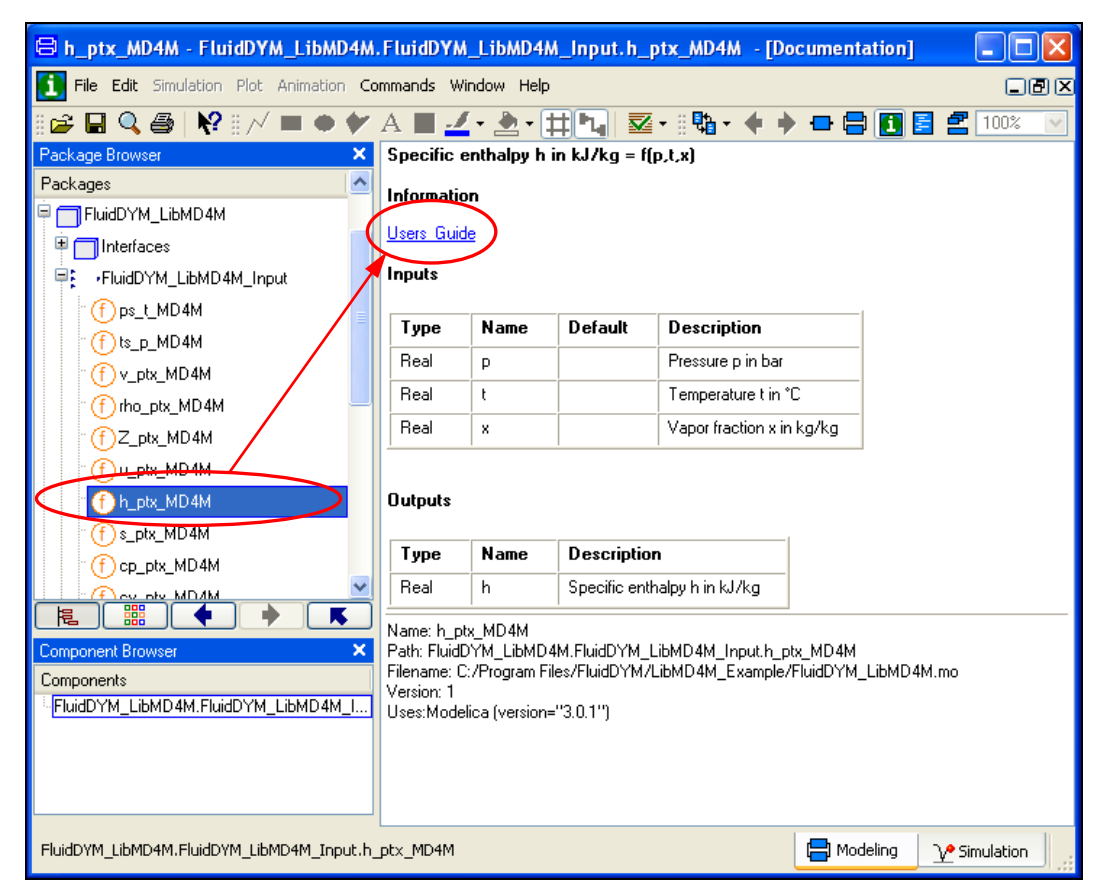

**Figure 2.26:** Marking the "h\_ptx\_MD4M" function and selecting the "Users\_Guide"

You will now see the help page of the selected function, here "h\_ptx\_MD4M", in your default web browser (see Figure 2.27).

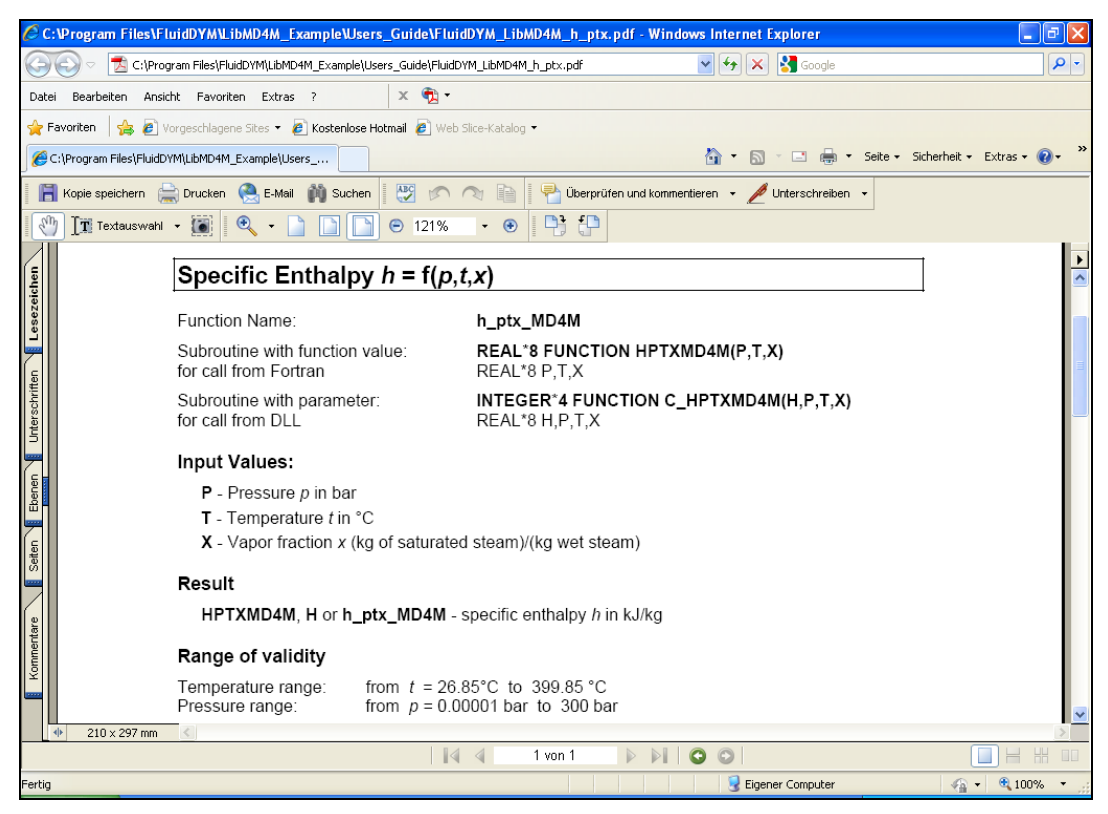

**Figure 2.27:** Help page of the function "h\_ptx\_MD4M" in the web browser

# **2.3 Removing LibMD4M in Dymola**

In order to remove the property library LibMD4M from your hard drive in Windows<sup>®</sup>, click "Start" in the lower task bar, then "Settings" and "Control Panel".

Afterwards double-click on "Add or Remove Programs".

In the list box of the "Add or Remove Programs" menu which appears, select "FluidDYM LibMD4M" by clicking on it and then clicking the "Change/Remove" button.

In the following dialogue box click "Automatic" and then "Next>".

Confirm the "Perform Uninstall" menu which appears by clicking the "Finish" button.

Finally, close the "Add or Remove Programs" and "Control Panel" windows.

"FluidDYM LibMD4M" has now been removed.

If LibMD4M is the only library installed, the directory "FluidDYM" will be removed as well.

# **3. Program Documentation**

# **Specific Isobaric Heat Capacity**  $c_p = f(p, t, x)$

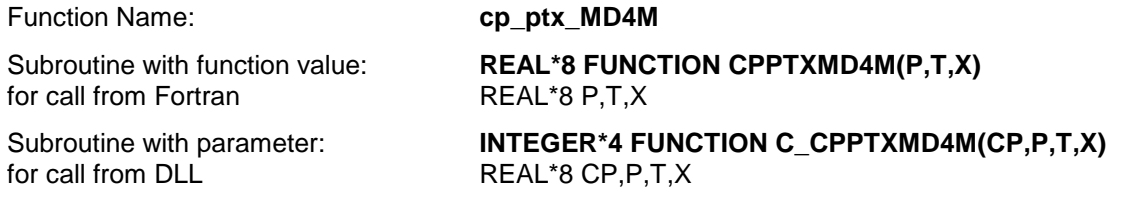

#### **Input Values:**

- **P** Pressure *p* in bar
- **T** Temperature *t* in °C
- **X** Vapor fraction *x* (kg of saturated steam)/(kg wet steam)

#### **Result**

**CPPTXMD4M, CP** or  $cp\_ptx_MDAM$  - specific isobaric heat capacity  $c_p$  in kJ/(kg K)

#### **Range of validity**

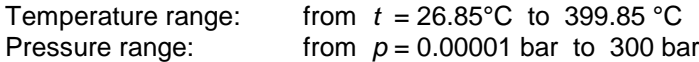

#### **Details on the vapor fraction** *x* **and on the calculation of saturated liquid and saturated steam**

The wet steam region is calculated automatically by the subprograms. For this purpose the following fixed details on the vapor fraction *x* are to be considered:

If the state point to be calculated is located in the single-phase region (liquid or superheated steam)  $x =$ –1 must be entered as a pro-forma value.

If the state point to be calculated is located on the saturated liquid line,  $x = 0$  must be entered. When calculating saturated steam (saturated vapor line)  $x = 1$  must be entered. The calculation for *x*-values between 0 and 1 is not possible.

When calculating saturated liquid or saturated steam, it is adequate to enter either the given value for *t* and  $p = -1000$ , or the given value for  $p$  and  $t = -1000$ , plus the value for  $x (x = 0)$  or  $x = 1$ ). If  $p$  and  $t$  and *x* are entered as given values, the program will consider *p* and *t* to be appropriate to represent the vapor pressure curve.

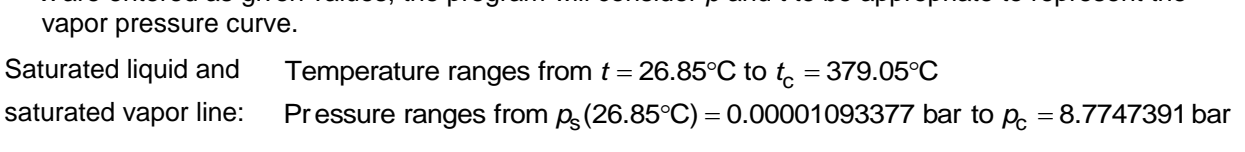

#### **Results for wrong input values**

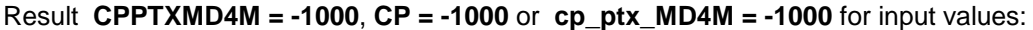

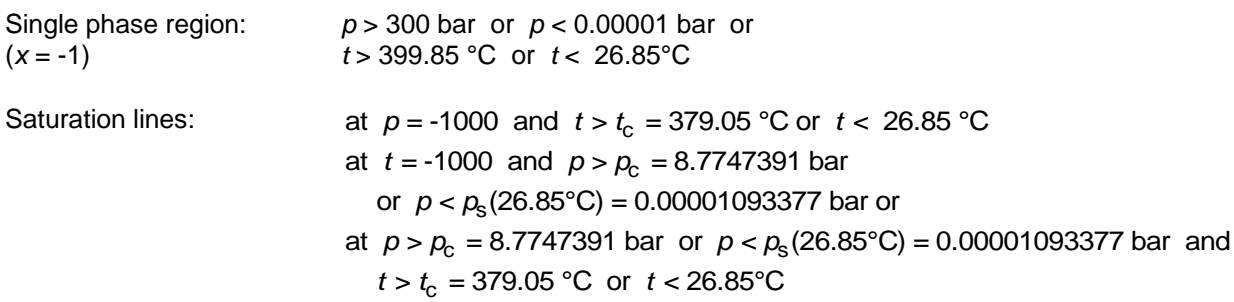

# *Specific Isochoric Heat Capacity*  $c_v$ *=f(p,t,x)*

#### Function Name: **cv\_ptx\_MD4M**

Subroutine with function value: **REAL\*8 FUNCTION CVPTXMD4M(P,T,X)**<br>for call from Fortran **REAL\*8 P,T,X** for call from Fortran

Subroutine with parameter: **INTEGER\*4 FUNCTION C\_CVPTXMD4M(CV,P,T,X)**<br>for call from DLL **REAL\*8 CV,P,T,X** 

#### **Input Values:**

- **P** Pressure *p* in bar
- **T** Temperature *t* in °C
- **X** Vapor fraction *x* (kg of saturated steam)/(kg wet steam)

#### **Result**

**CVPTXMD4M, CV** or  $cv_ptx_mMD4M$  - specific isochoric heat capacity  $c_v$  in kJ/(kg K)

 $REAL*8 CV, P, T, X$ 

#### **Range of validity**

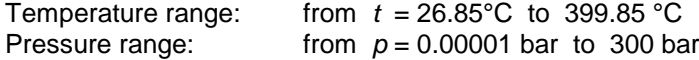

#### **Details on the vapor fraction** *x* **and on the calculation of saturated liquid and saturated steam**

The wet steam region is calculated automatically by the subprograms. For this purpose the following fixed details on the vapor fraction *x* are to be considered:

If the state point to be calculated is located in the single-phase region (liquid or superheated steam)  $x =$ –1 must be entered as a pro-forma value.

If the state point to be calculated is located on the saturated liquid line,  $x = 0$  must be entered. When calculating saturated steam (saturated vapor line)  $x = 1$  must be entered. The calculation for *x*-values between 0 and 1 is not possible.

When calculating saturated liquid or saturated steam, it is adequate to enter either the given value for *t* and  $p = -1000$ , or the given value for  $p$  and  $t = -1000$ , plus the value for  $x$  ( $x = 0$  or  $x = 1$ ). If  $p$  and  $t$  and *x* are entered as given values, the program will consider *p* and *t* to be appropriate to represent the vapor pressure curve.

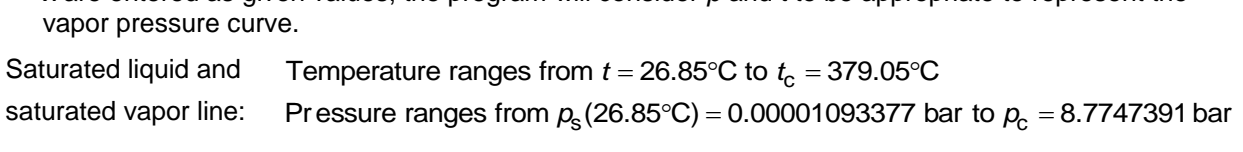

#### **Results for wrong input values**

Result **CVPTXMD4M = -1000**, **CV = -1000** or **cv\_ptx\_MD4M = -1000** for input values:

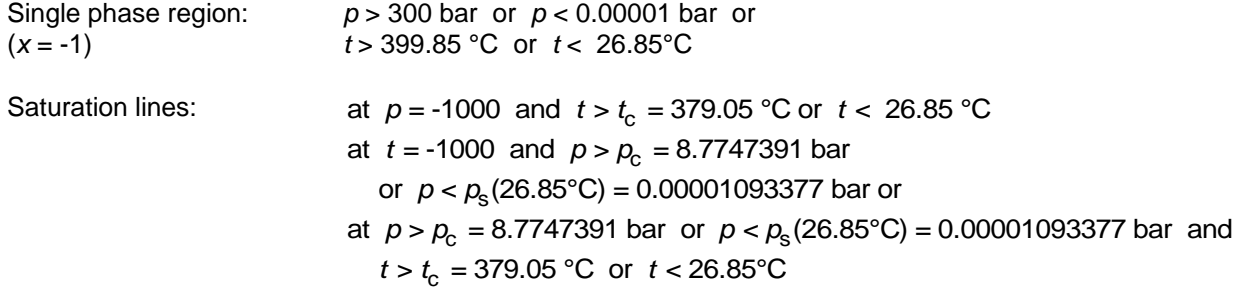

# **Derivative of Pressure with Respect to Temperature (at Respect to T**<br> $\left(\frac{\partial \bm{p}}{\partial \bm{p}}\right) = f(\bm{p}, \bm{t})$ **Derivative of Pressure with Respect to Tem<br>Constant Specific Volume)**  $\left(\frac{\partial \boldsymbol{p}}{\partial \boldsymbol{\mathcal{T}}}\right)_{\mathsf{v}} = \mathsf{f}(\boldsymbol{p}, \boldsymbol{t}, \boldsymbol{x})$

 $\partial$ 

*p*

#### $\partial$ *v T*

 $= f(p, t, x)$ 

Function Name: **dpdtv\_ptx\_MD4M** 

Subroutine with function value: **REAL\*8 FUNCTION DPDTVPTXMD4M(P,T,X)** for call from Fortran REAL\*8 P,T,X

Subroutine with parameter: **INTEGER\*4 FUNCTION C\_DPDTVPTXMD4M(DPDTV,P,T,X)** for call from DLL REAL\*8 DPDTV, P, T, X

#### **Input Values:**

- **P** Pressure *p* in bar
- **T** Temperature *t* in °C
- **X** Vapor fraction *x* (kg of saturated steam)/(kg wet steam)

#### **Result**

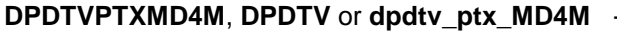

Derivative of pressure with respect to temperature (at constant specific volume) dpdtv in kPa/K

#### **Range of validity**

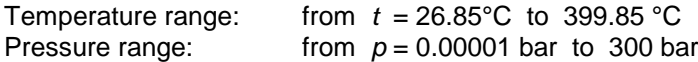

#### **Details on the vapor fraction** *x* **and on the calculation of saturated liquid and saturated steam**

The wet steam region is calculated automatically by the subprograms. For this purpose the following fixed details on the vapor fraction *x* are to be considered:

If the state point to be calculated is located in the single-phase region (liquid or superheated steam)  $x =$ –1 must be entered as a pro-forma value.

If the state point to be calculated is located on the saturated liquid line,  $x = 0$  must be entered. When calculating saturated steam (saturated vapor line)  $x = 1$  must be entered. The calculation for *x*-values between 0 and 1 is not possible.

When calculating saturated liquid or saturated steam, it is adequate to enter either the given value for *t* and  $p = -1000$ , or the given value for p and t =  $-1000$ , plus the value for x (x = 0 or x = 1). If p and t and *x* are entered as given values, the program will consider *p* and *t* to be appropriate to represent the vapor pressure curve.

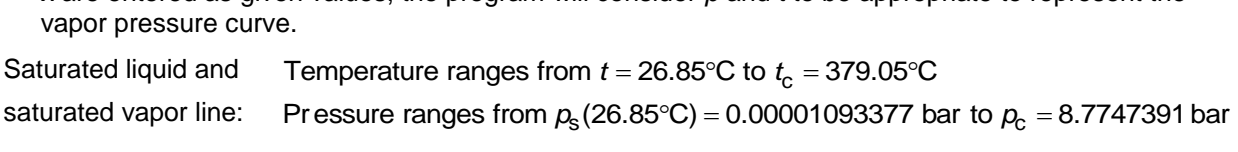

#### **Results for wrong input values**

Result **DPDTVPTXMD4M = -1000**, **DPDTV = -1000** or **dpdtvo\_ptx\_MD4M = -1000** for input values:

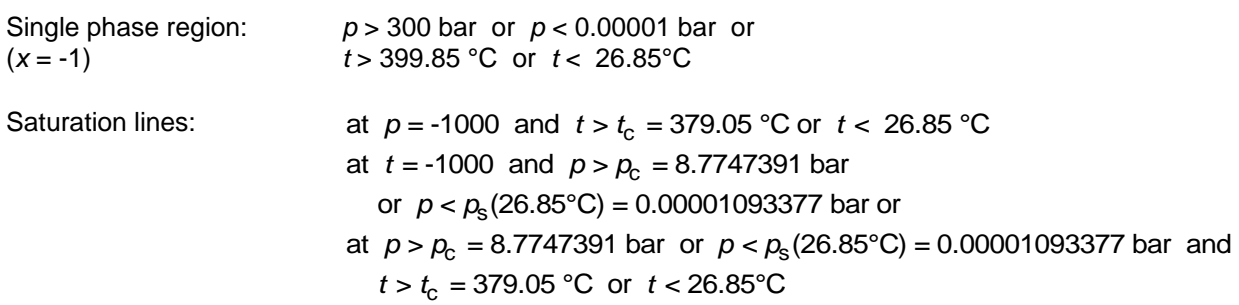

# **Derivative of Pressure with Respect to Specific Volume (at**  vith Respect<br> $\left(\frac{\partial {\bm p}}{\partial {\bm p}}\right)^2 = f({\bm p}_i)$ **Derivative of Pressure with Respect to 3**<br>**Constant Temperature)**  $\left(\frac{\partial \boldsymbol{p}}{\partial \mathbf{v}}\right)_T = \mathbf{f}(\boldsymbol{p}, \boldsymbol{t}, \mathbf{x})$

*T v*

*p*

 $\partial$ 

#### Function Name: **dpdvt\_ptx\_MD4M**

REAL\*8 DPDVT, P, T, X

 $= f(p, t, x)$ 

Subroutine with function value: **REAL\*8 FUNCTION DPDVTPTXMD4M(P,T,X)** for call from Fortran REAL\*8 P,T,X

Subroutine with parameter: **INTEGER\*4 FUNCTION C\_DPDVTPTXMD4M(DPDVT,P,T,X)**<br>for call from DLL **REAL\*8 DPDVT,P,T,X** 

#### **Input Values:**

- **P** Pressure *p* in bar
- **T** Temperature *t* in °C
- **X** Vapor fraction *x* (kg of saturated steam)/(kg wet steam)

#### **Result**

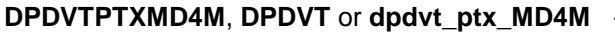

Derivative of pressure with respect to temperature (at constant specific volume) dpdvt in kPa/K

#### **Range of validity**

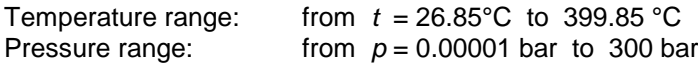

#### **Details on the vapor fraction** *x* **and on the calculation of saturated liquid and saturated steam**

The wet steam region is calculated automatically by the subprograms. For this purpose the following fixed details on the vapor fraction *x* are to be considered:

If the state point to be calculated is located in the single-phase region (liquid or superheated steam)  $x =$ –1 must be entered as a pro-forma value.

If the state point to be calculated is located on the saturated liquid line,  $x = 0$  must be entered. When calculating saturated steam (saturated vapor line)  $x = 1$  must be entered. The calculation for *x*-values between 0 and 1 is not possible.

When calculating saturated liquid or saturated steam, it is adequate to enter either the given value for *t* and  $p = -1000$ , or the given value for  $p$  and  $t = -1000$ , plus the value for  $x$  ( $x = 0$  or  $x = 1$ ). If  $p$  and  $t$  and *x* are entered as given values, the program will consider *p* and *t* to be appropriate to represent the vapor pressure curve.

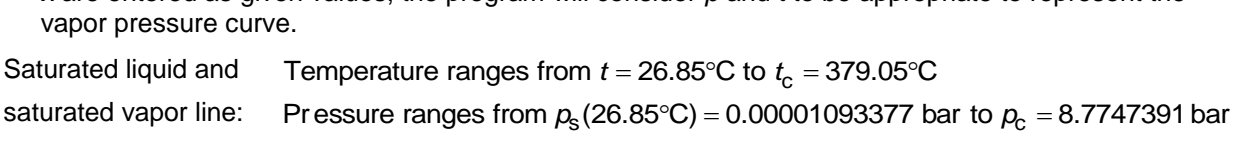

#### **Results for wrong input values**

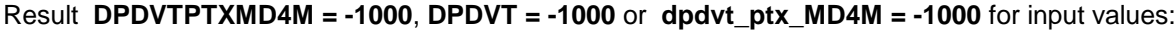

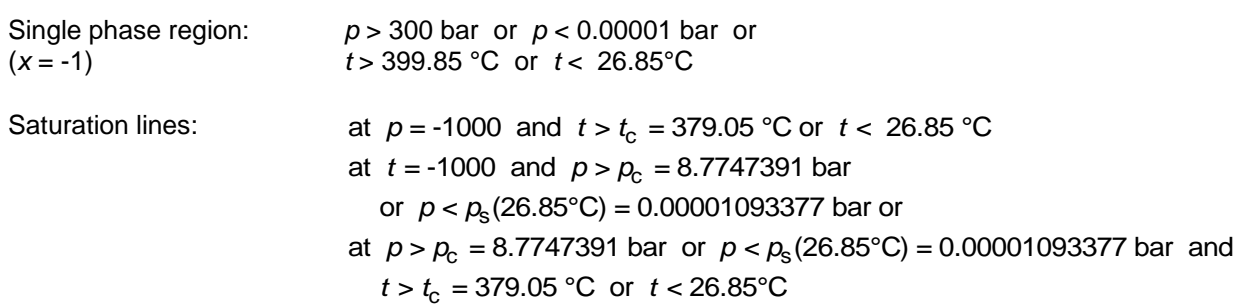

## Specific Enthalpy  $h = f(p,t,x)$

Function Name: **h\_ptx\_MD4M**

for call from Fortran REAL\*8 P,T,X

#### **Input Values:**

- **P** Pressure *p* in bar
- **T** Temperature *t* in °C
- **X** Vapor fraction *x* (kg of saturated steam)/(kg wet steam)

#### **Result**

**HPTXMD4M, H** or **h** ptx MD4M - specific enthalpy *h* in kJ/kg

#### **Range of validity**

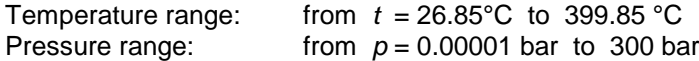

#### **Details on the vapor fraction** *x* **and on the calculation of wet steam**

The wet steam region is calculated automatically by the subprograms. For this purpose the following fixed details on the vapor fraction *x* are to be considered:

If the state point to be calculated is located in the single-phase region (liquid or superheated steam)  $x = -1$  must be entered as a pro-forma value.

If the state point to be calculated is located in the wet steam region, a value for *x* between 0 and 1  $(x = 0$  for saturated liquid,  $x = 1$  for saturated steam) must be entered.

When calculating wet steam either the given value for *t* and  $p = -1000$  or the given value for *p* and t = -1000 and in both cases the value for *x* between 0 and 1 must be entered.

If *p* and *t* and *x* are entered as given values, the program considers *p* and *t* to be appropriate to represent the vapor pressure curve.

Wet steam region: Temperature ranges from  $t = 26.85^{\circ}$ C to  $t_c = 379.05^{\circ}$ C

*Pr* essure ranges from  $p_s(26.85^{\circ}\text{C}) = 0.00001093377$  bar to  $p_c = 8.7747391$  bar

#### **Results for wrong input values**

#### Result **HPTXMD4M = -1000**, **H = -1000** or **h\_ptx\_MD4M = -1000** for input values:

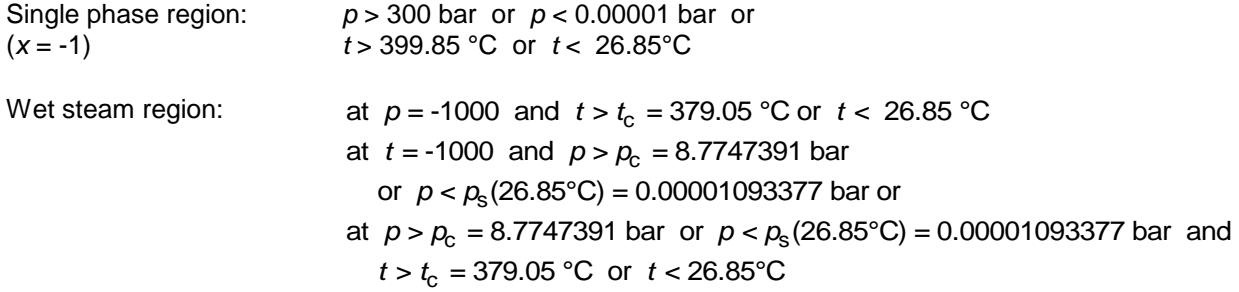

**References:** [1]

Subroutine with function value: **REAL\*8 FUNCTION HPTXMD4M(P,T,X)**

Subroutine with parameter: **INTEGER\*4 FUNCTION C\_HPTXMD4M(H,P,T,X)**<br>for call from DLL **REAL\*8 H,P,T,X**  $REAL*8 H, P, T, X$ 

# **Isentropic Exponent**  $\kappa = f(p, t, x)$

Function Name: **kappa\_ptx\_MD4M**

Subroutine with function value: **REAL\*8 FUNCTION KAPPAPTXMD4M(P,T,X)** for call from Fortran REAL\*8 P,T,X

Subroutine with parameter: **INTEGER\*4 FUNCTION C\_KAPPAPTXMD4M(KAPPA, P,T,X)** for call from DLL REAL\*8 KAPPA, P, T, X

#### **Input Values:**

- **P** Pressure *p* in bar
- **T** Temperature *t* in °C
- **X** Vapor fraction *x* (kg of saturated steam)/(kg wet steam)

#### **Result**

2 **KAPPA** or **kappa\_ptx\_MD4M** - Isentropic exponent  $\kappa = \frac{w^2}{p \cdot v}$ **KAPPAPTXMD4M, KAPPA** or **kappa\_ptx \_MD4M** - Isentropic exponent  $\kappa = \frac{W}{p}$ .

#### **Range of validity**

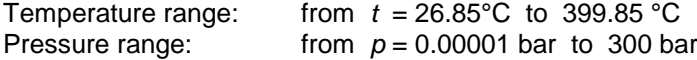

#### **Details on the vapor fraction** *x* **and on the calculation of saturated liquid and saturated steam**

The wet steam region is calculated automatically by the subprograms. For this purpose the following fixed details on the vapor fraction *x* are to be considered:

If the state point to be calculated is located in the single-phase region (liquid or superheated steam)  $x =$ –1 must be entered as a pro-forma value.

If the state point to be calculated is located on the saturated liquid line,  $x = 0$  must be entered. When calculating saturated steam (saturated vapor line)  $x = 1$  must be entered. The calculation for *x*-values between 0 and 1 is not possible.

When calculating saturated liquid or saturated steam, it is adequate to enter either the given value for *t* and  $p = -1000$ , or the given value for p and t =  $-1000$ , plus the value for x (x = 0 or x = 1). If p and t and *x* are entered as given values, the program will consider *p* and *t* to be appropriate to represent the vapor pressure curve. Temperature ranges from  $t = 26.85^{\circ}\text{C}$  to  $t_c = 379.05^{\circ}\text{C}$ 

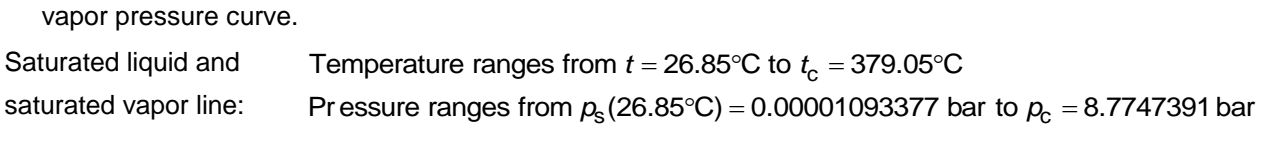

#### **Results for wrong input values**

Result **KAPPAPTXMD4M**, **KAPPA = -1000** or **kappa\_ptx\_MD4M = -1000** for input values:

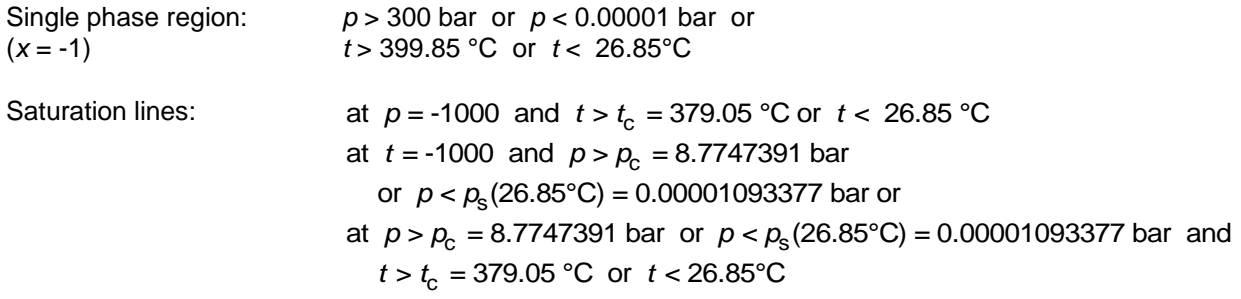

# $V$ apor Pressure  $p_{s} = f(t)$

Function Name: **ps\_t\_MD4M** 

for call from Fortran REAL\*8 T

for call from DLL REAL\*8 PS,T

#### **Input Values:**

**T** - Temperature *t* in °C

#### **Result**

**PSTMD4M, PS or**  $ps_t_MDAM$  **- Vapor pressure**  $p_s$  **in bar** 

#### **Range of validity**

Temperature range : from  $t = 26.85^{\circ}$ C to  $t_c = 379.05^{\circ}$ C

#### **Results for wrong input values**

#### Result **PSTMD4M = -1000**, **PS = -1000**or **ps\_t\_MD4M = -1000**for input values:

*t* < 26.85 °C or  $t > t_c = 379.05$  °C

**References:** [1]

Subroutine with function value: **REAL\*8 FUNCTION PSTMD4M(T)** Subroutine with parameter: **INTEGER\*4 FUNCTION C\_PSTMD4M(PS,T)** 

# **Density**  $\rho = f(p, t, x)$

for call from Fortran REAL\*8 P,T,X

#### **Input Values:**

**P** - Pressure *p* in bar

**T** - Temperature *t* in °C

**X** - Vapor fraction *x* (kg of saturated steam)/(kg wet steam)

#### **Result**

**RHO\_PTX\_MD4M, RHO or rho\_ptx\_MD4M** - Density  $\rho$  in kg/m<sup>3</sup>

#### **Range of validity**

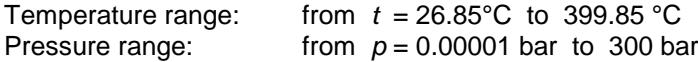

#### **Details on the vapor fraction** *x* **and on the calculation of wet steam**

The wet steam region is calculated automatically by the subprograms. For this purpose the following fixed details on the vapor fraction *x* are to be considered:

If the state point to be calculated is located in the single-phase region (liquid or superheated steam)  $x = -1$  must be entered as a pro-forma value.

If the state point to be calculated is located in the wet steam region, a value for *x* between 0 and 1  $(x = 0$  for saturated liquid,  $x = 1$  for saturated steam) must be entered.

When calculating wet steam either the given value for t and  $p = -1000$  or the given value for p and t = -1000 and in both cases the value for *x* between 0 and 1 must be entered.

If *p* and *t* and *x* are entered as given values, the program considers *p* and *t* to be appropriate to represent the vapor pressure curve.

Wet steam region: Temperature ranges from  $t = 26.85^{\circ}$ C to  $t_c = 379.05^{\circ}$ C

*Pr* essure ranges from  $p_s(26.85^{\circ}\text{C}) = 0.00001093377$  bar to  $p_c = 8.7747391$  bar

#### **Results for wrong input values**

#### Result **RHOPTXMD4M = -1000**, **RHO = -1000** or **rho\_ptx\_MD4M = -1000** for input values:

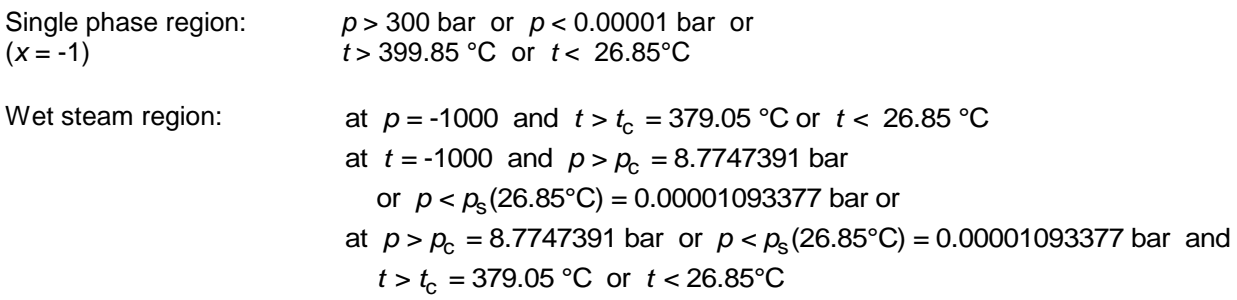

**References:** [1]

#### Function Name: **rho\_ptx\_MD4M**

Subroutine with function value: **REAL\*8 FUNCTION RHOPTXMD4M(P,T,X)**

Subroutine with parameter: **INTEGER\*4 FUNCTION C\_RHOPTXMD4M(RHO,P,T,X)**<br>for call from DLL **REAL\*8 RHO.P.T.X**  $REAL*8 RHO, P, T, X$ 

### **Specific Entropy** *s* **= f(***p***,***t***,***x***)**

Function Name: **s\_ptx\_MD4M**

Subroutine with function value: **REAL\*8 FUNCTION SPTXMD4M(P,T,X)** for call from Fortran REAL\*8 P,T,X

Subroutine with parameter: **INTEGER\*4 FUNCTION C\_SPTXMD4M(S,P,T,X)** for call from DLL REAL\*8 S, P, T, X

#### **Input Values:**

**P** - Pressure *p* in bar

**T** - Temperature *t* in °C

**X** - Vapor fraction *x* (kg of saturated steam)/(kg wet steam)

#### **Result**

**SPTXMD4M**, **S** or **s\_ptx\_MD4M** - Specific entropy *s* in kJ/kg K

#### **Range of validity**

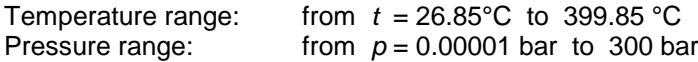

#### **Details on the vapor fraction** *x* **and on the calculation of wet steam**

The wet steam region is calculated automatically by the subprograms. For this purpose the following fixed details on the vapor fraction *x* are to be considered:

If the state point to be calculated is located in the single-phase region (liquid or superheated steam)  $x = -1$  must be entered as a pro-forma value.

If the state point to be calculated is located in the wet steam region, a value for *x* between 0 and 1  $(x = 0$  for saturated liquid,  $x = 1$  for saturated steam) must be entered.

When calculating wet steam either the given value for *t* and  $p = -1000$  or the given value for *p* and t = -1000 and in both cases the value for *x* between 0 and 1 must be entered.

If *p* and *t* and *x* are entered as given values, the program considers *p* and *t* to be appropriate to represent the vapor pressure curve.

Wet steam region: Temperature ranges from  $t = 26.85^{\circ}$ C to  $t_c = 379.05^{\circ}$ C

*Pr* essure ranges from  $p_s(26.85^{\circ}\text{C}) = 0.00001093377$  bar to  $p_c = 8.7747391$  bar

#### **Results for wrong input values**

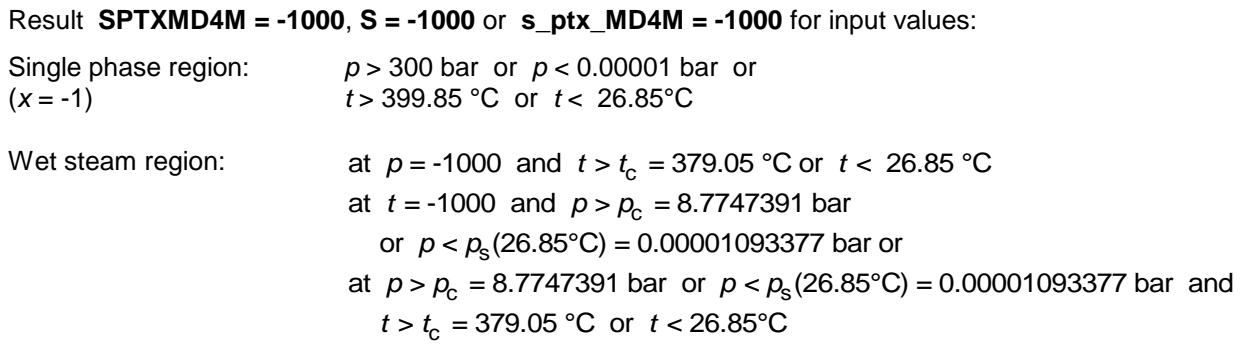

# **Backward Function: Temperature** *t* **= f(***p***,***h***)**

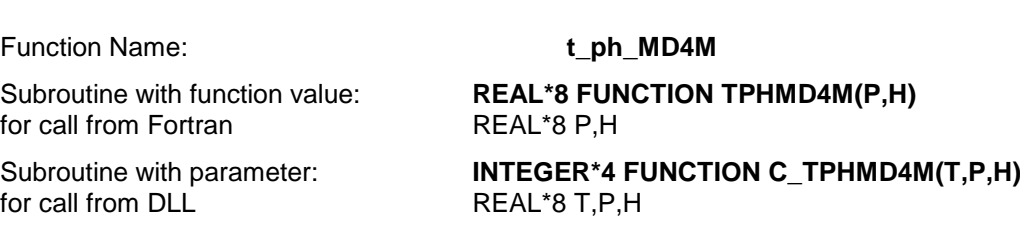

#### **Input Values:**

- **P** Pressure *p* in bar
- **H -** Specific enthalpy *h* in kJ/kg

#### **Result**

**TPHMD4M**, **T** or **t\_ph\_MD4M -** Temperature *t* in °C

#### **Range of validity**

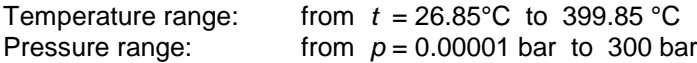

#### **Details on the calculation of wet steam**

The wet steam region is calculated automatically. This means that from the given values of *p* and *h* the function will determine whether the state point to be calculated is located within the single-phase region (liquid or steam) or the wet steam region. Afterwards the calculation of *t* in the appropriate region will be carried out.

Wet steam region: *Pr* essure ranges from  $p_s(26.85^{\circ}\text{C}) = 0.00001093377$  bar to  $p_c = 8.7747391$  bar

#### **Results for wrong input values**

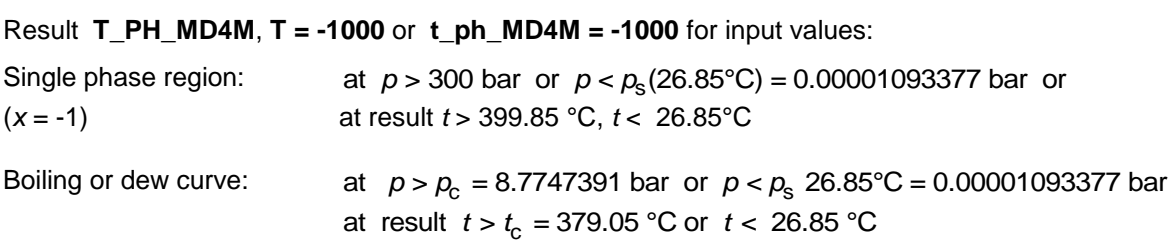

### **Backward Function: Temperature** *t* **= f(***p***,***s***)**

Function Name: **the ps MD4M** Subroutine with function value: **REAL\*8 FUNCTION TPSMD4M(P,S)** for call from Fortran REAL\*8 P,S Subroutine with parameter: **INTEGER\*4 FUNCTION C\_TPSMD4M(T,P,S)** for call from DLL REAL\*8 T,P,S

#### **Input Values:**

- **P** Pressure *p* in bar
- **S** Specific entropy *s* in kJ/(kg K)

#### **Result**

**TPSMD4M**, **T** or **t\_ps\_MD4M -** Temperature *t* in °C

#### **Range of validity**

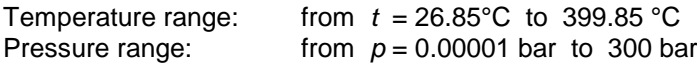

#### **Details on the calculation of wet steam**

The wet steam region is calculated automatically. This means that from the given values of *p* and *s* the function will determine whether the state point to be calculated is located within the single-phase region (liquid or steam) or the wet steam region. Afterwards the calculation of *t* in the appropriate region will be carried out.

Wet steam region: *Pr* essure ranges from  $p_s(26.85^{\circ}\text{C}) = 0.00001093377$  bar to  $p_c = 8.7747391$  bar

#### **Results for wrong input values**

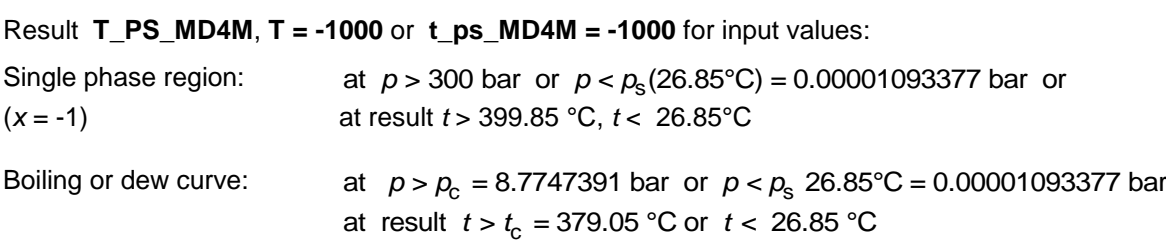

# *S*aturation Temperature *t*<sub>s</sub> = f(*p*)

#### Function Name: **ts\_p\_MD4M**

for call from Fortran REAL\*8 P

for call from DLL REAL\*8 TS, P

#### **Input Values:**

**P** - Pressure *p* in bar

#### **Result**

**TSPMD4M, TS** or  $ts\_p\_MD4M$  - Saturation temperature  $t_s$  in  $°C$ 

#### **Range of validity**

Pr essure range : from  $p_s(26.85^{\circ}\text{C}) = 0.00001093377$  bar to  $p_c = 8.7747391$  bar

#### **Results for wrong input values**

# Result **TSPMD4M = -1000**, **TS = -1000** or **ts\_p\_MD4M = -1000** for input values: *p p p p* s c (26.85 C) 0.00001093377 bar or 8.7747391bar

#### **References:** [1]

Subroutine with function value: **REAL\*8 FUNCTION TSPMD4M(P)** Subroutine with parameter: **INTEGER\*4 FUNCTION C\_TSPMD4M(TS,P)** 

# **Specific Internal Energy** *u* **= f(***p***,***t***,***x***)**

#### Function Name: **u\_ptx\_MD4M**

for call from Fortran REAL\*8 P,T,X

Subroutine with function value: **REAL\*8 FUNCTION UPTXMD4M(P,T,X)** Subroutine with parameter: **INTEGER\*4 FUNCTION C\_UPTXMD4M(U,P,T,X)**<br>for call from DLL **REAL\*8 U.P.T.X**  $REAL*8 U, P, T, X$ 

#### **Input Values:**

- **P** Pressure *p* in bar
- **T** Temperature *t* in °C
- **X** Vapor fraction *x* (kg of saturated steam)/(kg wet steam)

#### **Result**

**UPTXMD4M**, **U** or **u\_ptx\_MD4M** - Specific internal energy *u* in kJ/kg

#### **Range of validity**

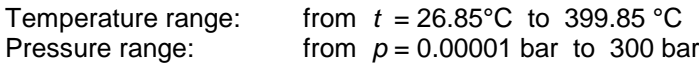

#### **Details on the vapor fraction** *x* **and on the calculation of wet steam**

The wet steam region is calculated automatically by the subprograms. For this purpose the following fixed details on the vapor fraction *x* are to be considered:

If the state point to be calculated is located in the single-phase region (liquid or superheated steam)  $x = -1$  must be entered as a pro-forma value.

If the state point to be calculated is located in the wet steam region, a value for *x* between 0 and 1  $(x = 0$  for saturated liquid,  $x = 1$  for saturated steam) must be entered.

When calculating wet steam either the given value for  $t$  and  $p = -1000$  or the given value for  $p$  and t = -1000 and in both cases the value for *x* between 0 and 1 must be entered.

If *p* and *t* and *x* are entered as given values, the program considers *p* and *t* to be appropriate to represent the vapor pressure curve.

Wet steam region: Temperature ranges from  $t = 26.85^{\circ}$ C to  $t_c = 379.05^{\circ}$ C *Pr* essure ranges from  $p_s(26.85^{\circ}\text{C}) = 0.00001093377$  bar to  $p_c = 8.7747391$  bar

#### **Results for wrong input values**

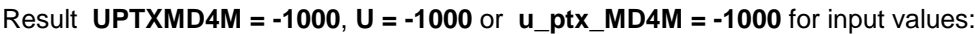

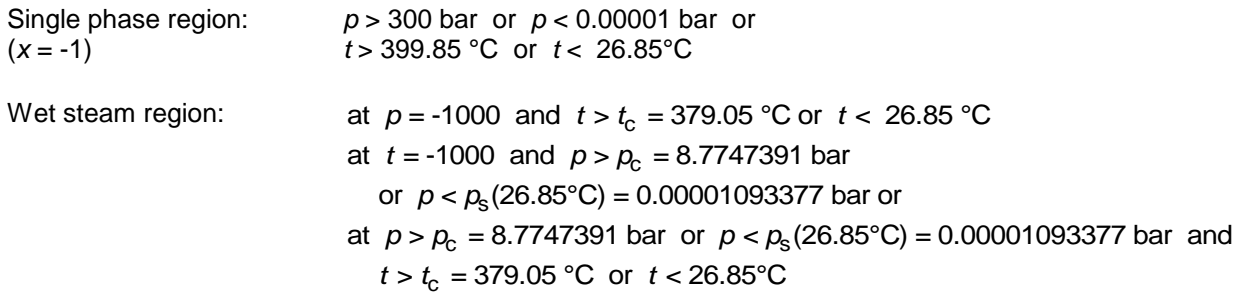

### **Specific Volume** *v* **= f(***p***,***t***,***x***)**

Function Name: **v\_ptx\_MD4M**

for call from Fortran REAL\*8 P,T,X

REAL $*8$  V,P,T,X

Subroutine with function value: **REAL\*8 FUNCTION VPTXMD4M(P,T,X)**

Subroutine with parameter: **INTEGER\*4 FUNCTION C\_VPTXMD4M(V,P,T,X)**<br>for call from DLL **REAL\*8 V.P.T.X** 

#### **Input Values:**

- **P** Pressure *p* in bar
- **T** Temperature *t* in °C
- **X** Vapor fraction *x* (kg of saturated steam)/(kg wet steam)

#### **Result**

**sult**<br>VPTXMD4M, V or v\_<mark>ptx\_MD4M</mark> - Specific volume *v* in m<sup>3</sup> /kg

#### **Range of validity**

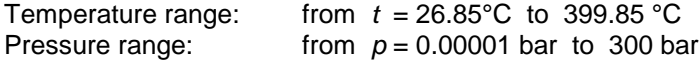

#### **Details on the vapor fraction** *x* **and on the calculation of wet steam**

The wet steam region is calculated automatically by the subprograms. For this purpose the following fixed details on the vapor fraction *x* are to be considered:

If the state point to be calculated is located in the single-phase region (liquid or superheated steam)  $x = -1$  must be entered as a pro-forma value.

If the state point to be calculated is located in the wet steam region, a value for *x* between 0 and 1  $(x = 0$  for saturated liquid,  $x = 1$  for saturated steam) must be entered.

When calculating wet steam either the given value for  $t$  and  $p = -1000$  or the given value for p and t = -1000 and in both cases the value for *x* between 0 and 1 must be entered.

If *p* and *t* and *x* are entered as given values, the program considers *p* and *t* to be appropriate to represent the vapor pressure curve.

Wet steam region: Temperature ranges from  $t = 26.85^{\circ}$ C to  $t_c = 379.05^{\circ}$ C

*Pr* essure ranges from  $p_s(26.85^{\circ}\text{C}) = 0.00001093377$  bar to  $p_c = 8.7747391$  bar

#### **Results for wrong input values**

Result **VPTXMD4M = -1000**, **V = -1000** or **v\_ptx\_MD4M = -1000** for input values:

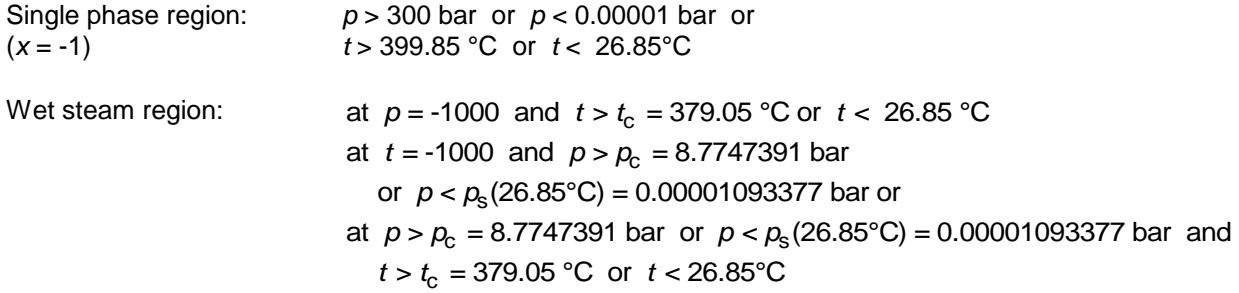

### **Isentropic Speed of Sound** *w* **= f(***p***,***t***,***x***)**

Function Name: **w\_ptx\_MD4M** 

for call from Fortran REAL\*8 P,T,X

Subroutine with function value: **REAL\*8 FUNCTION WPTXMD4M(P,T,X)**

 $REAL*8 W, P, T, X$ 

Subroutine with parameter: **INTEGER\*4 FUNCTION C\_WPTXMD4M(W,P,T,X)**<br>for call from DLL **REAL\*8 W,P,T,X** 

#### **Input Values:**

- **P** Pressure *p* in bar
- **T** Temperature *t* in °C
- **X** Vapor fraction *x* (kg of saturated steam)/(kg wet steam)

#### **Result**

**WPTXMD4M**, **W** or **w\_ptx\_MD4M -** Speed of sound *w* in m/s

#### **Range of validity**

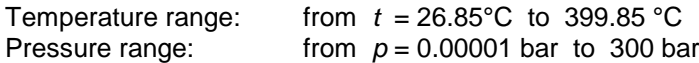

#### **Details on the vapor fraction** *x* **and on the calculation of saturated liquid and saturated steam**

The wet steam region is calculated automatically by the subprograms. For this purpose the following fixed details on the vapor fraction *x* are to be considered:

If the state point to be calculated is located in the single-phase region (liquid or superheated steam)  $x =$ –1 must be entered as a pro-forma value.

If the state point to be calculated is located on the saturated liquid line,  $x = 0$  must be entered. When calculating saturated steam (saturated vapor line)  $x = 1$  must be entered. The calculation for *x*-values between 0 and 1 is not possible.

When calculating saturated liquid or saturated steam, it is adequate to enter either the given value for *t* and  $p = -1000$ , or the given value for p and t = -1000, plus the value for x ( $x = 0$  or  $x = 1$ ). If p and t and *x* are entered as given values, the program will consider *p* and *t* to be appropriate to represent the vapor pressure curve.

Saturated liquid and Temperature ranges from  $t = 26.85^{\circ}$ C to  $t_c = 379.05^{\circ}$ C saturated vapor line: *Pr* essure ranges from  $p_s(26.85^{\circ}\text{C}) = 0.00001093377$  bar to  $p_c = 8.7747391$  bar

#### **Results for wrong input values**

Result **WPTXMD4M = -1000, W = -1000** or **w\_ptx\_MD4M = -1000** for input values:

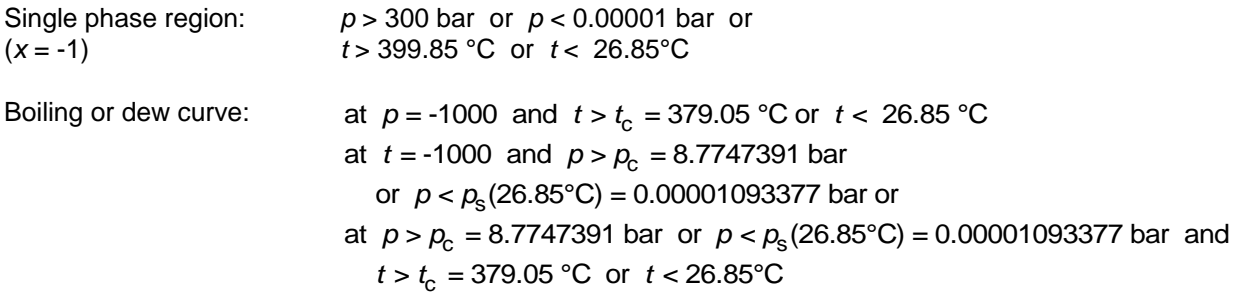

# **Backward Function: Vapor fraction** *x* **= f(***p***,***h***)**

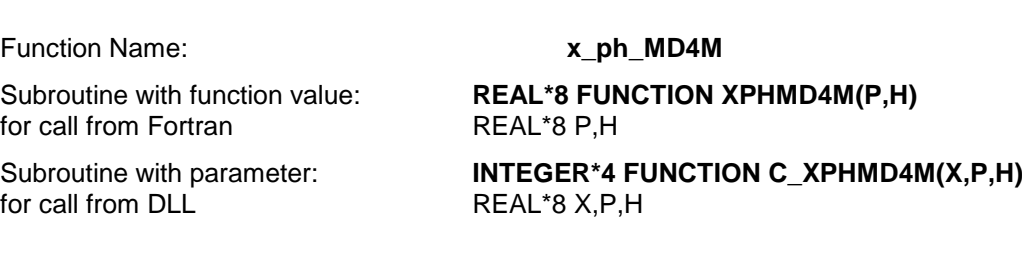

#### **Input Values:**

**P** - Pressure *p* in bar

**H -** Specific enthalpy *h* in kJ/kg

#### **Result**

**XPHMD4M**, **X** or **x\_ph\_MD4M -** Vapor fraction *x* in (kg saturated steam/kg wet steam)

#### **Range of validity**

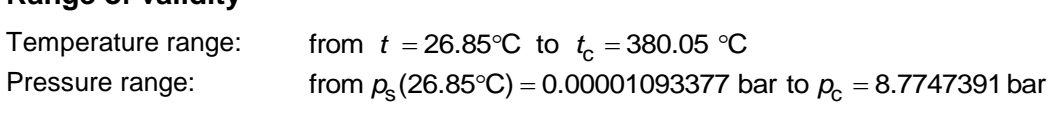

#### **Details on the calculation of wet steam**

The wet steam region is calculated automatically. This means that from the given values of *p* and *h* the function will determine whether the state point to be calculated is located within the single-phase region (liquid or steam) or the wet steam region. When calculating wet steam the value for x between 0 and 1 is calculated (0 for saturated liquid, 1 for saturated steam). If the state point to be calculated is located in the single-phase region the result x = - 1 will be returned.<br>Wet steam region: Pressure ranges from  $p_s(26.85^{\$ single-phase region the result  $x = -1$  will be returned.

Wet steam region:

#### **Results for wrong input values**

Result **X\_PH\_MD4M**, **X =** -1or **x\_ph\_MD4M =** -1 for input values:

If the state point is located in the single phase region:  $p > p_c = 8.7747391$  bar or  $p < 0.00001093377$  bar

# **Backward Function: Vapor Fraction** *x* **= f(***p***,***s***)**

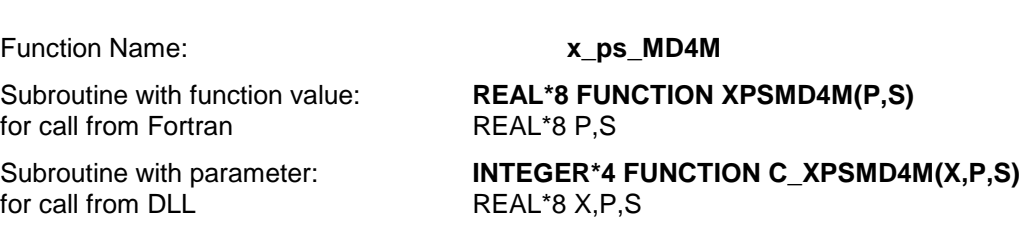

#### **Input Values:**

- **P** Pressure *p* in bar
- **S** Specific entropy *s* in kJ/(kg K)

#### **Result**

**XPSMD4M**, **X** or **x\_ps\_MD4M -** Vapor fraction *x* in (kg saturated steam/kg wet steam)

#### **Range of validity**

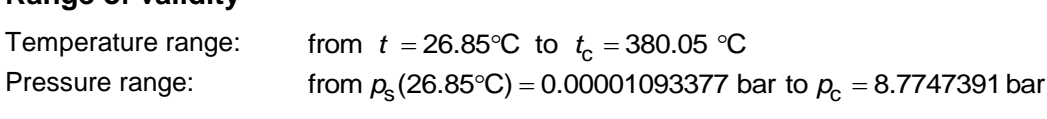

#### **Details on the calculation of wet steam**

The wet steam region is calculated automatically. This means that from the given values of *p* and *s* the function will determine whether the state point to be calculated is located within the single-phase region (liquid or steam) or the wet steam region. When calculating wet steam the value for x between 0 and 1 is calculated (0 for saturated liquid, 1 for saturated steam). If the state point to be calculated is located in the single-phase region the result x = - 1 will be returned.<br>Wet steam region: Pressure ranges from  $p_s(26.85^{\$ single-phase region the result  $x = -1$  will be returned.

Wet steam region:

#### **Results for wrong input values**

Result **X\_PS\_MD4M**, **X = -1** or **x\_ps\_MD4M = -1** for input values:

If the state point is located in the single phase region:

 $p > p_c = 8.7747391$  bar or  $p < p_s(26.85^{\circ}\text{C}) = 0.00001093377$  bar

# Compression Factor  $Z = f(p,t,x)$

#### Function Name: **Z\_ptx\_MD4M**

for call from Fortran REAL\*8 P,T,X

Subroutine with function value: **REAL\*8 FUNCTION ZPTXMD4M(P,T,X)**

Subroutine with parameter: **INTEGER\*4 FUNCTION C\_ZPTXMD4M(Z,P,T,X)** for call from DLL REAL\*8 Z,P,T,X

#### **Input Values:**

**P** - Pressure *p* in bar

**T** - Temperature *t* in °C

**X** - Vapor fraction *x* (kg of saturated steam)/(kg wet steam)

#### **Result**

**ZPTXMD4M**, **Z** or **Z\_ptx\_MD4M -** Compression Factor

#### **Range of validity**

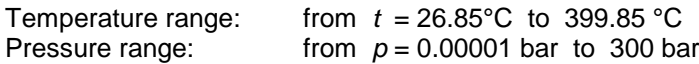

#### **Details on the vapor fraction x and on the calculation of wet steam**

The wet steam region is calculated automatically by the subprograms. For this purpose the following fixed details on the vapor fraction *x* are to be considered:

If the state point to be calculated is located in the single-phase region (liquid or superheated steam)  $x =$ -1 must be entered as a pro-forma value.

If the state point to be calculated is located on the boiling curve,  $x = 0$  must be entered. When calculating saturated steam (dew curve)  $x = 1$  is entered as given value. The calculation for  $x$  values between 0 and 1 is not possible.

If the state point to be calculated is located in the two phase region, it is adequate to enter either the given value for  $t$  and  $p = -1000$ , or the given value for  $p$  and  $t = -1000$ , plus the value for  $x$  between 0 and 1. When calculating wet steam and  $p$  and  $t$  and  $x$  are entered as given values, the program will consider *p* and *t* to be appropriate to represent the saturation-pressure curve.<br>
ling and dew curve: Temperature ranges from  $t = 26.85^{\circ}\text{C}$  to  $t_c = 380.05^{\circ}\text{C}$ 

Boiling and dew curve:

Temperature ranges from  $t = 26.85^{\circ}\text{C}$  to  $t_{\text{c}} = 380.05^{\circ}\text{C}$ <br>Pressure ranges from  $p_{\text{c}}$  (26.85°C) = 0.00001093377 bar to  $p_{\text{c}} = 8.7747391$  bar

#### **Results for wrong input values**

Result **ZPTXMD4M = -1000, Z = -1000** or **Z\_ptx\_MD4M = -1000** for input values:

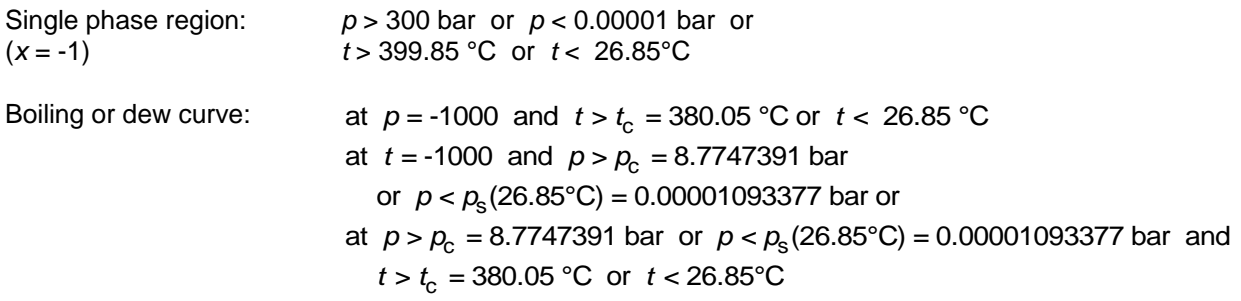

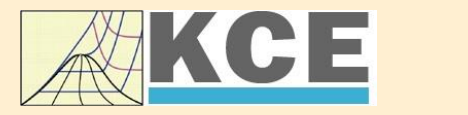

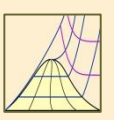

4/1

# **Property Libraries for Calculating Heat Cycles, Boilers, Turbines and Refrigerators**

#### **Water and Steam**

#### **Library LibIF97**

- Industrial Formulation
- Supplementary Standards - IAPWS-IF97-S01
	- IAPWS-IF97-S03rev
	- IAPWS-IF97-S04
- IAPWS-IF97-S05
- IAPWS Revised Advisory Note No. 3 on Thermodynamic Derivatives (2008)

# **Library LibSBTL\_IF97**

# **Library LibSBTL\_95**

IAPWS-IF97 (Revision 2007) Extremely fast property calculations according to the IAPWS Guideline 2015 Spline-based Table Look-up Method (SBTL) applied to the Industrial Formulation IAPWS-IF97 and to the Scientific Formulation IAPWS-95 for Computational Fluid Dynamics and

simulating non-stationary processes

#### **Humid Combustion Gas Humid Combustion Gas Mixtures Humid Air**

#### **Library LibHuGas**

Model: Ideal mixture of the real fluids:

CO<sub>2</sub> - Span, Wagner H<sub>2</sub>O - IAPWS-95 <mark>O<sub>2</sub> - Schm</mark>idt, Wagner N<sub>2</sub> - Span et al. Ar - Tegeler et al. and of the ideal gases:  $SO_2$ , CO, Ne

(Scientific Formulation of Bücker et al.) Consideration of:

> • Dissociation from VDI 4670 • Poynting effect

#### **Humid Air**

#### **Library LibHuAir**

Model: Ideal mixture of the real fluids:

- Dry air from Lemmon et al. • Steam, water and ice from
- IAPWS-IF97 and IAPWS-06

Consideration of:

- Condensation and freezing of steam
- Dissociation from VDI 4670 • Poynting effect from
- ASHRAE RP-1485

#### **Carbon Dioxide Including Dry Ice**

#### **Library LibCO2**

Formulation of Span and Wagner (1996)

#### **Seawater**

#### **Library LibSeaWa**

IAPWS Industrial Formulation 2013

#### **Ice**

#### **Library LibICE**

Ice from IAPWS-06, Melting and sublimation pressures from IAPWS-08, Water from IAPWS-IF97, Steam from IAPWS-95 and -IF97

#### **Ideal Gas Mixtures Ideal Gas Mixtures**

#### **Library LibIdGasMix**

Model: Ideal mixture of the ideal gases:

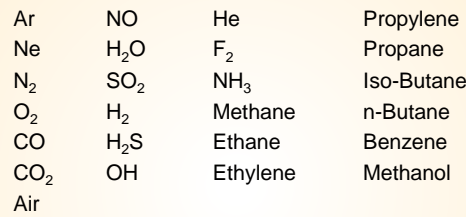

Consideration of: • Dissociation from the VDI Guideline 4670

#### **Library LibIDGAS**

Model: Ideal gas mixture from VDI Guideline 4670

Consideration of: • Dissociation from the VDI Guideline 4670

#### **Humid Air**

#### **Library ASHRAE LibHuAirProp**

Model: Virial equation from ASHRAE Report RP-1485 for real mixture of the real fluids: - Dry air

- Steam
- Consideration of:
- Enhancement of the partial saturation pressure of water vapor at elevated total pressures

www.ashrae.org/bookstore

#### **Dry Air Including Liquid Air Library LibRealAir**

Formulation of Lemmon et al. (2000)

#### **Refrigerants**

#### **Ammonia**

# **Library LibNH3**

Formulation of Tillner-Roth et al. (1993)

**R134a**

#### **Library LibR134a**

Formulation of Tillner-Roth and Baehr (1994)

#### **Iso-Butane**

#### **Library LibButane\_Iso**

Formulation of Bücker and Wagner (2006)

#### **n-Butane**

#### **Library LibButane\_n**

Formulation of Bücker and Wagner (2006)

#### **Mixtures for Absorption Processes Refrigerants Mixtures for Absorption Processes Liquid Coolants**

#### **Ammonia/Water Mixtures**

#### **Library LibAmWa**

IAPWS Guideline 2001 of Tillner-Roth and Friend (1998) Helmholtz energy equation for the mixing term (also useable for calculating the Kalina Cycle)

#### **Water/Lithium Bromide Mixtures**

#### **Library LibWaLi**

Formulation of Kim and Infante Ferreira (2004) Gibbs energy equation for the mixing term

#### **Liquid Coolants**

#### **Liquid Secondary Refrigerants**

#### **Library LibSecRef**

Liquid solutions of water with  $C_2H_6O_2$  Ethylene glycol<br>  $C_3H_8O_2$  Propylene glycol Propylene glycol<br>Ethanol  $C_2H_5OH$ <br>CH<sub>2</sub>OH Methanol  $\frac{C_3H_8O_3}{K_2CO_3}$  Clycerol Potassium carbonate CaCl<sub>2</sub> Calcium chloride MgCl<sub>2</sub> Magnesium chloride NaCl Sodium chloride  $C_2H_3KO_2$  Potassium acetate CHKO<sub>2</sub> Potassium formate LiCl Lithium chloride NH<sub>3</sub> Ammonia

Formulation of the International Institute of Refrigeration (IIR 2010)

#### **Ethanol**

**Library LibC2H5OH**

Formulation of Schroeder (2012)

#### **Methanol**

**Library LibCH3OH**

Formulation of de Reuck and Craven (1993)

#### **Propane Library LibPropane**

Formulation of Lemmon et al. (2009)

#### **Siloxanes as ORC Working Fluids**

Octamethylcyclotetrasiloxane **C8H24O4Si<sup>4</sup> Library LibD4** Decamethylcyclopentasiloxane **C10H30O5Si<sup>5</sup> Library LibD5** Tetradecamethylhexasiloxane **C14H42O5Si<sup>6</sup> Library LibMD4M** Hexamethyldisiloxane **C6H18OSi<sup>2</sup> Library LibMM** Formulation of Colonna et al. (2006)

Dodecamethylcyclohexasiloxane **C12H36O6Si<sup>6</sup> Library LibD6** Decamethyltetrasiloxane **C10H30O3Si<sup>4</sup> Library LibMD2M** Dodecamethylpentasiloxane **C12H36O4Si<sup>5</sup> Library LibMD3M** Octamethyltrisiloxane **C8H24O2Si<sup>3</sup> Library LibMDM** Formulation of Colonna et al. (2008)

**Nitrogen and Oxygen Libraries LibN2 and LibO2**

4/2

Formulations of Span et al. (2000) and Schmidt and Wagner (1985)

#### **Hydrogen**

**Library LibH2**

Formulation of Leachman et al. (2009)

#### **Helium**

**Library LibHe**

Formulation of Arp et al. (1998)

#### **Hydrocarbons**

Decane **C10H<sup>22</sup> Library LibC10H22**  Isopentane **C5H<sup>12</sup> Library LibC5H12\_ISO** Neopentane **C5H<sup>12</sup> Library LibC5H12\_NEO** Isohexane **C6H<sup>14</sup> Library LibC6H14** Toluene **C7H<sup>8</sup> Library LibC7H8** Formulation of Lemmon and Span (2006)

#### **Further Fluids**

Carbon monoxide **CO Library LibCO** Carbonyl sulfide **COS Library LibCOS** Hydrogen sulfide **H2S Library LibH2S** Nitrous oxide **N2O Library LibN2O** Sulfur dioxide **SO<sup>2</sup> Library LibSO2** Acetone **C3H6O Library LibC3H6O**

Formulation of Lemmon and Span (2006)

#### **For more information please contact:**

KCE-ThermoFluidProperties UG (limited liability) & Co. KG Professor Hans-Joachim Kretzschmar

Wallotstr, 3 01307 Dresden, Germany

Internet: www.thermofluidprop.com E-mail: info@thermofluidprop.com Phone: +49-351-27597860 Mobile: +49-172-7914607 Fax: +49-3222-4262250

#### **The following thermodynamic and transport properties can be calculated<sup>a</sup> :**

#### Thermodynamic Properties

- Vapor pressure  $p_s$
- Saturation temperature *T*<sup>s</sup>
- Density  $\rho$
- Specific volume *v*
- Enthalpy *h*
- Internal energy *u*
- Entropy *s*
- Exergy *e*
- Isobaric heat capacity  $c_p$
- Isochoric heat capacity *c<sup>v</sup>* • Isentropic exponent  $\kappa$
- Speed of sound *w*
- Surface tension *σ*
- Transport Properties
- Dynamic viscosity  $n$
- Kinematic viscosity  $\nu$
- Thermal conductivity  $\lambda$
- Prandtl number *Pr*

#### Backward Functions

- $\cdot$  *T*, *v*, *s* (*p*,*h*)
- $T$ ,  $v$ ,  $h(p,s)$
- $\cdot$  *p*, *T*, *v* (*h*,*s*)
- $\cdot$  *p*,  $T(v,h)$
- $p, T(v, u)$

#### Thermodynamic Derivatives

• Partial derivatives can be calculated.

**<sup>a</sup>** Not all of these property functions are available in all property libraries.

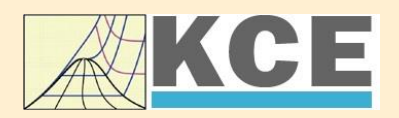

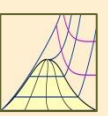

 $\lambda$ 

Cancel

# **Property Software for Calculating Heat Cycles, Boilers, Turbines and Refrigerators**

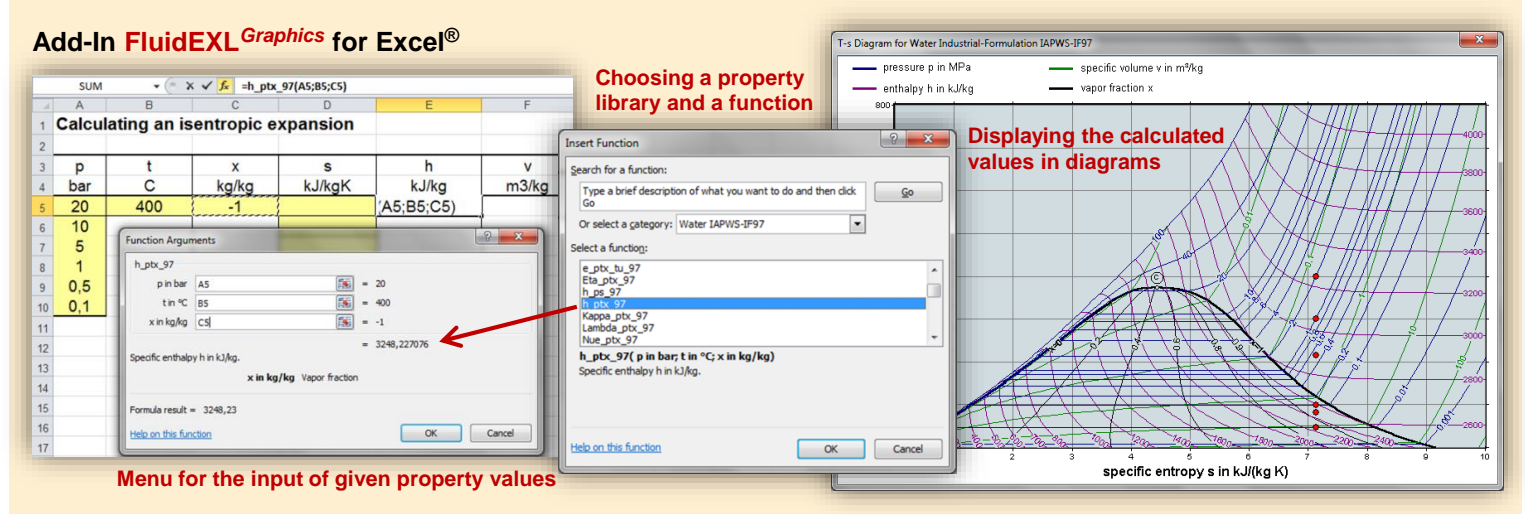

#### **Add-In FluidMAT for Mathcad® Add-In FluidLAB for MATLAB®**

The property libraries can be used in Mathcad®.

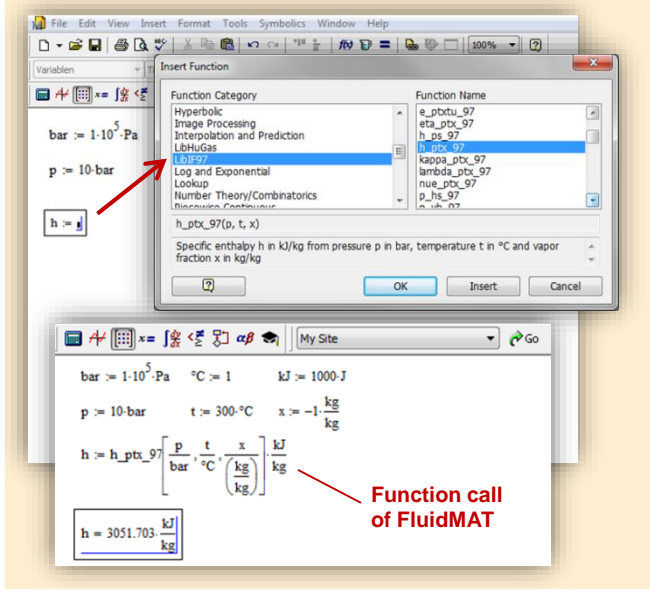

Using the Add-In FluidLAB the property functions can be called in MATLAB<sup>®</sup>.

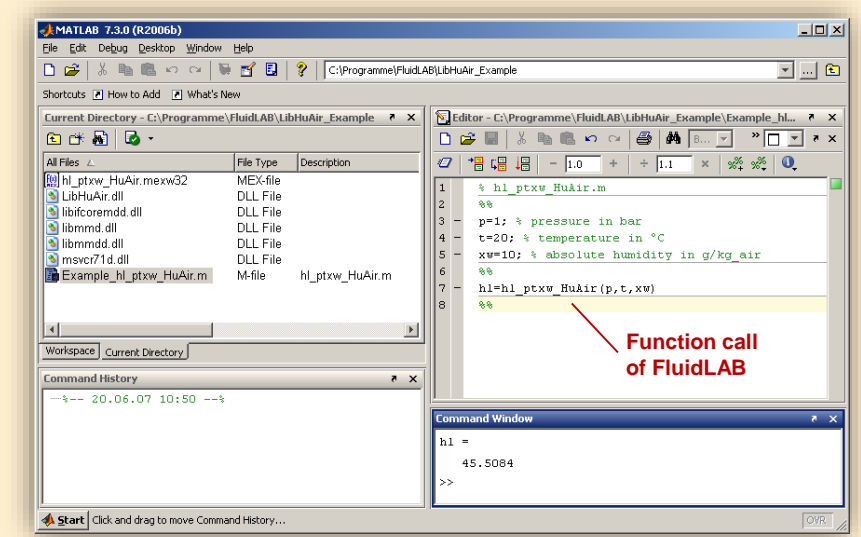

**Add-In FluidDYM for DYMOLA® (Modelica) and SimulationX®**

The property functions can be called in DYMOLA® and SimulationX®.

#### **Add-On FluidVIEW for LabVIEW™**

5824

at capacity in kJ/(kg·K)

Path LibRealAir.dll

**SPart** 

 $\begin{bmatrix} 0 & 0 & 0 \\ 0 & 0 & 0 \\ 0 & 0 & 0 \end{bmatrix}$ 

Cites b

 $\bigcup_{n=1}^{\infty}$  1231

 $c_{\rm f}$ 

Specifi

ssure p in bar

rature t in °C

 $\circledcirc \blacksquare$ 

**Del** 

Path LibRealAir.dll

Pressure p in bar<br>2 10

Temperature t in °C<br>(20

 $\frac{1}{\sqrt{2}}$ <br>Vapor fraction x in kg/kg<br>

**& D:\Eigene Dat** 

The property functions can be calculated in LabVIEW™.

#### **Example School School School School School School School School School School School School School School School**<br>| Datel Searbelten Ansicht Projekt Ausführen Werkzeuge Eenster Hi**ngs** File Ed **Expert Edge BRQS**  $R \times \square$ 3<br>3 fluidDYM\_LibSeaWa\_Input in FluidDYM\_SeaWa.TestMo. Package B Packages<br>E O Modelica Reference -<br>-<br>| Specific isobaric heat capacity<br>| C:\...ib\FluidVIEW\LibRealAir.llb\cp\_ptx\_air.vi] Add modifiers Modelica<br>Unnamed Path LibReadAir.dll  $[4]$ <br>Pressure p in bar  $[0]$ <br>Pressure p in bar  $[0]$ <br>Temperature t in  $\infty$   $[1]$ <br>Temperature in  $\left[\frac{1}{2}\right]$ <br>Vapor fraction x in kg/kg  $[2]$  $\overline{\phantom{a}}$ Name fluidDYM LibSeaWa Input FluidDYM\_SeaWa<br>
Interfaces È -<br>FluidDYM\_LibSeaWa\_Ir fluidDYM\_LibSeaWa\_Input 3, FluidDYM\_SeaWa.FluidDYM\_LibSeaWa\_Inpu FilestModelk ┞╾┉ Example1 - FluidDYM\_SeaWa.TestModelle.Example1 Scan range  $0.001$ sk diagramm<br>Werkzeuge Eenster Hilfe<br>Systel Suchen Q & <sup>3</sup> Using FluidVIEW LibRealAir.vi Blockd Simulation Plot Animation Commands Window Help  $rac{H_{\text{llfe}}}{\mathbb{Q}\left[\sqrt{\frac{2}{\mathbb{Q}}}\right]}$ SERSK OM ■●で●こ ■画面田図 画 Valinterfaces.Func póli Seawa va.mendees.runni<br>h. pk/s. SeaWa<br>hsi\_pstsXisl\_SeaWa<br>hsi\_pstsXisl\_SeaWa<br>hsv\_pstsXisl\_SeaWa<br>kappas\_ptXi\_SeaWa<br>kappas\_ptXi\_SeaWa<br>kappas\_ptXi\_SeaWa<br>kappas\_ptXi\_SeaWa **x** Plot  $\Box$ o $\times$ Variables Values Q Suchen < Anpassen < 그 Example1 1 fluidDYM LibSeaWa Input.z FluidVIEW Example 70 L<br>LibRealAir er<br>|∉Parameter\_x3<br>|∉Parameter\_x1<br>|∈IfluidDYM\_LibSeaWa\_Input kappasv\_pstsXisl\_Sea<br>kappaTl\_pfXi\_SeaWa<br>kannaTsl\_nstsXisl\_Sex  $\frac{\text{Real }A}{\text{a}}$  $\alpha_p$ 69 Relative pr.  $0.001$ *<u>□scanRange</u>*  $\alpha_{\rm v}$  $\beta_{\rm p}$ FunctionNumbe 68  $\fbox{$\begin{array}{|c|c|}\hline \textbf{Modeling} & \textbf{${\underline{\smash{\lambda}}}^{\pmb{\bullet}}} \text{Simulation} \end{array}$}$  $\begin{array}{c}\n\overline{M} \\
\overline{M} \\
\overline{M}\n\end{array}$ **Isobaric** · fluidDYM\_LibSeaWa\_Input.z = 67.9239  $\frac{R_{\text{ball}}}{C_{\text{V}}}$  $\frac{1}{c_p}$  $\neg$ x2 67 Specific iso. Specific ட்⊒க்  $\begin{array}{c}\n\text{slope} = 0 \\
\circ \text{time} = 1\n\end{array}$

#### **Add-In FluidEES for Engineering Equation Solver®**

#### $|2| \times |$ **Function Information Math functions** C EES library routines **Fluid properties** External routines **International Steam Tables** Solid/liquid properties **Boiling and Condensation** en\Fuer\_EES\HuAirProp\_SI\Beispie Tables Plots Wind Edit Search Optio Calcu Help Examples  $D_{\text{eff}}$ **Fr** Equations Window ulating the Enthalpy - h\_ptWHuAirP "Calculating the t<br>p=11 Main Main  $t=20$ Unit Settings: [kJ]/[C]/[kPa]/[kg]/[degrees]  $W=0$ CAL No unit problems were detected Calculation time = .1 sec.

#### **App International Steam Tables for iPhone, iPad, iPod touch, Android Smartphones and Tablets**

IAPWS-IF97

hTC  $p.x$  tx  $p.h$   $p.$ 

#### **Online Property Calculator at www.thermofluidprop.com**

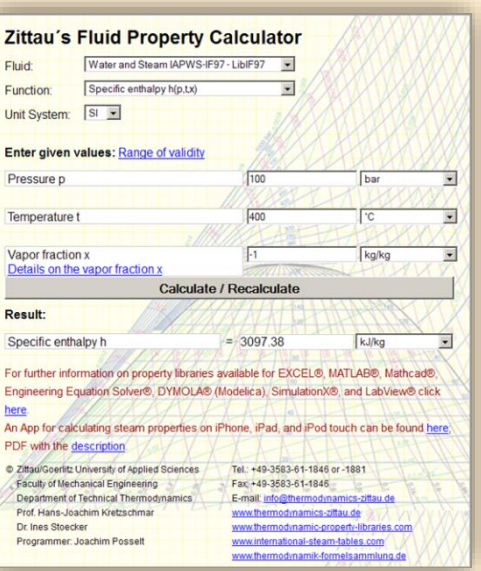

#### **Property Software for Pocket Calculators**

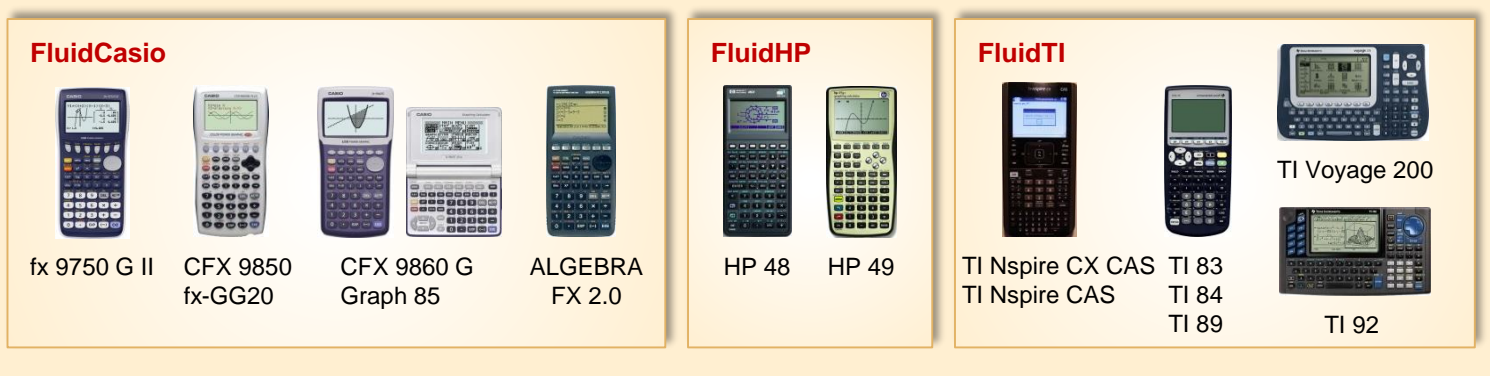

#### **For more information please contact:**

KCE-ThermoFluidProperties UG (limited liability) & Co. KG Professor Hans-Joachim Kretzschmar

Wallotstr. 3 01307 Dresden, Germany Internet: www.thermofluidprop.com E-mail: info@thermofluidprop.com Phone: +49-351-27597860 Mobile: +49-172-7914607 Fax: +49-3222-4262250

#### **The following thermodynamic and transport properties<sup>a</sup> can be calculated in Excel®, MATLAB®, Mathcad®, Engineering Equation Solver® (EES), DYMOLA® (Modelica), SimulationX® and LabVIEW™:**

#### Thermodynamic Properties

- Vapor pressure  $p_s$
- Saturation temperature  $T_s$
- Density  $\rho$
- Specific volume *v*
- Enthalpy *h*
- Internal energy *u*
- Entropy *s*
- Exergy *e*
- Isobaric heat capacity  $c_p$
- Isochoric heat capacity *c<sup>v</sup>* • Isentropic exponent  $\kappa$
- Speed of sound *w*
- Surface tension *σ*

#### Transport Properties

- Dynamic viscosity  $n$
- Kinematic viscosity  $\nu$
- Thermal conductivity  $\lambda$
- Prandtl number *Pr*

#### Backward Functions

- $\cdot$  *T*, *v*, *s* (*p*,*h*)
- $T$ ,  $v$ ,  $h(p,s)$
- $\cdot$  *p*, *T*, *v* (*h*,*s*)
- $\cdot$  *p*,  $T(v,h)$
- $p, T(v, u)$

#### Thermodynamic Derivatives

• Partial derivatives can be calculated.

**<sup>a</sup>** Not all of these property functions are available in all property libraries.

# **5. References**

[1] Colonna, P.; Nannan, N. R.; Guardone, A.;Lemmon, E. W. Multiparameter equations of state for selected siloxanes Fluid Phase Equilibria, 244, (2006) S. 193-211

# **6. Satisfied Customers**

#### Date: 05/2018

The following companies and institutions use the property libraries

- FluidEXL*Graphics* for Excel®
- FluidLAB for MATLAB<sup>®</sup>
- FluidMAT for Mathcad<sup>®</sup>
- FluidEES for Engineering Equation Solver® EES
- FluidDYM for Dymola<sup>®</sup> (Modelica) and SimulationX<sup>®</sup>
- FluidVIEW for LabVIEW™.

#### **2018**

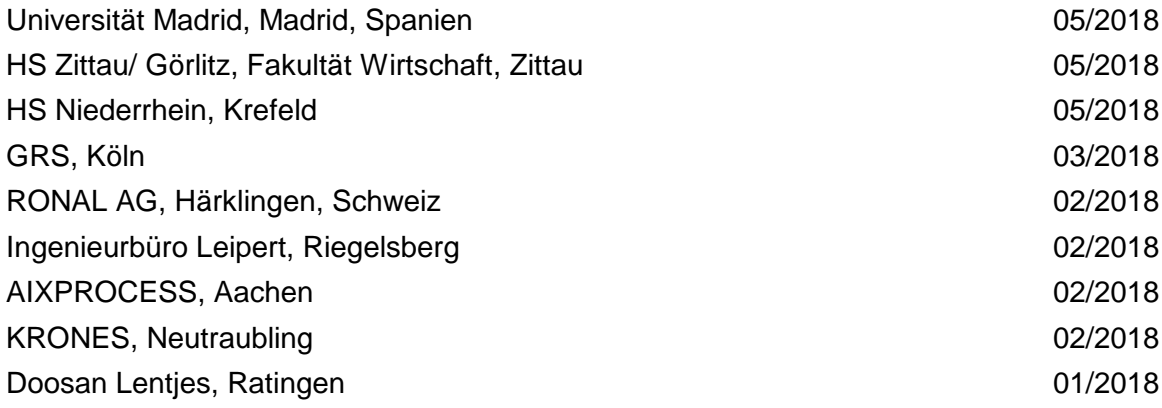

#### **2017**

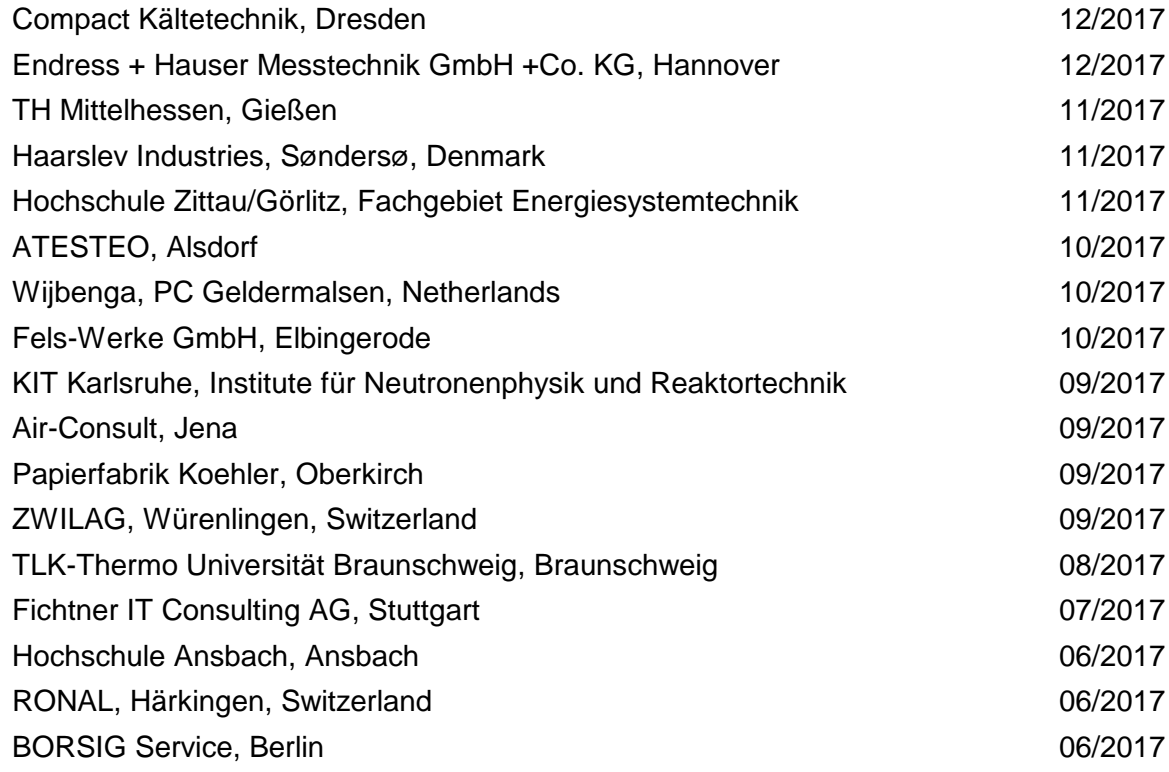

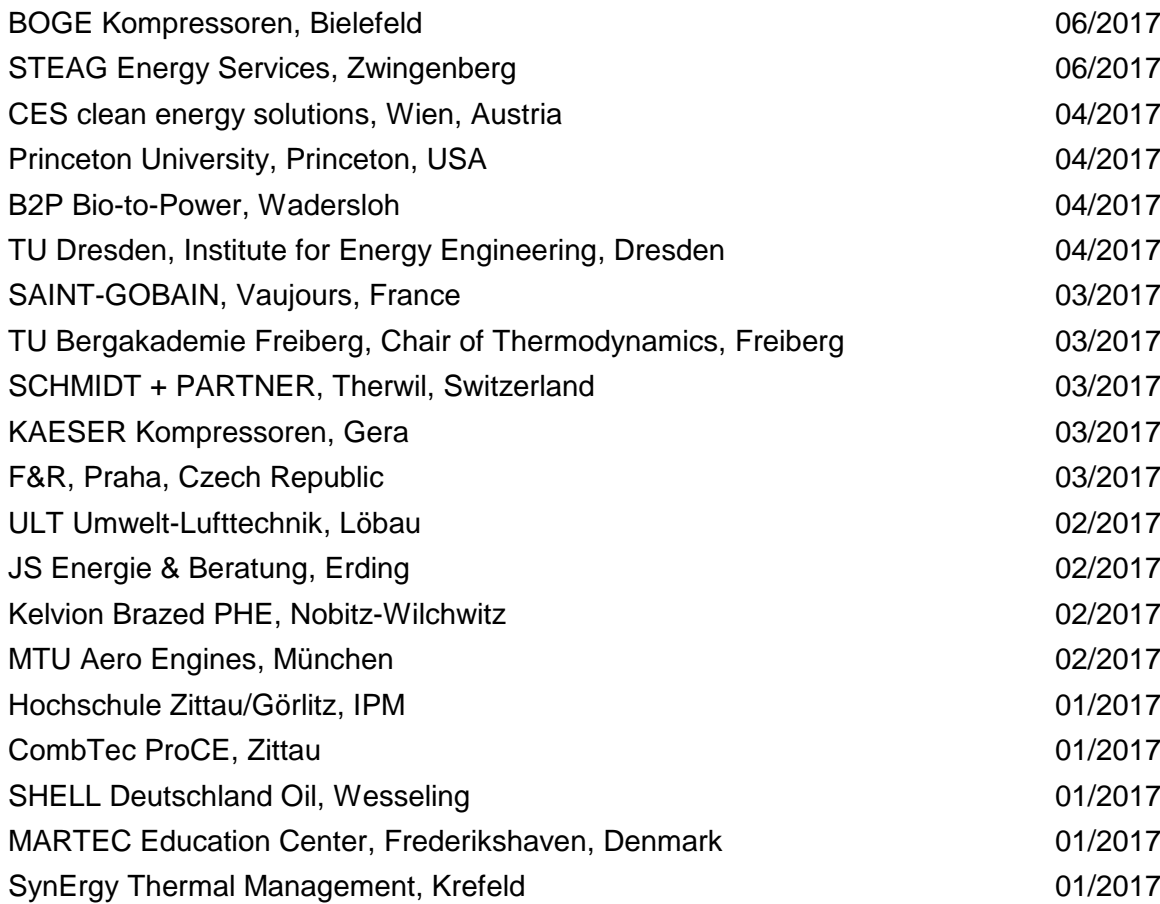

#### **2016**

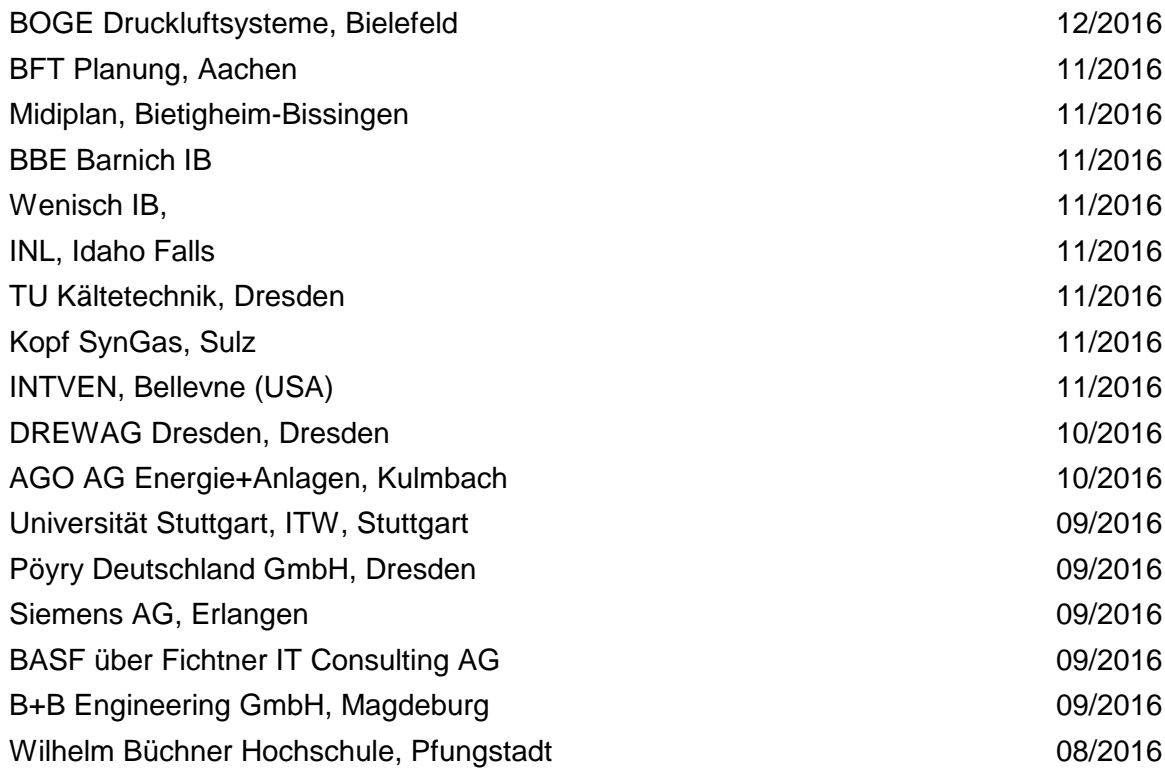

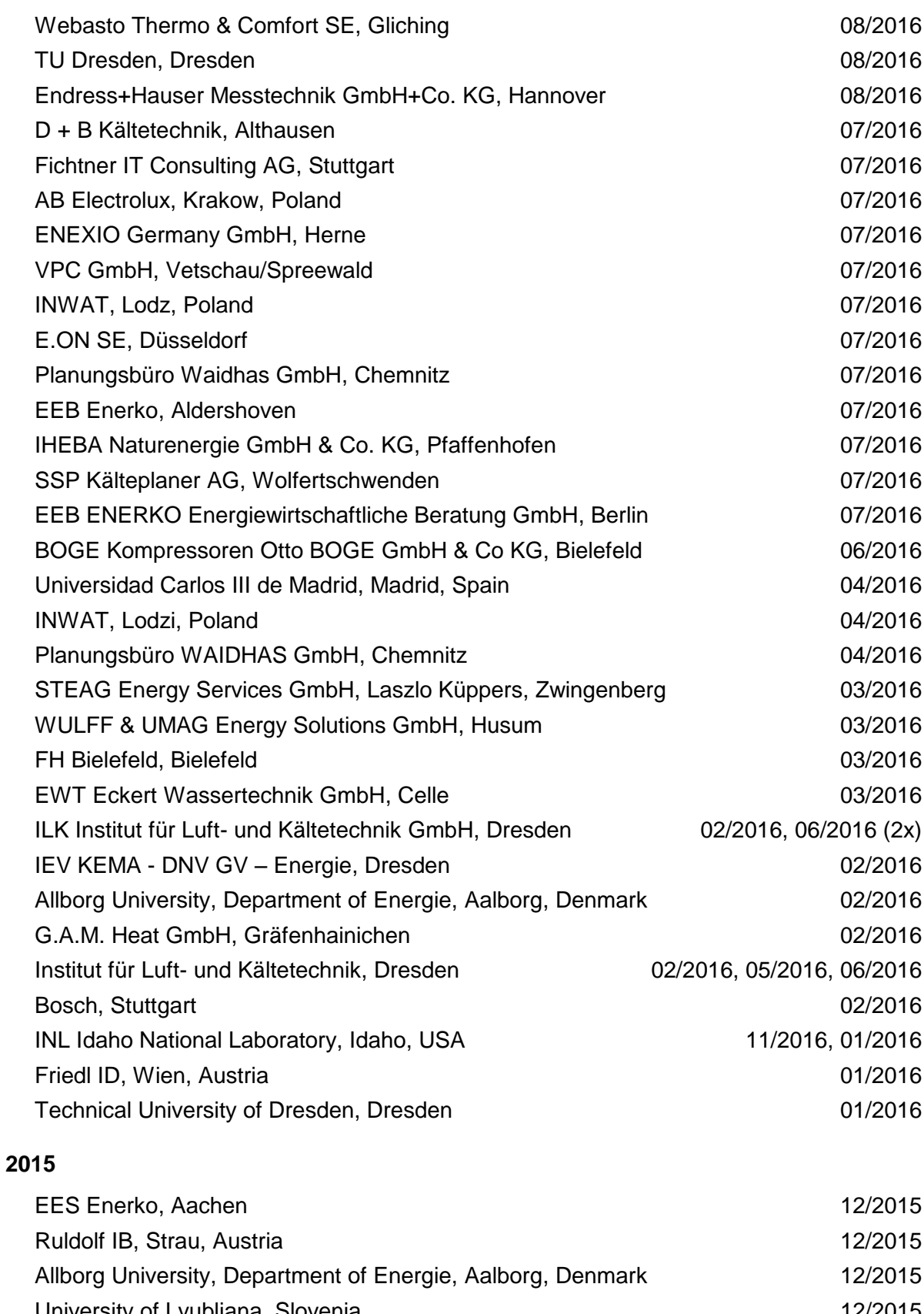

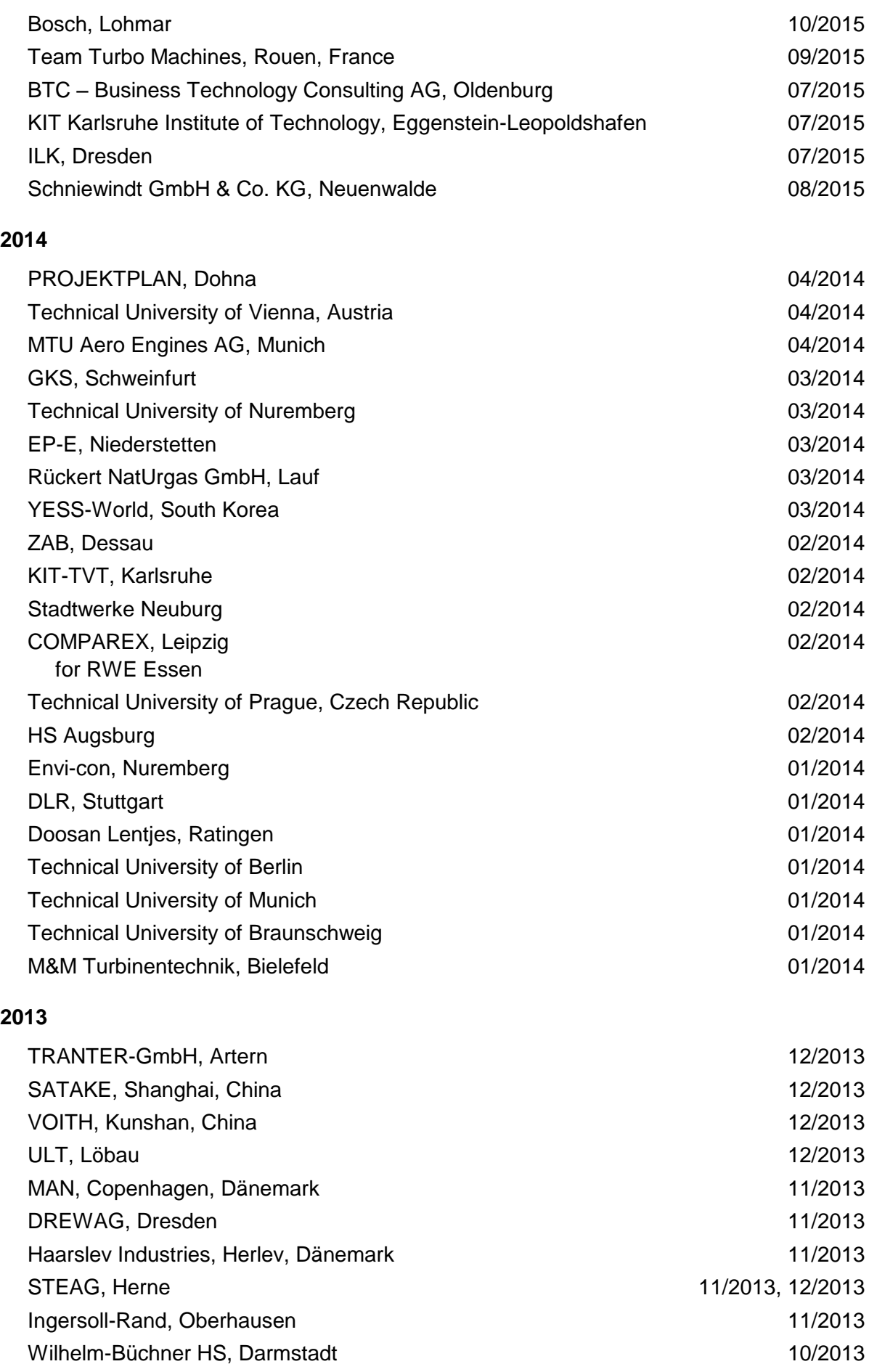

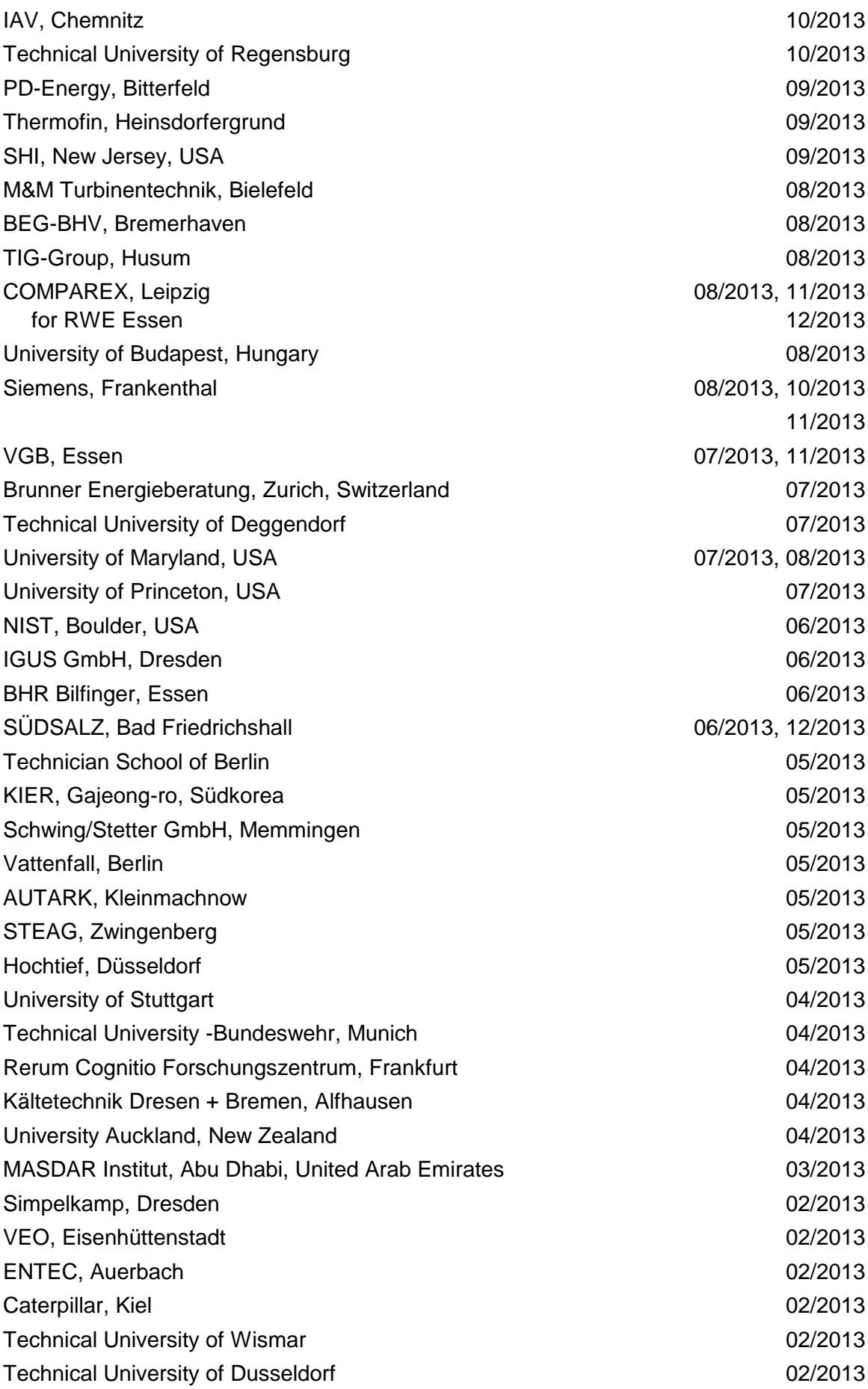

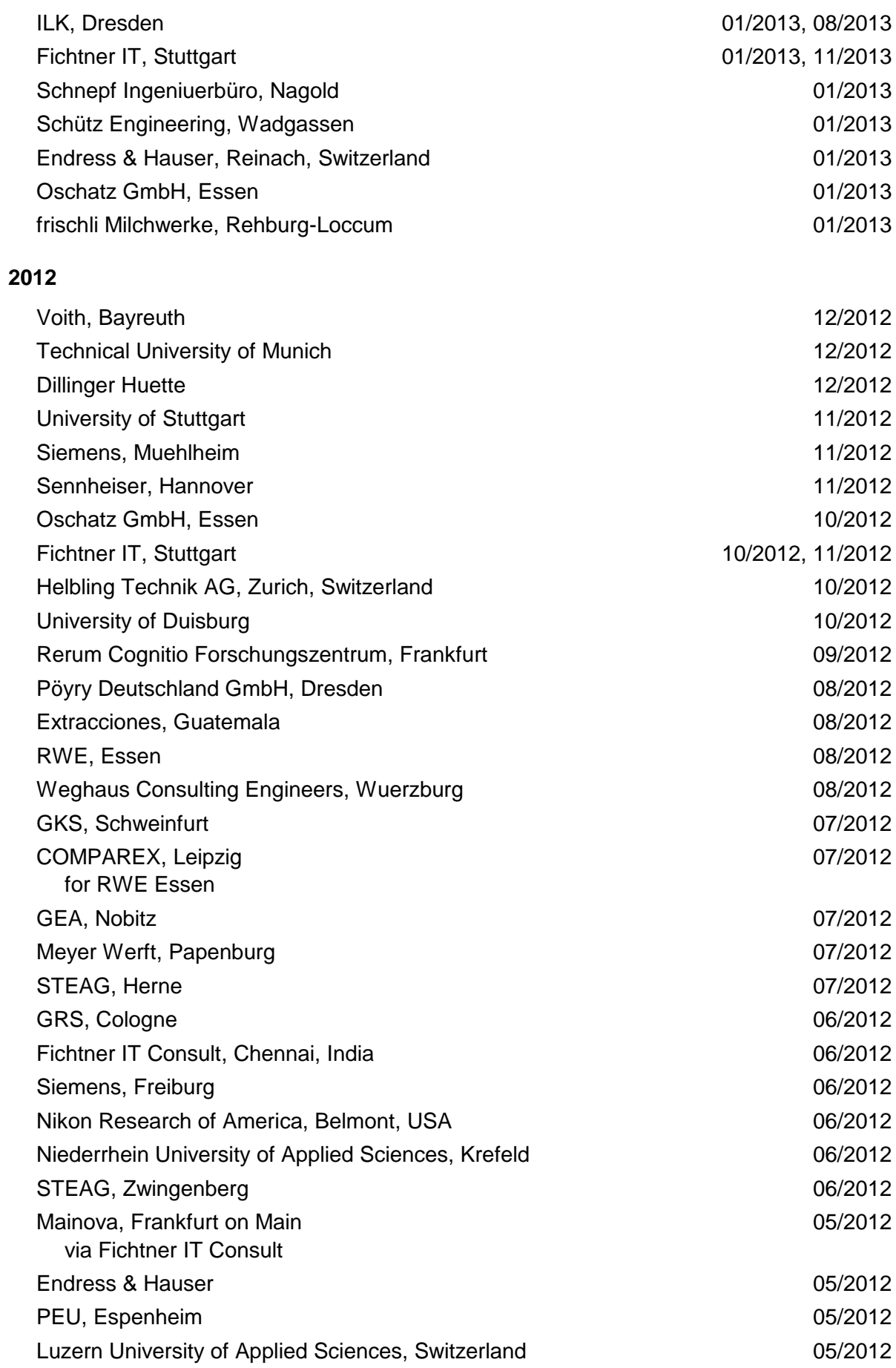

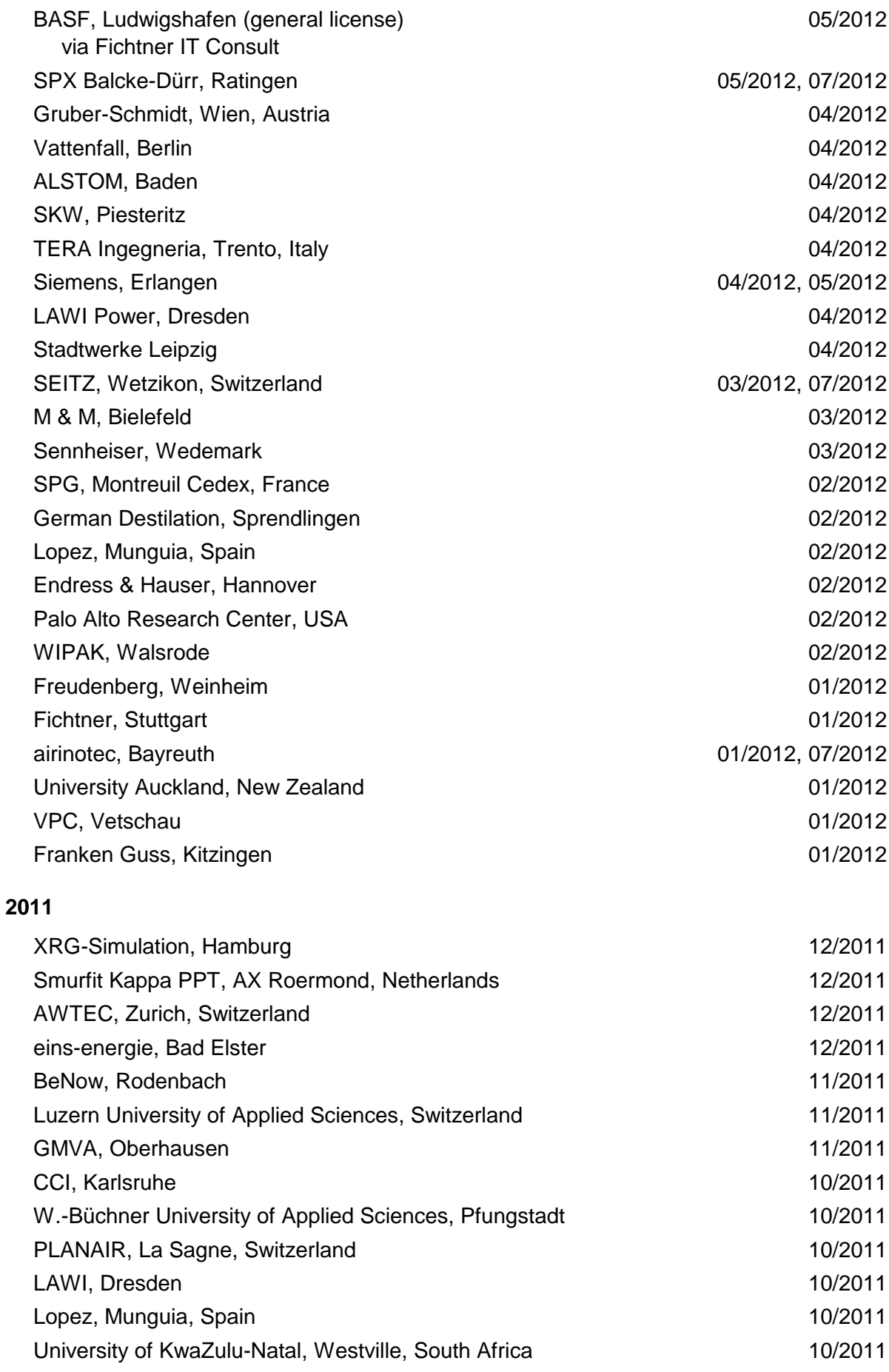

6/7

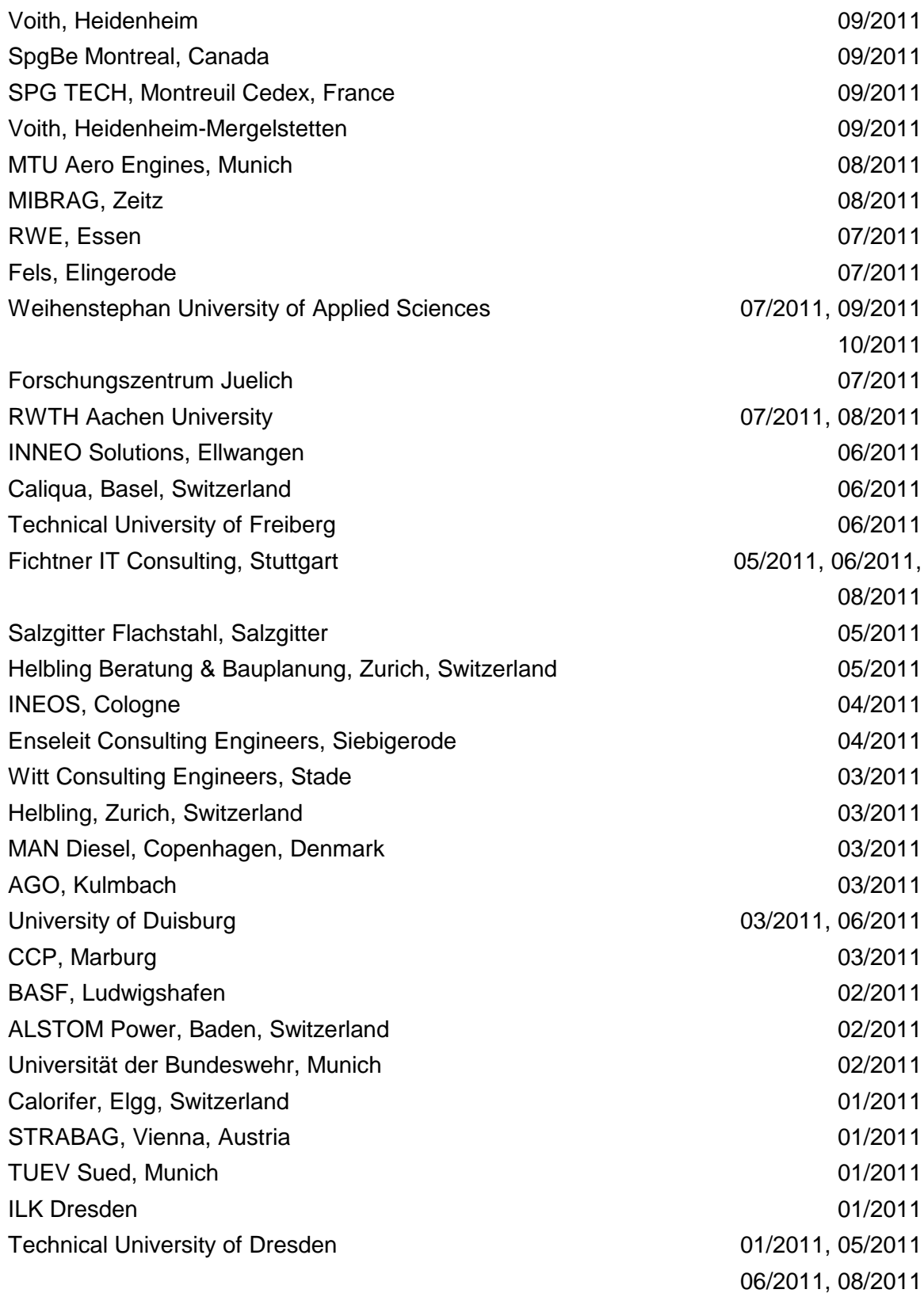

#### **2010**

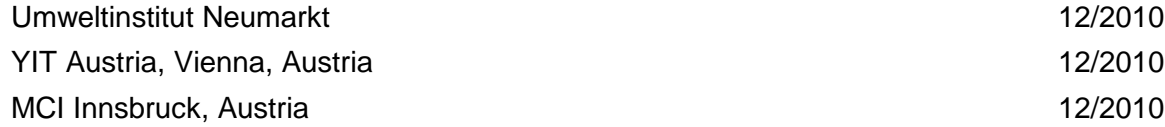

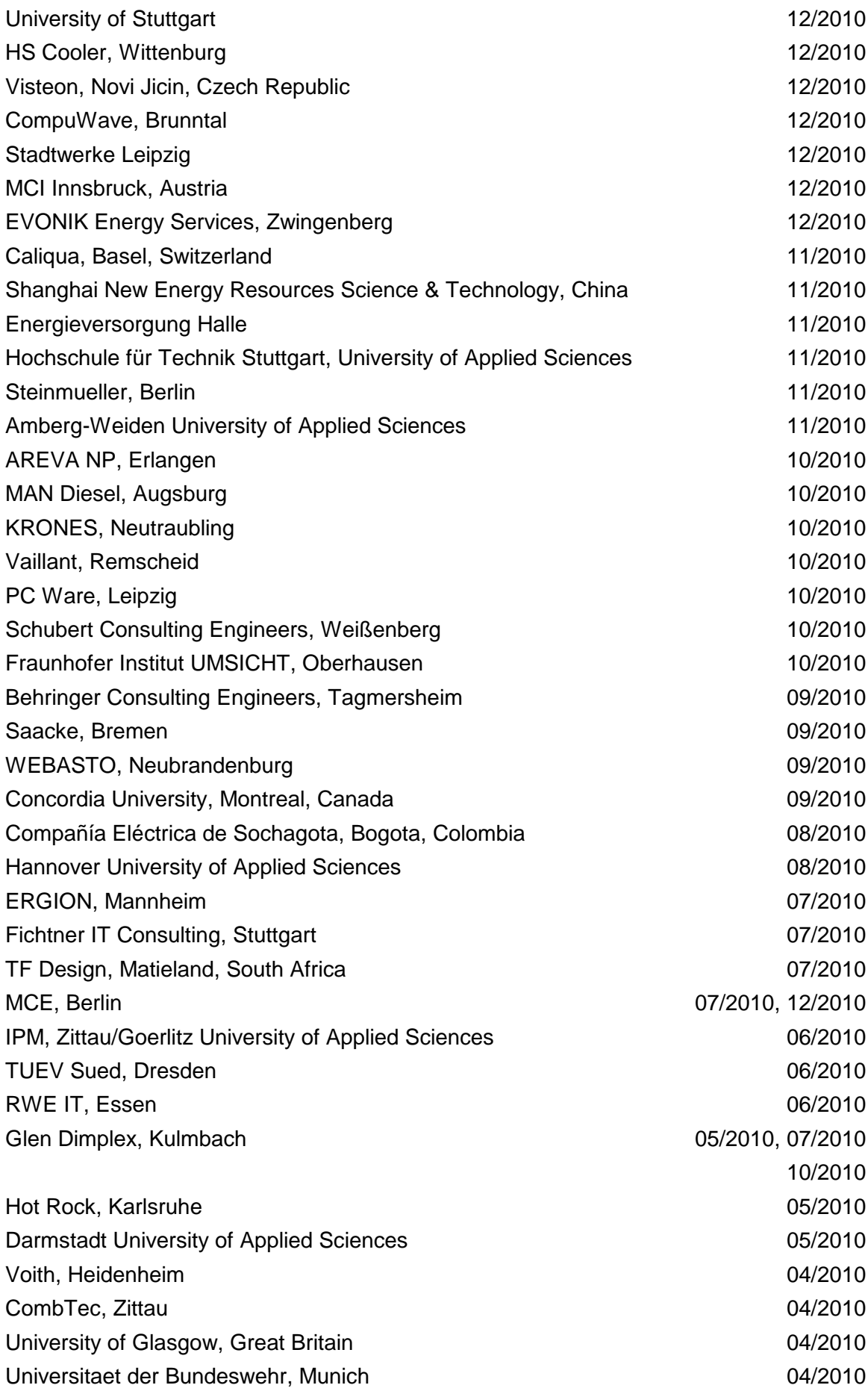

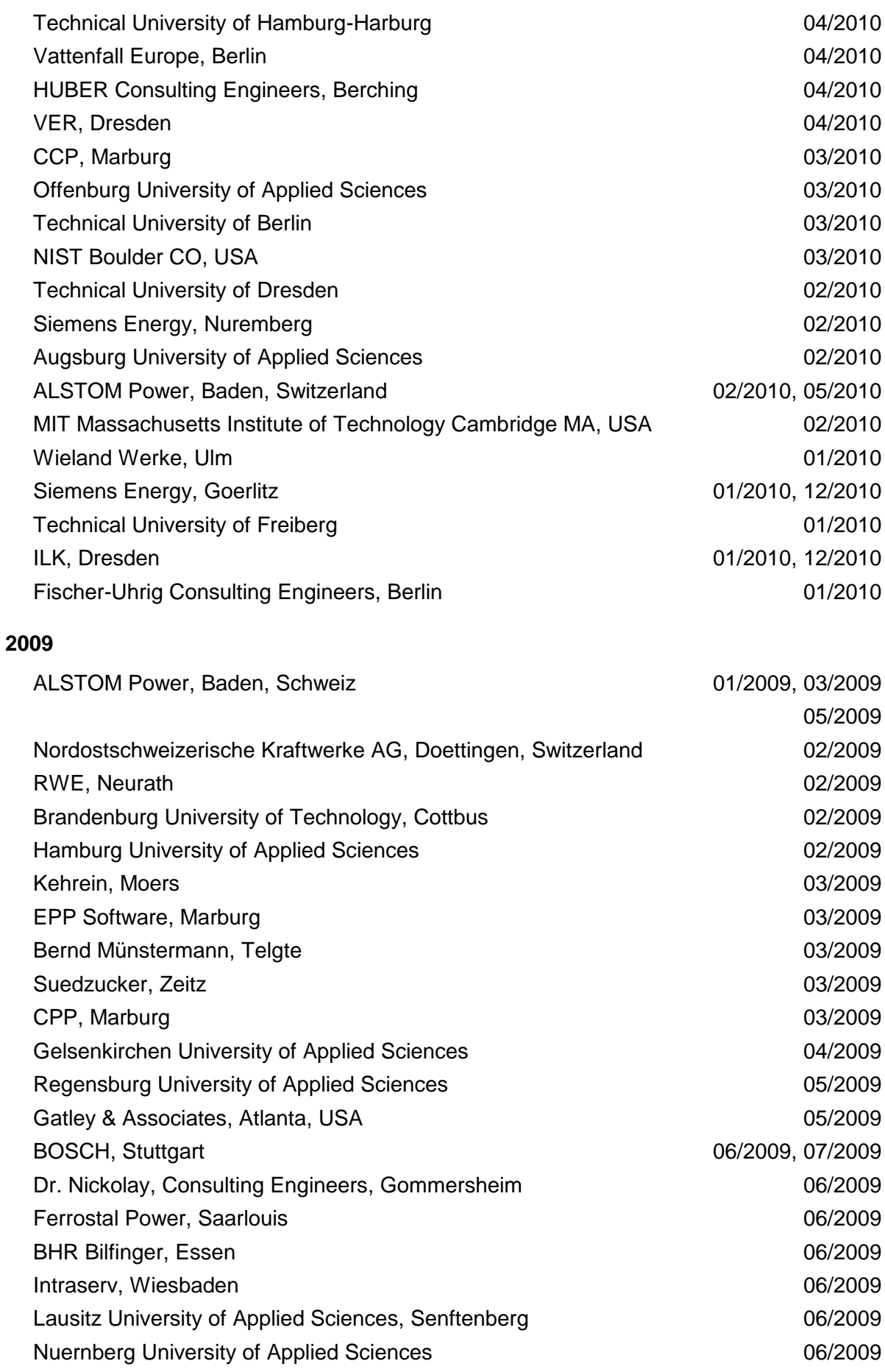

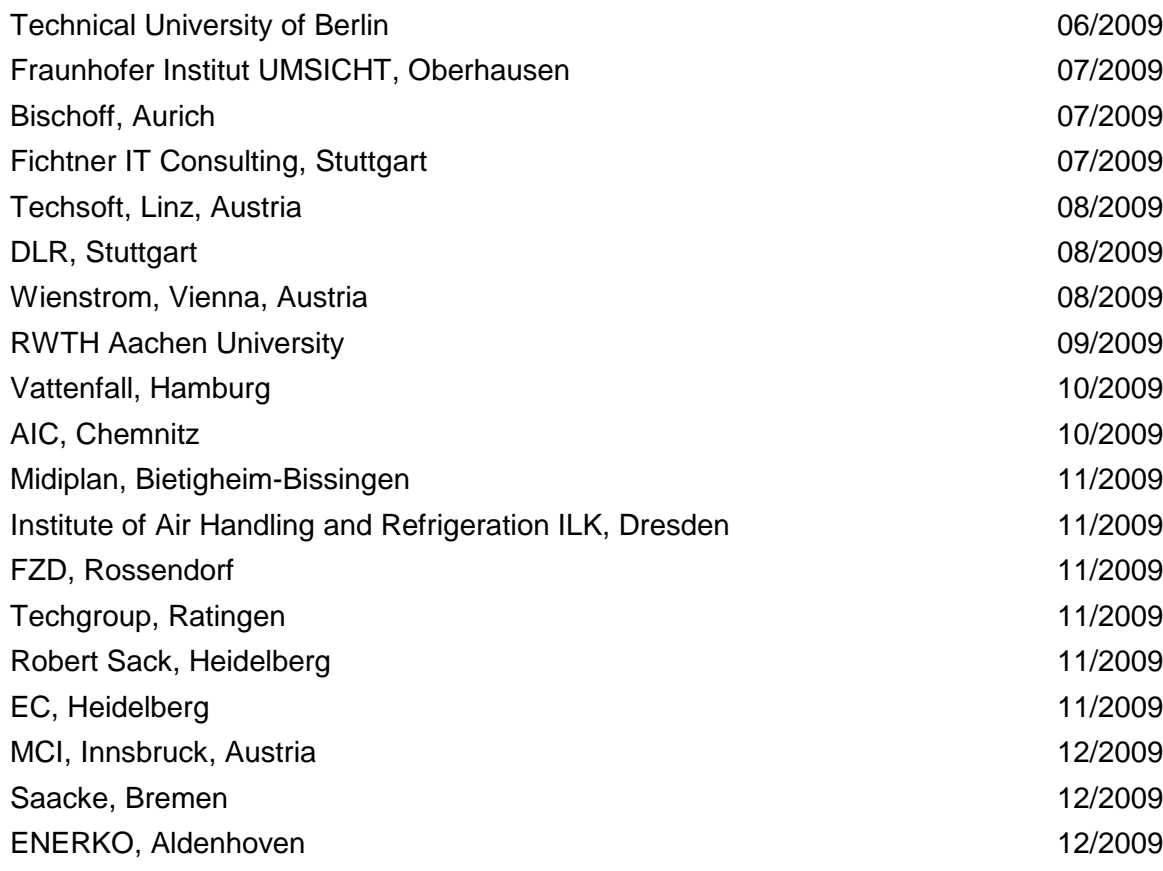

#### **2008**

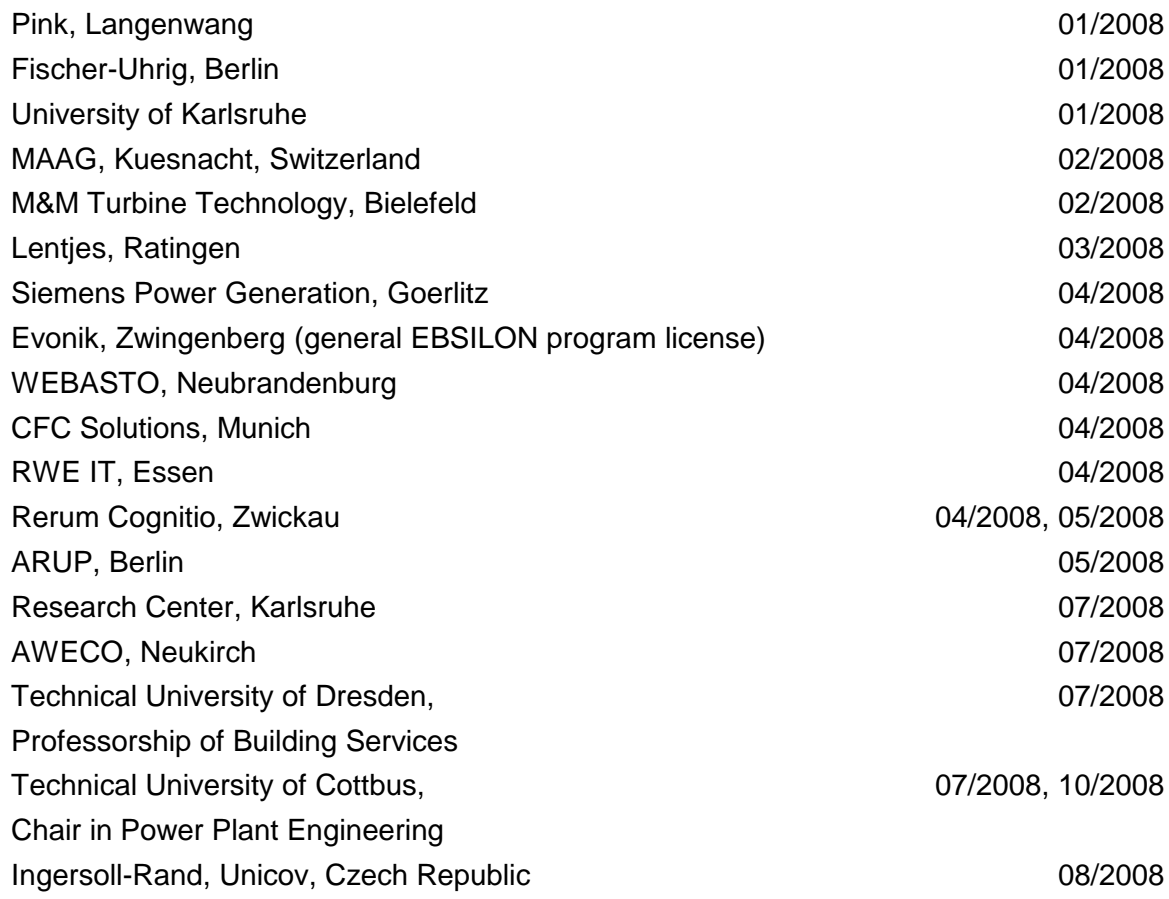

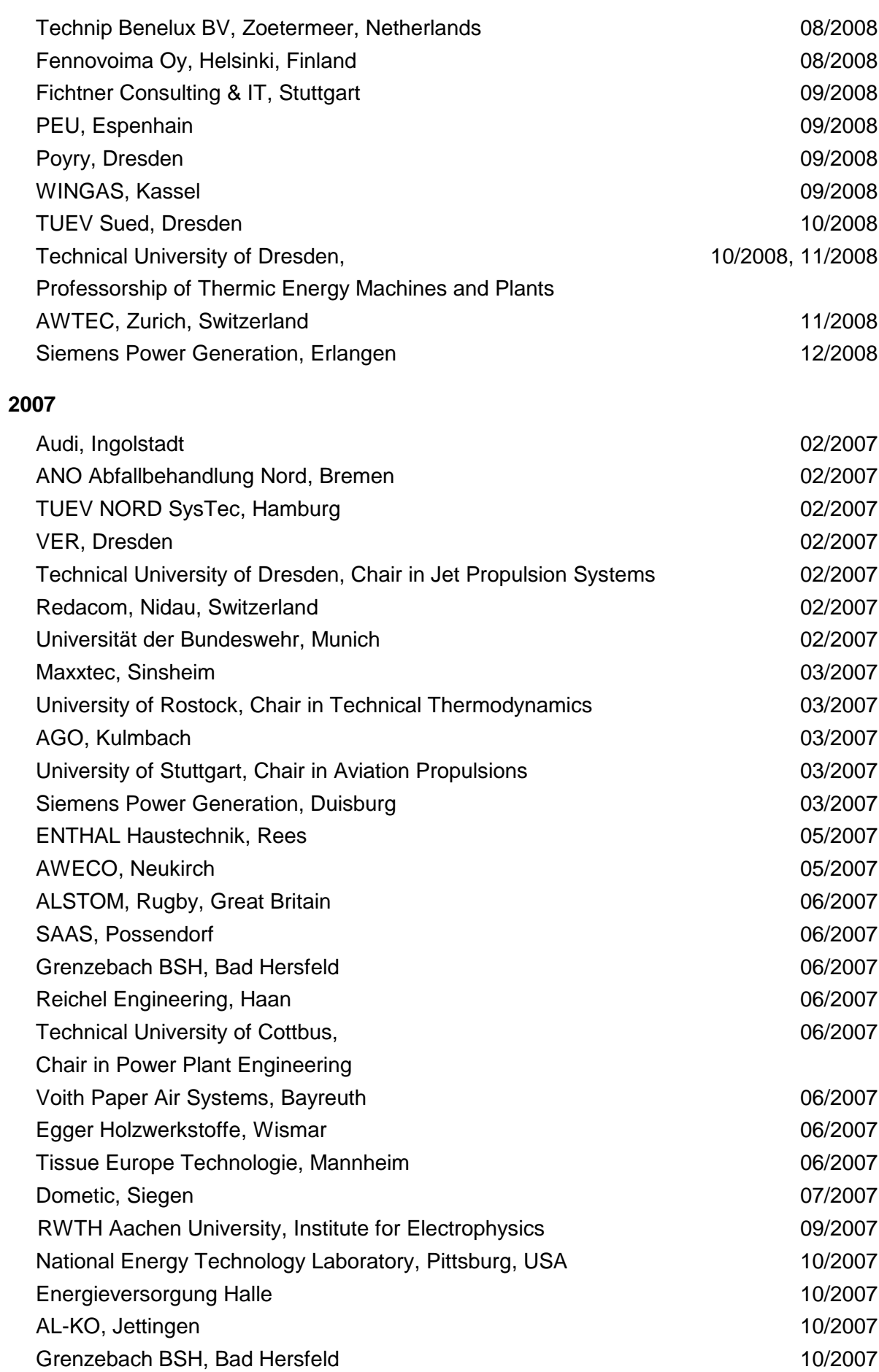

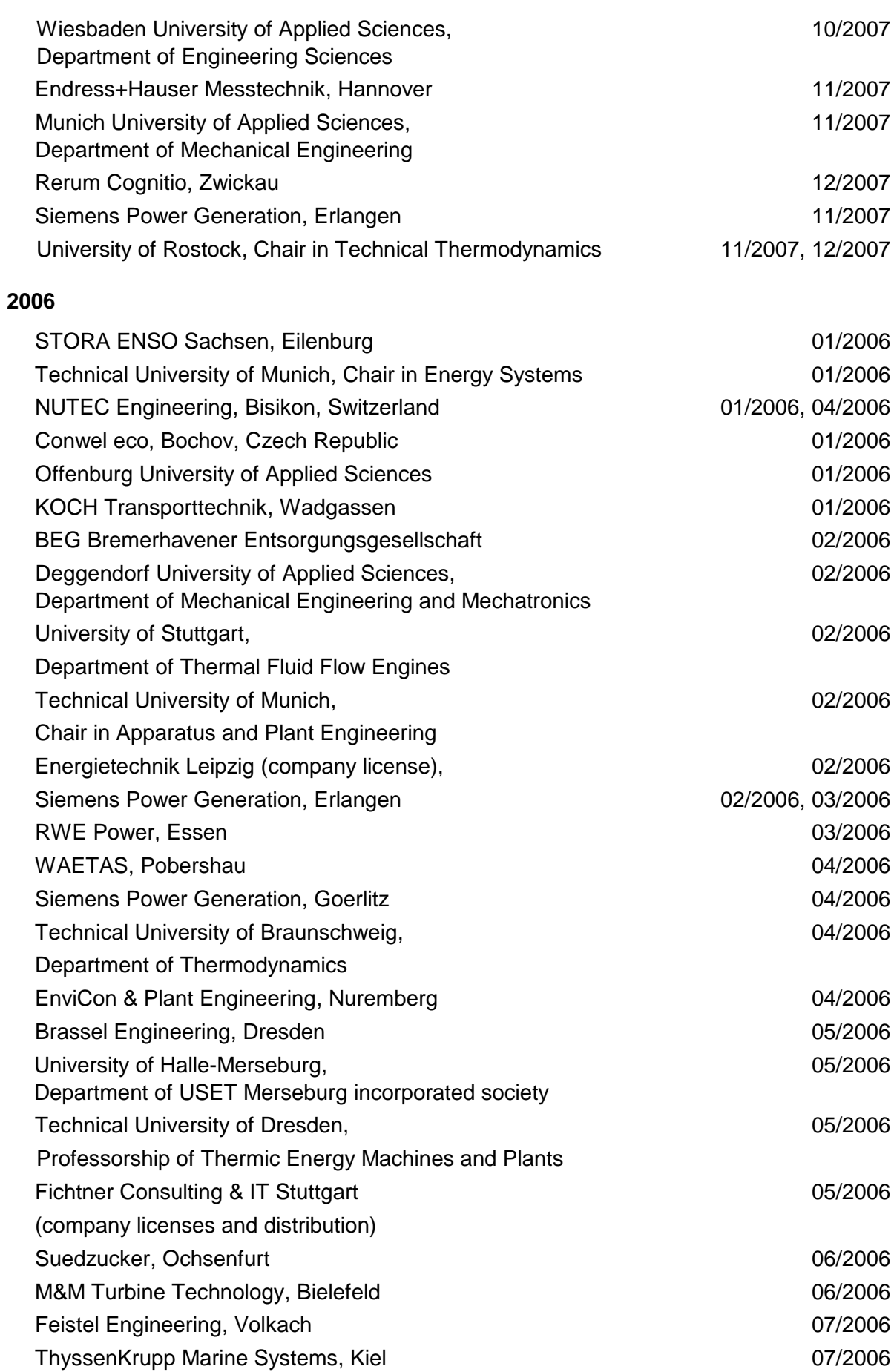

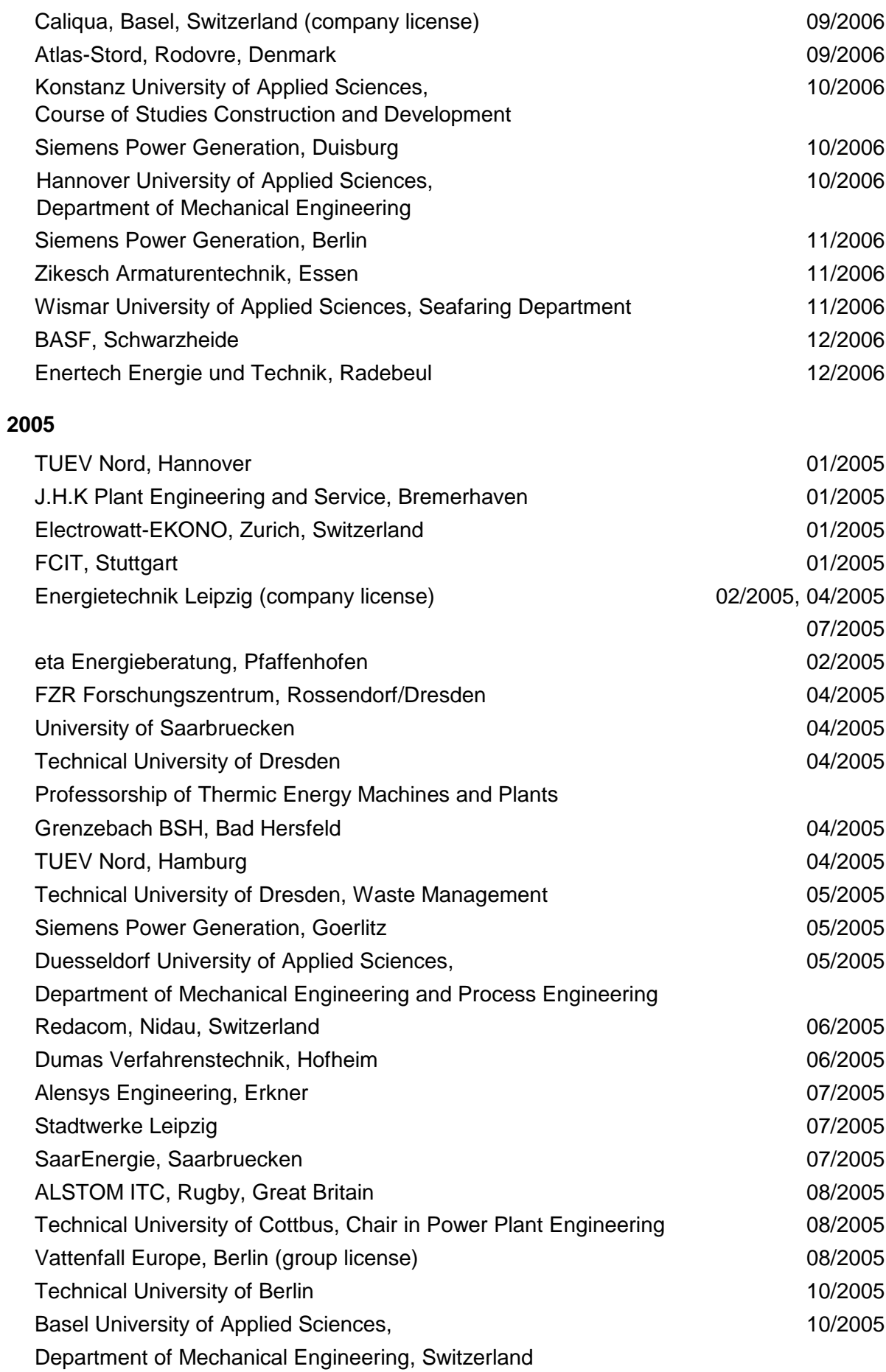

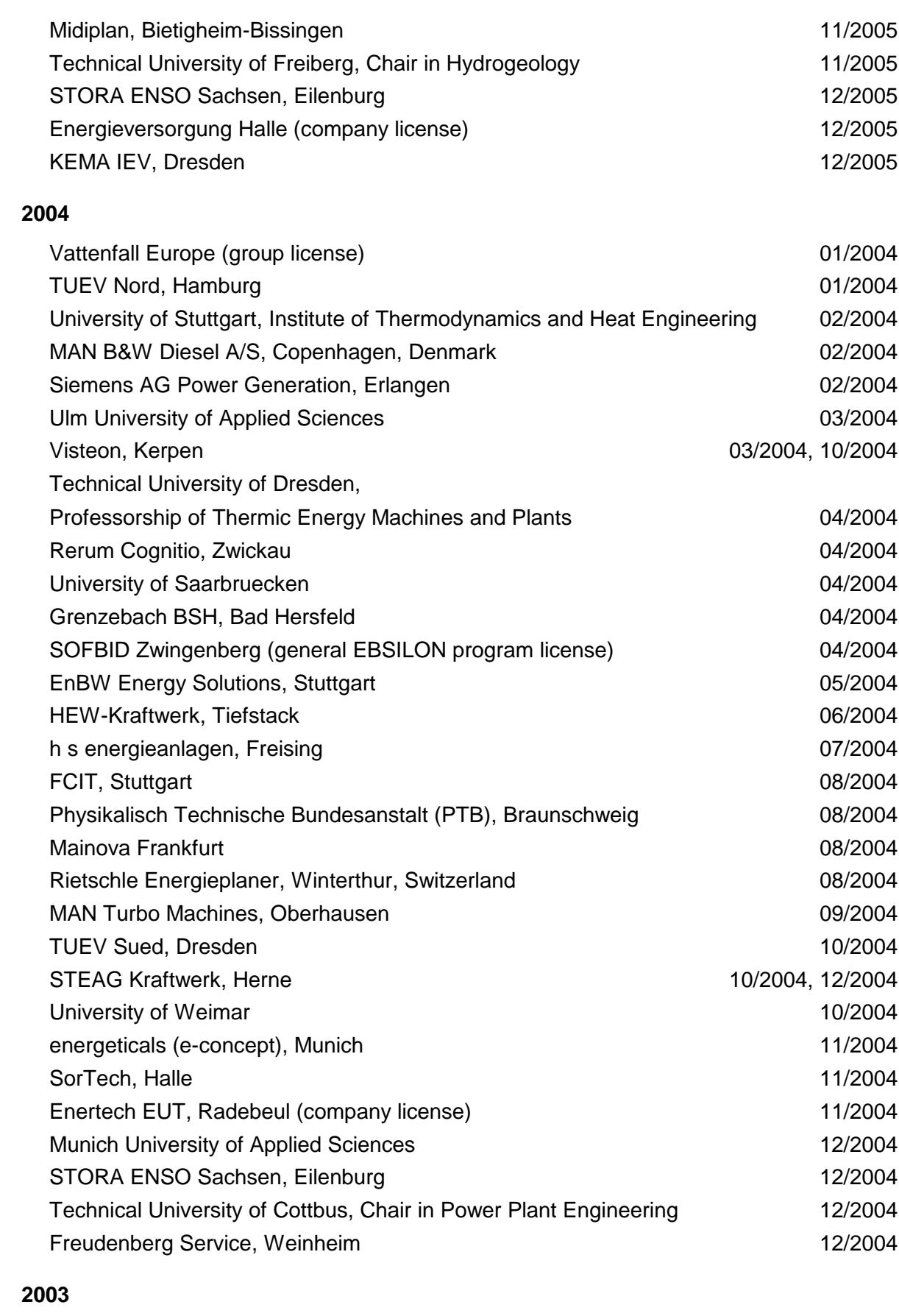

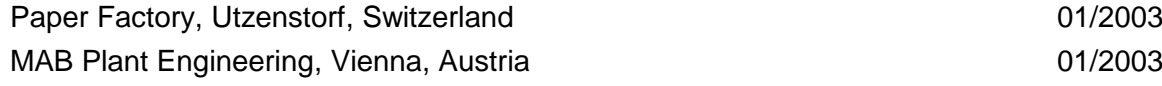

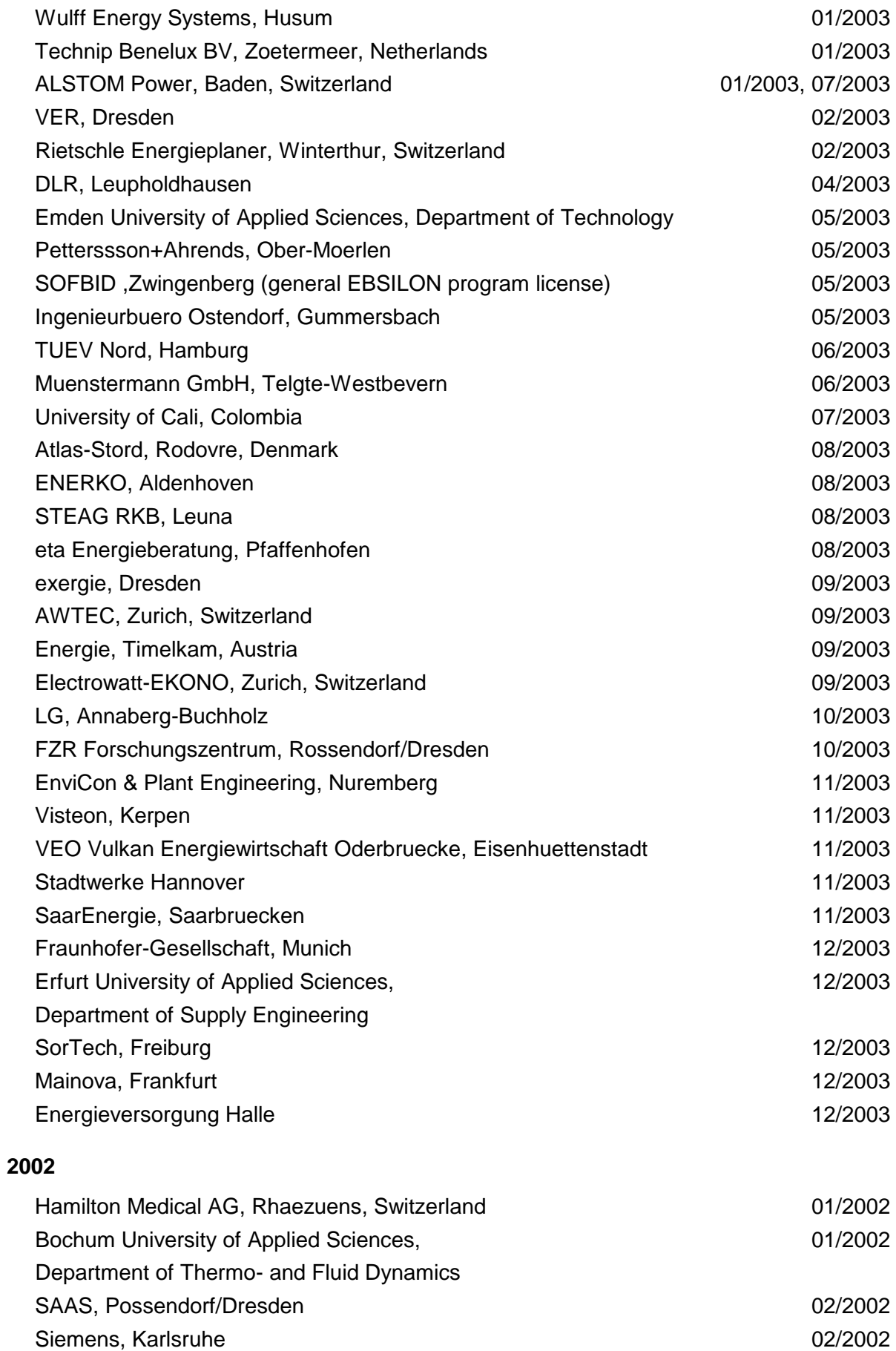

(general license for the WinIS information system)

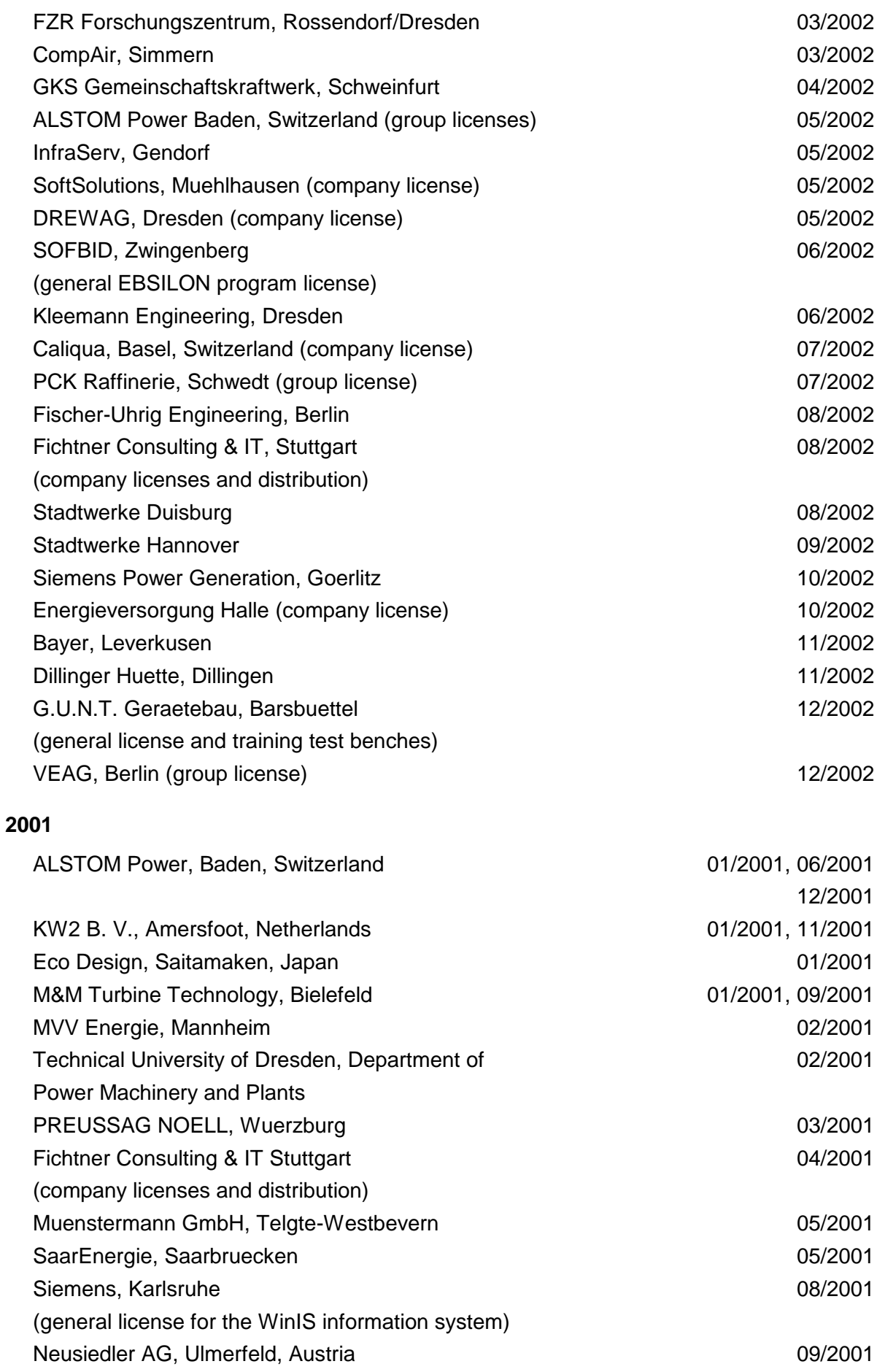

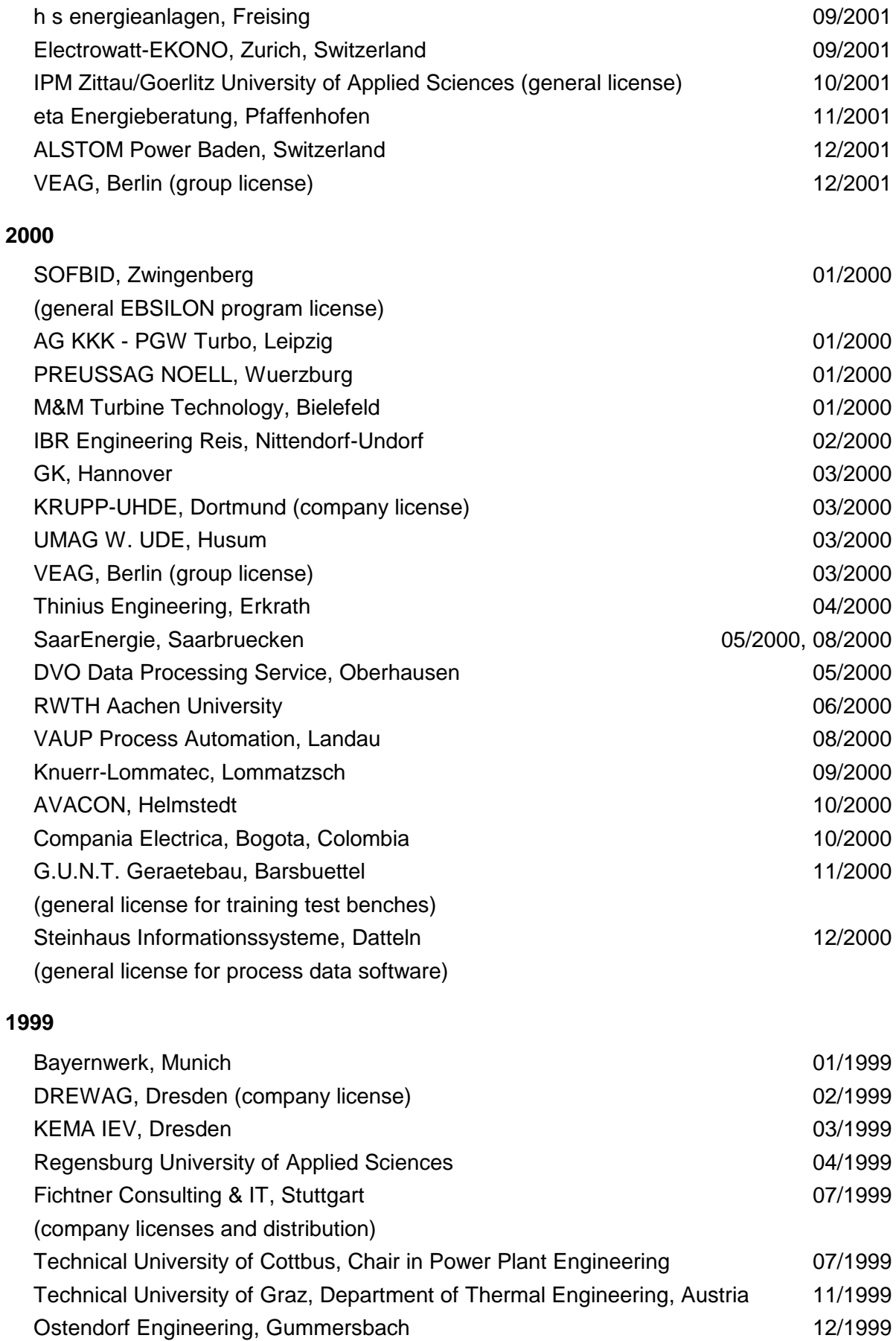

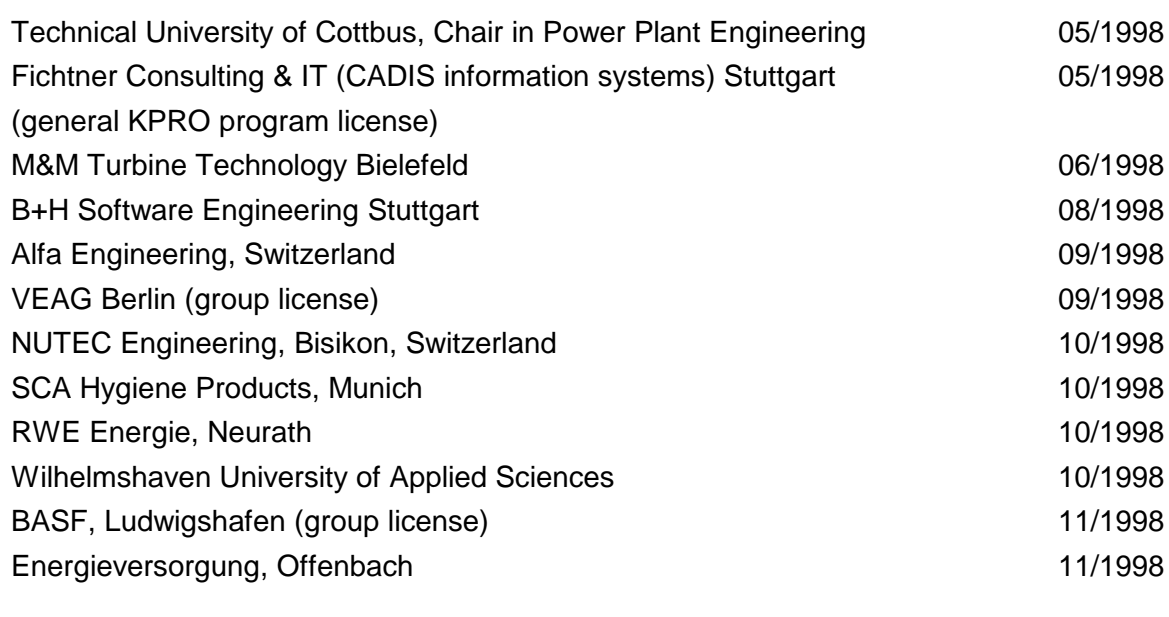

#### **1997**

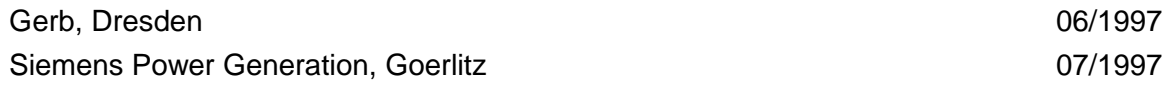